## PONTIFÍCIA UNIVERSIDADE CATÓLICA DE GOIÁS ESCOLA POLITÉCNICA GRADUAÇÃO EM ENGENHARIA DE COMPUTAÇÃO

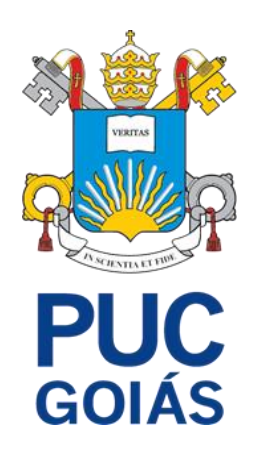

GABRIEL MENDES CRUZ

# **DESENVOLVIMENTO DE UM APLICATIVO PARA GESTÃO DE VENDAS: ESTUDO DE CASO EM VENDAS DE CALÇADOS**

Goiânia, 2022

## GABRIEL MENDES CRUZ

# **DESENVOLVIMENTO DE UM APLICATIVO PARA GESTÃO DE VENDAS: ESTUDO DE CASO EM VENDAS DE CALÇADOS**

Trabalho de Conclusão de Curso apresentada à Escola Politécnica, Pontifícia Universidade Católica de Goiás, como parte dos requisitos à obtenção do grau de Bacharel em Engenharia de Computação.

Professor(a) orientador(a):

Profa. Ma. Ludmilla Reis Pinheiro dos Santos

Banca examinadora:

Profa. Dra. Carmen Cecília Centeno Prof. Dr. José Luiz de Freitas Júnior

#### **RESUMO**

A crescente evolução da internet fez com que o uso de dispositivos móveis e *smartphones* ou *tablets* se tornasse uma revolução que proporciona às pessoas a experiência do uso destes aparelhos em sua área profissional, que combinado com *softwares* e ferramentas se tornaram indispensáveis para uma produção efetiva. Uma área de experiência do uso destes dispositivos é a de vendas, a qual vem se destacando, desde 2017, na economia brasileira. Ainda assim, muitos profissionais dessa área possuem dificuldades que limitam o crescimento de seu negócio, como o excesso de burocracia, a ausência de um planejamento e a falta de um sistema de gestão de vendas. Desse modo, este trabalho teve como foco a resolução do último problema citado, realizando a implementação de um aplicativo que contemple as principais rotinas de vendas, garantindo a integração, comunicação e padronização de seus processos. Para o desenvolvimento foram utilizados o *framework Flutter* para a construção das interfaces, linguagem de programação *Dart* e banco de dados *Firebase* para armazenamento dos dados. O aplicativo permitiu o gerenciamento dos processos de venda, controle de estoque, finanças, contatos e relatórios**.**

*Palavras-Chave: Flutter, Dart, Firebase, Gestão de vendas*

#### **ABSTRACT**

*The Internet's growing evolution has made mobile devices and smartphones or tablets a revolution that provides people with the experience of using these devices in their professional area, which, combined with software and tools, have become indispensable for effective production. One area of expertise in using these devices is sales, which has stood out, since 2017, in the Brazilian economy. However, many professionals in this area suffer difficulties that limit the growth of their business, such as excessive bureaucracy, lack of planning, and lack of a sales management system. Thus, this work focuses on solving the last problem mentioned, implementing an application that includes the main sales routines, and ensuring the integration, communication, and standardization of its processes. For the development, the Flutter framework was used to build the interfaces, Dart programming language, and Firebase database for data storage. The application allows the management of sales processes and control of stock, finances, contacts, and reports.*

*Palavras-Chave: Flutter, Dart, Firebase, Donanja, Management, Sales*

## **LISTA DE FIGURAS**

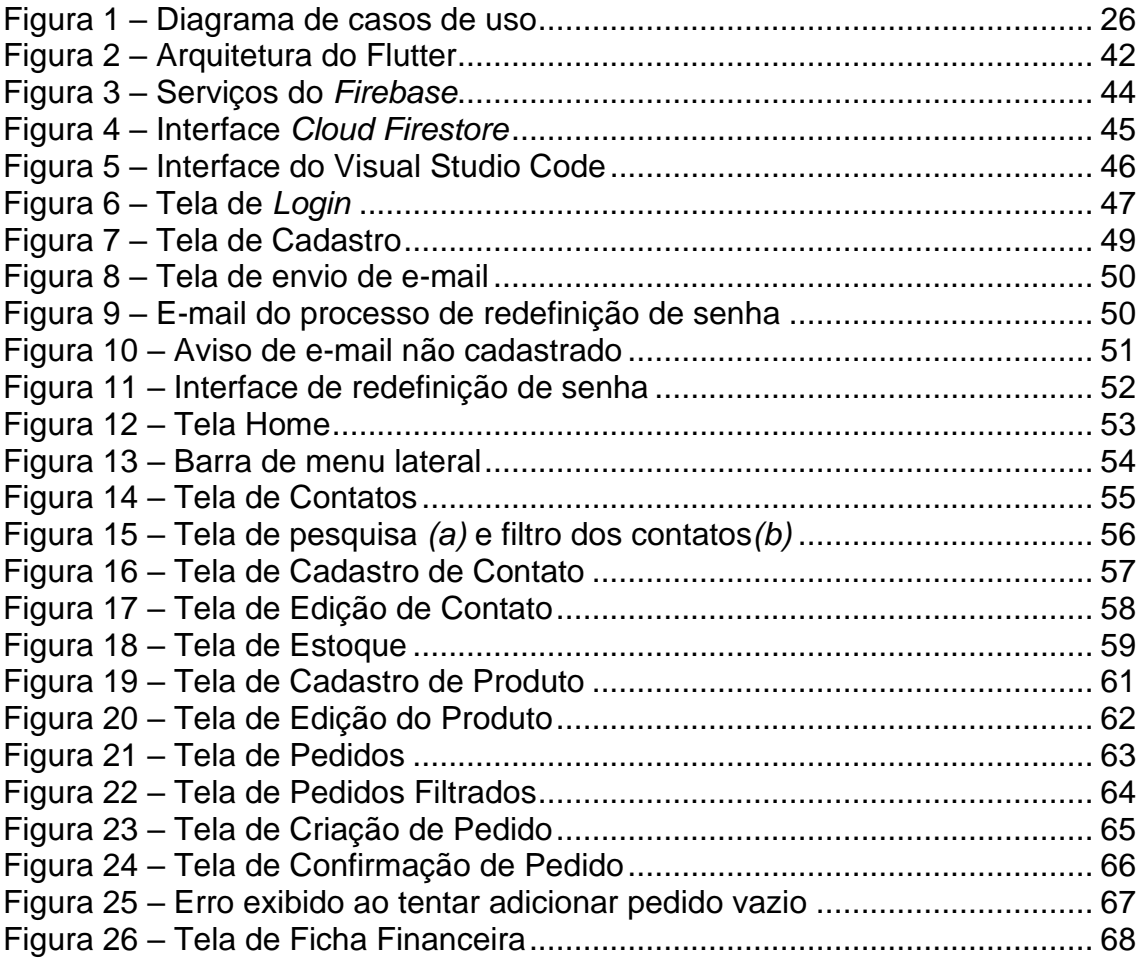

## **LISTA DE QUADROS**

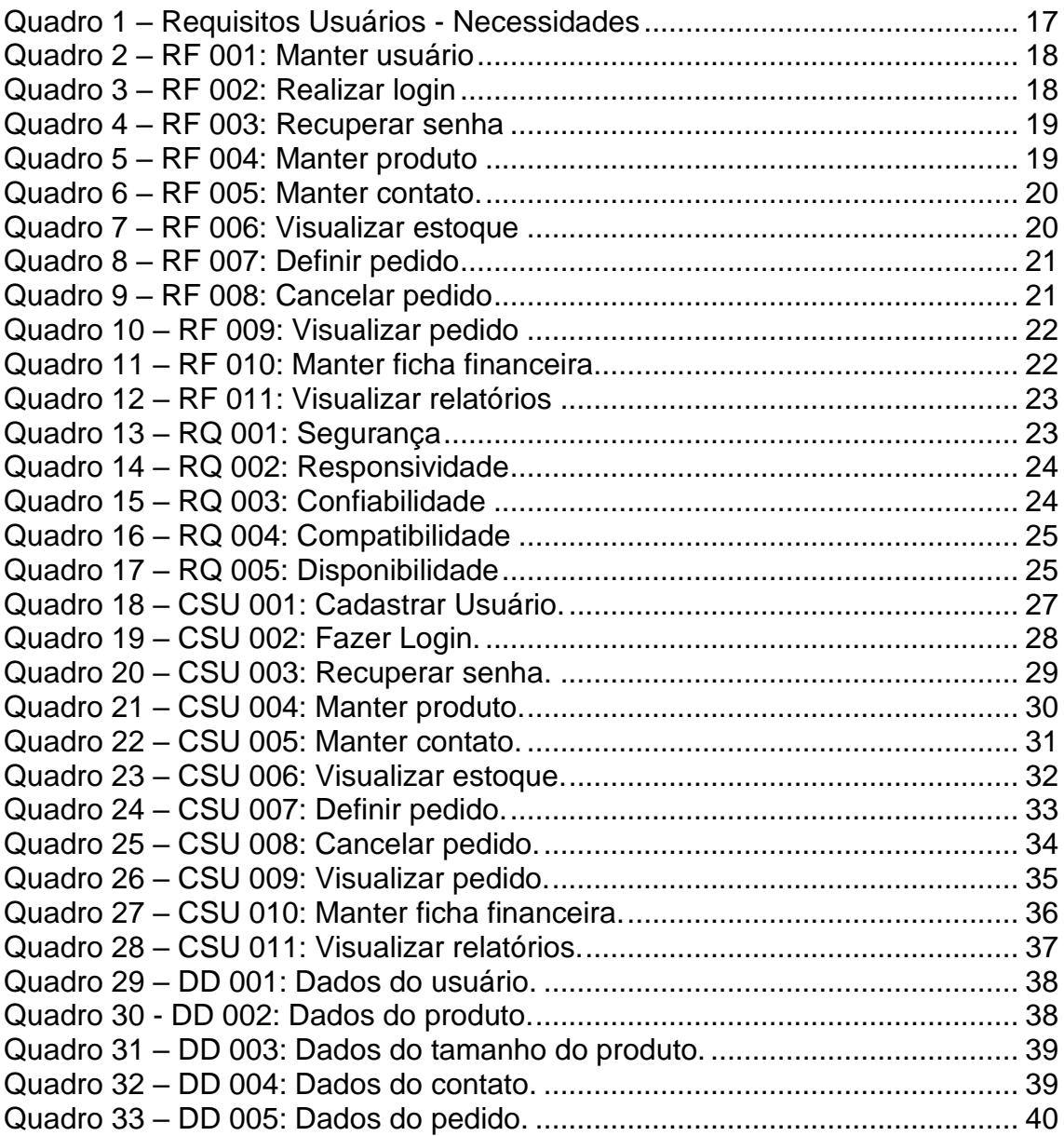

## **LISTA DE SIGLAS**

- AOT A*head-of-time*
- API *Application Programming Interface*
- ARM *Advanced RISC Machine*
- BaaS *Backend As A Service*
- CSU Caso de Uso
- DD Dicionário de Dados
- IDE *Integrated Development Environment*
- JIT *Just-in-time*
- RF Requisitos Funcionais
- RQ Requisitos de Qualidade
- SDK *Software Development Kit*

# **SUMÁRIO**

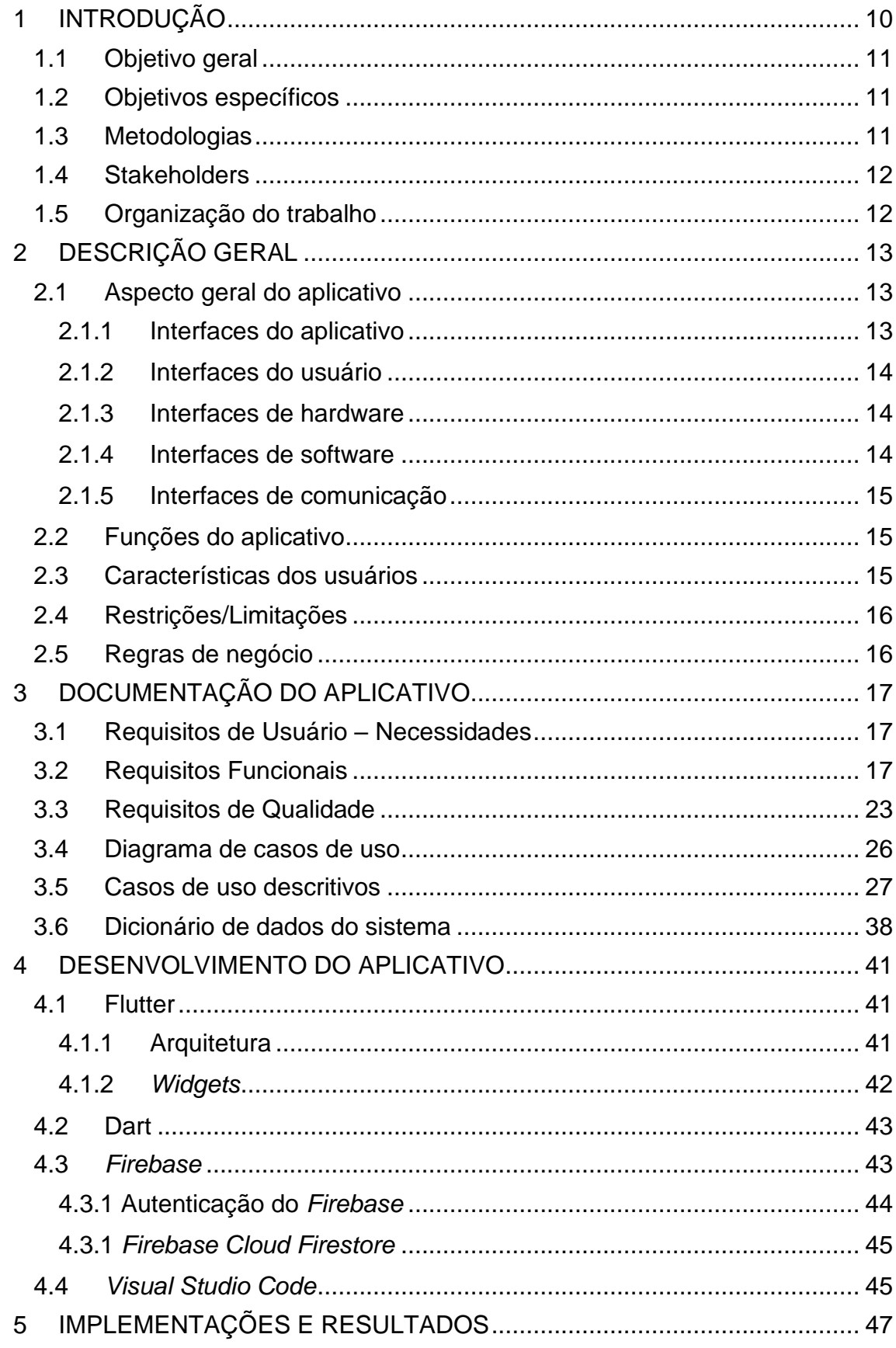

<span id="page-8-0"></span>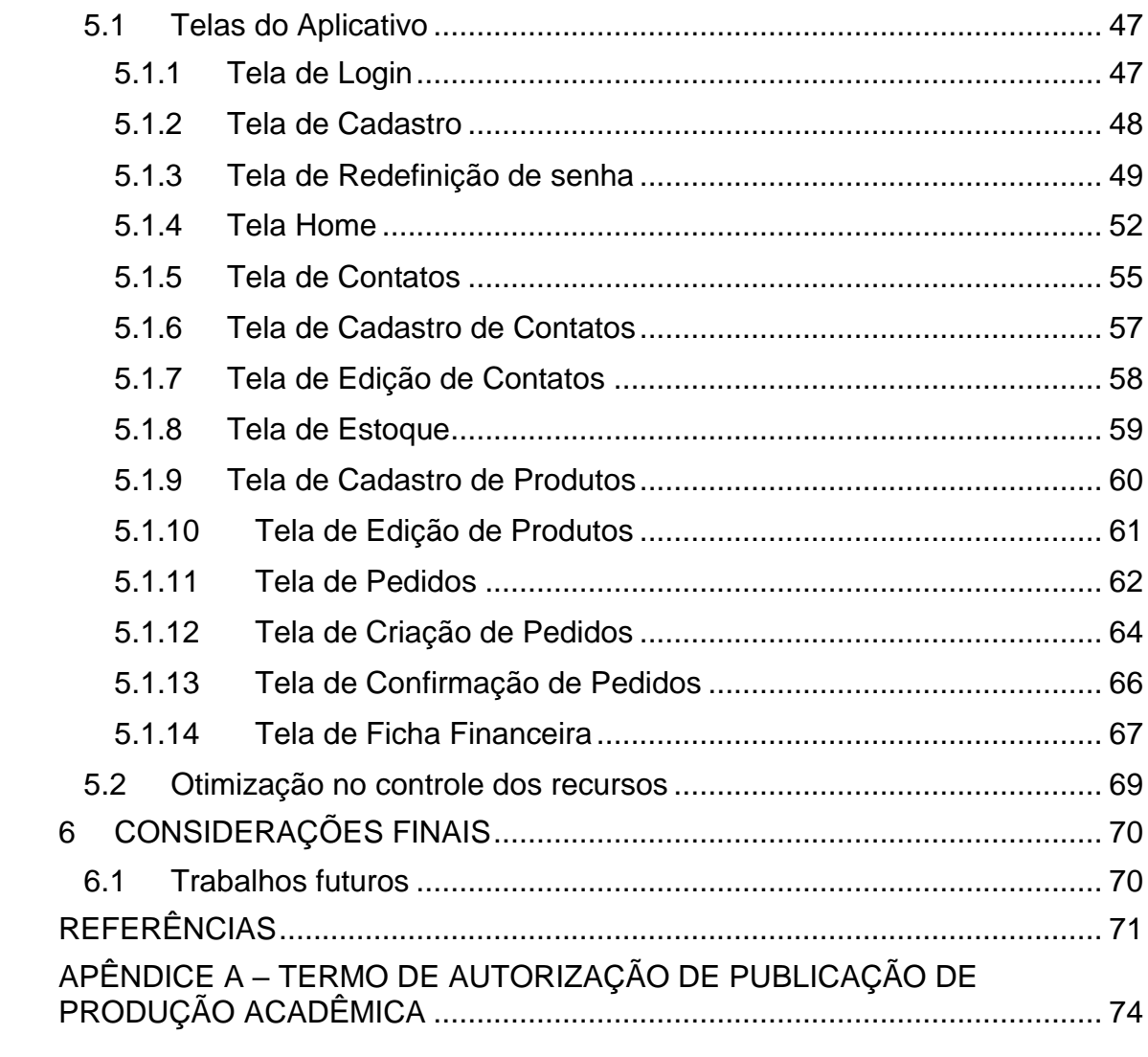

#### **1 INTRODUÇÃO**

Com a crescente evolução da internet e mídias sociais, o uso de dispositivos móveis, *smartphones* e *tablets* tem proporcionado uma revolução nos últimos tempos (SILVA; SANTOS, 2014).

Essa revolução tem proporcionado a experiência da utilização de dispositivos no trabalho cotidiano, com *softwares* e ferramentas operacionais que se mostraram indispensáveis para uma boa produção.

Micro e pequenas empresas são responsáveis por uma grande quantidade de giro econômico no país. Em 2017, um estudo elaborado pelo Serviço Brasileiro de Apoio às Micro e Pequenas Empresas (Sebrae) e Fundação Getúlio Vargas (FGV) mostrou uma crescente relevância das micro e pequenas empresas na economia brasileira, representando cerca de 30% do Produto Interno Bruto (PIB) do país. Essa porcentagem se manteve até o ano de 2020, segundo dados do Ministério da Economia, do Governo Federal (SEBRAE, 2018; SEPEC/ME, 2020).

O sociólogo e ex-presidente do Sebrae, Luiz Barretto, cita que os principais motivos para o bom desempenho são a melhoria do ambiente de negócios no ramo da tributação, aumento da escolaridade da população e a ampliação do mercado consumidor, com o crescimento da classe média (SEBRAE, 2018).

> "Os dados demonstram a importância de incentivar e qualificar os empreendimentos de menor porte, inclusive os Microempreendedores Individuais. Isoladamente, uma empresa representa pouco. Mas juntas, elas são decisivas para a economia" (BARRETTO, 2018).

Entretanto, muitas dessas empresas enfrentam dificuldades que freiam e atrapalham o crescimento. Entre os principais problemas, estão o excesso de burocracia para a obtenção de créditos, a ausência de planejamento e a falta de um sistema de gestão (VOLPI, 2018).

Justifica-se estudar este tema porque, com a análise desse problema, é importante garantir que o sistema contemple as principais rotinas de vendas, garantindo a integração, comunicação e padronização dos processos, mais precisamente ao varejo.

#### <span id="page-10-0"></span>**1.1 Objetivo geral**

• Desenvolver um aplicativo multiplataforma para gerenciar e estruturar melhorias de controle dos recursos, e integração dos processos de vendas no varejo. Como estudo de caso será aplicada à venda de calçados femininos.

### <span id="page-10-1"></span>**1.2 Objetivos específicos**

- Desenvolver um aplicativo para gerenciamento e estruturação do controle de estoque, finanças, clientes e relatórios;
- Estruturar melhorias dos processos operacionais;
- Integrar os processos de venda no varejo entre os ambientes físicos e digitais;
- Desenvolver um aplicativo que se adeque a mais de uma área de venda, entretanto o estudo de caso deste trabalho será aplicado à venda de calçados femininos;
- Estudo da linguagem Dart e *framework* Flutter;
- Desenvolver um aplicativo multiplataforma com design simples e com foco na usabilidade do usuário.

### <span id="page-10-2"></span>**1.3 Metodologias**

Este trabalho, segundo sua natureza, é uma pesquisa aplicada, onde o foco é a apresentação de conhecimentos a partir de observações e aplicações construídas a partir da problematização de um tema (WAZLAWICK, 2014). Será realizado um estudo de trabalhos já publicados sobre desenvolvimento de aplicativos.

Quanto aos objetivos, este trabalho caracteriza-se como exploratório, visto que a principal finalidade é desenvolver conceitos e ideias, tendo em vista a formulação de problemas mais precisos ou hipóteses pesquisáveis para estudos posteriores (WAZLAWICK, 2014).

Quanto aos procedimentos técnicos, utilizará pesquisas bibliográficas e experimentais. As pesquisas bibliográficas implicarão no estudo de artigos, teses, livros e entrevistas. Além disso, o trabalho se apresenta como experimental aos procedimentos técnicos, uma vez que é relacionado ao desenvolvimento de um aplicativo, manipulando um aspecto da realidade do trabalho (WAZLAWICK, 2014).

#### <span id="page-11-0"></span>**1.4 Stakeholders**

Os *stakeholders* deste projeto incluem os microempresários individuais que atuam na área de venda e profissionais de venda autônomos.

#### <span id="page-11-1"></span>**1.5 Organização do trabalho**

Este trabalho foi organizado em seis capítulos. O capítulo 1 foi composto pela introdução, objetivos gerais e específicos, metodologias e justificativa.

O capítulo 2 aborda a descrição geral do aplicativo, sendo apresentadas as interfaces do aplicativo, funções, características do usuário, restrições e regras de negócio.

O capítulo 3 apresenta a documentação utilizada para o desenvolvimento do aplicativo.

O capítulo 4 descreve as tecnologias e ferramentas utilizadas para o desenvolvimento do aplicativo.

O capítulo 5 mostra a implementação das telas do aplicativo juntamente com sua funcionalidade e os resultados obtidos pelo uso do aplicativo.

E por último, o capítulo 6 aborda as considerações finais deste trabalho, composta pelas dificuldades encontradas no desenvolvimento do mesmo e sugestão para trabalhos futuros.

## <span id="page-12-0"></span>**2 DESCRIÇÃO GERAL**

Este capítulo apresenta as interfaces do aplicativo, suas características e perfil dos usuários alvo.

### <span id="page-12-1"></span>**2.1 Aspecto geral do aplicativo**

O aplicativo Donanja Gestão de Vendas foi construído utilizando o framework *Flutter*, com o objetivo de otimizar e facilitar a gestão, integração e comunicação dos processos de venda, estruturando melhorias de controle de recursos.

#### <span id="page-12-2"></span>**2.1.1 Interfaces do aplicativo**

O aplicativo é composto pelas seguintes telas:

- **Tela de cadastro do usuário:** permite ao usuário realizar o cadastro, informando dados como nome, e-mail e senha;
- **Tela de login:** permite ao usuário acessar o aplicativo informando o email e a senha cadastrados anteriormente;
- **Tela de recuperação de senha:** permite ao usuário recuperar a senha, a partir do envio de processo para recuperação ao endereço de e-mail cadastrado;
- **Tela inicial:** permite ao usuário visualizar os relatórios de vendas realizadas e controle financeiro em forma de gráficos, e possui um menu lateral que exibe o nome e e-mail do usuário e as opções que poderão ser escolhidas para navegar para telas desejadas pelo usuário, e o resumo mensal de vendas;
- **Tela de cadastro dos produtos:** permite o cadastro de produtos disponíveis para venda. O cadastro deve conter o nome do produto, identificador, quantidade, valor e detalhes adicionais do produto;
- **Tela de cadastro de contatos (clientes e fornecedores):** permite ao usuário cadastrar contatos, pessoa física ou jurídica, vinculadas ao usuário, podendo classificar como cliente ou fornecedor, informando

dados como nome, CPF ou CNPJ, telefone, área de atuação, endereço, e detalhes adicionais do contato;

- **Tela de pedidos:** contém uma lista de painéis deslizantes que exibem informações básicas dos pedidos realizados, como identificador, status e valor total do pedido, e ao ser pressionado exibe informações adicionais como produtos, valores dos produtos, quantidade e tamanho dos produtos vinculados;
- **Tela de controle de estoques:** permite ao usuário visualizar os produtos cadastrados no aplicativo. Nela são exibidas informações, como identificador, nome, quantidade, preço, fornecedor vinculado e detalhes adicionais;
- **Tela de contatos:** permite ao usuário visualizar os contatos cadastrados no aplicativo. Nela são exibidas informações, como nome, telefone, endereço, tipo de pessoa, atuação e detalhes adicionais;
- **Tela de ficha financeira:** permite ao usuário visualizar toda a movimentação de caixa, tais como informações sobre entrada e saída dos valores, lucratividade sobre a venda e balanço financeiro;

### <span id="page-13-0"></span>**2.1.2 Interfaces do usuário**

O aplicativo foi construído por interfaces responsivas, podendo se adaptar a diferentes resoluções e tamanhos de telas, de diferentes dispositivos.

#### <span id="page-13-1"></span>**2.1.3 Interfaces de hardware**

A instalação e execução de um aplicativo desenvolvido em *Flutter* é disponível para dispositivos móveis Android que possuam processador ARM, ou no caso de dispositivos iOS, iPhone 4S ou mais recente (FLUTTER, 2020).

#### <span id="page-13-2"></span>**2.1.4 Interfaces de software**

O aplicativo poderá ser instalado em dispositivos Android que atenda a versão a partir do Android Jelly Bean, v16, 4.1.x, e possibilidade para iOS 9.0.

#### <span id="page-14-0"></span>**2.1.5 Interfaces de comunicação**

O aplicativo utiliza o banco de dados Firebase para armazenamento dos dados cadastrados, como produtos, contatos, pedidos e informações dos usuários, além da autenticação de acesso.

#### <span id="page-14-1"></span>**2.2 Funções do aplicativo**

O aplicativo pode auxiliar o profissional a partir de funções simples e visualizações fáceis de serem executadas, como:

- Realizar cadastro no aplicativo;
- Realizar cadastro de produtos;
- Realizar cadastro de contatos;
- Visualizar o estoque dos produtos;
- Criar e visualizar pedidos;
- Visualizar tabelas de contas a pagar e receber;
- Visualizar ficha financeira;
- Visualizar relatórios;
- Visualizar detalhes de um pedido;

#### <span id="page-14-2"></span>**2.3 Características dos usuários**

O presente trabalho tem em vista a otimização na gestão comercial e administração dos recursos destes profissionais por meio do aplicativo Donanja Gestão de Vendas, sendo que os usuários alvo do aplicativo são os Microempresários Individuais.

O termo Microempresário Individual (MEI) foi criado em 2009, com o objetivo de tirar da informalidade os profissionais autônomos e pequenos empreendedores. É um tipo de empresa simples e que se ajusta bem às necessidades de quem atua de forma autônoma, com próprio CNPJ, emissão de notas fiscais e todos os direitos à Previdência Social (TORRES, 2020).

Essa natureza jurídica foi criada com o objetivo de facilitar a regularização das atividades econômicas de pessoas que trabalham por conta própria e que não têm sócios.

## <span id="page-15-0"></span>**2.4 Restrições/Limitações**

O aplicativo possui as seguintes restrições:

- Só pode ser acessado quando conectado à internet para utilização da autenticação e do banco de dados Firebase;
- O usuário deve estar logado para ter acesso às funcionalidades do aplicativo.

## <span id="page-15-1"></span>**2.5 Regras de negócio**

O aplicativo possui as seguintes regras de negócio:

- O status de um pedido será alterado de acordo com a situação do seu pagamento, sendo possível 4 estados: realizado, preparando entrega, confirmado e cancelado;
- Só é possível cancelar um pedido se ele ainda não estiver pago.

## <span id="page-16-1"></span>**3 DOCUMENTAÇÃO DO APLICATIVO**

Este capítulo apresenta a documentação usada para o desenvolvimento do aplicativo, tais como: Requisitos de Usuários – Necessidades (RUN), Requisitos Funcionais (RF), Requisitos de Qualidade (RQ) e Casos de Uso Descritivos (CSU).

#### <span id="page-16-2"></span>**3.1 Requisitos de Usuário – Necessidades**

Esta seção apresenta os requisitos de usuário – necessidades, definidos no processo de levantamento de requisitos.

<span id="page-16-0"></span>

| ID             | <b>Descrição</b>                                         | <b>Fonte</b>    |
|----------------|----------------------------------------------------------|-----------------|
| <b>RUN 001</b> | usuário deve ser capaz de realizar cadastro<br>O         | Autoria própria |
|                | utilizando e-mail e senhas válidos.                      |                 |
| <b>RUN 002</b> | O usuário deve ser capaz de realizar login.              | Autoria própria |
| <b>RUN 003</b> | O usuário deve ser capaz de recuperar a senha.           | Autoria própria |
| <b>RUN 004</b> | O usuário deve ser capaz de cadastrar produtos.          | Autoria própria |
| <b>RUN 005</b> | O usuário deve ser capaz de cadastrar contatos.          | Autoria própria |
| <b>RUN 006</b> | O usuário deve ser capaz de visualizar estoque.          | Autoria própria |
| <b>RUN 007</b> | O usuário deve ser capaz de fazer um pedido.             | Autoria própria |
| <b>RUN 008</b> | usuário<br>visualizar<br>deve<br>de<br>O<br>ser<br>capaz | Autoria própria |
|                | informações dos pedidos realizados.                      |                 |
| <b>RUN 009</b> | O usuário deve ser capaz de visualizar relatórios.       | Autoria própria |
| <b>RUN 010</b> | usuário deve ser capaz de visualizar tabelas<br>O        | Autoria própria |
|                | financeiras.                                             |                 |

Quadro 1 – Requisitos Usuários - Necessidades

Fonte: Elaborado pelo autor

### <span id="page-16-3"></span>**3.2 Requisitos Funcionais**

Nos quadros desta seção serão exibidos os Requisitos Funcionais do aplicativo, definidos no processo de Elicitação de requisitos.

<span id="page-17-0"></span>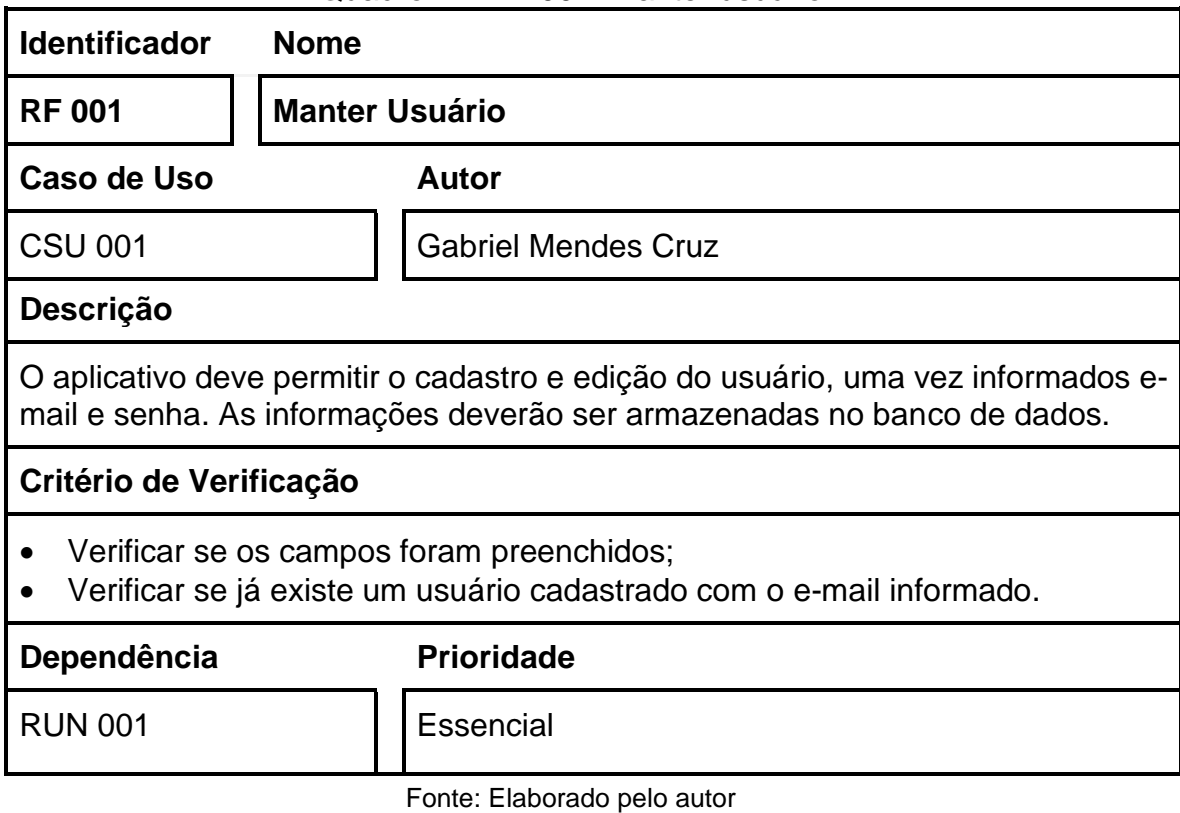

## Quadro 3 – RF 002: Realizar login

<span id="page-17-1"></span>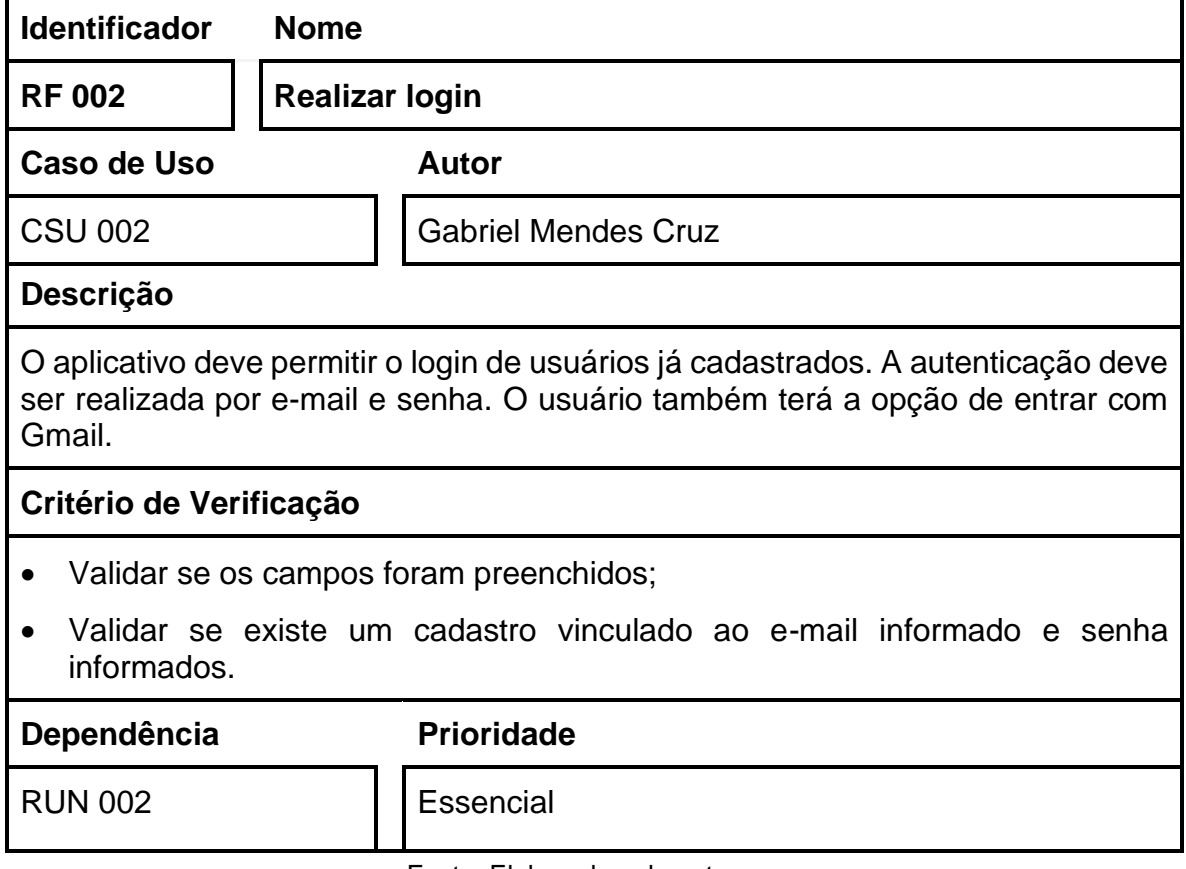

## Quadro 2 – RF 001: Manter usuário

<span id="page-18-0"></span>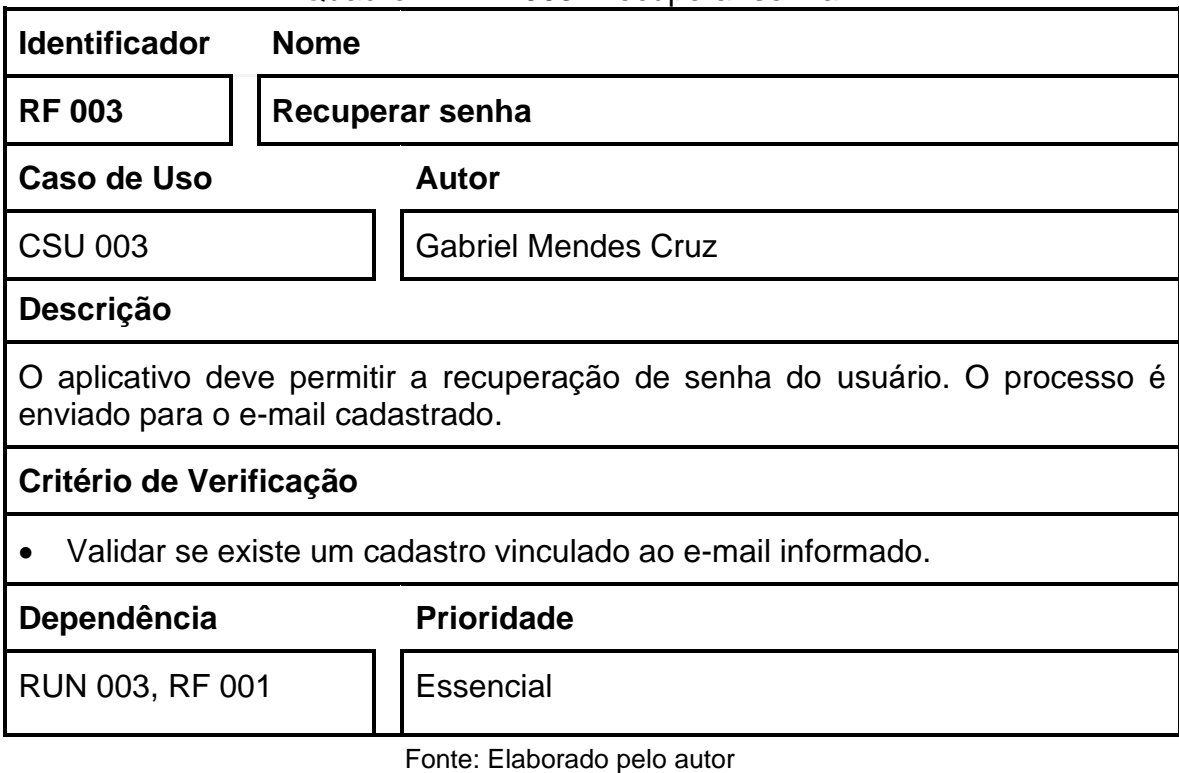

# Quadro 5 – RF 004: Manter produto

<span id="page-18-1"></span>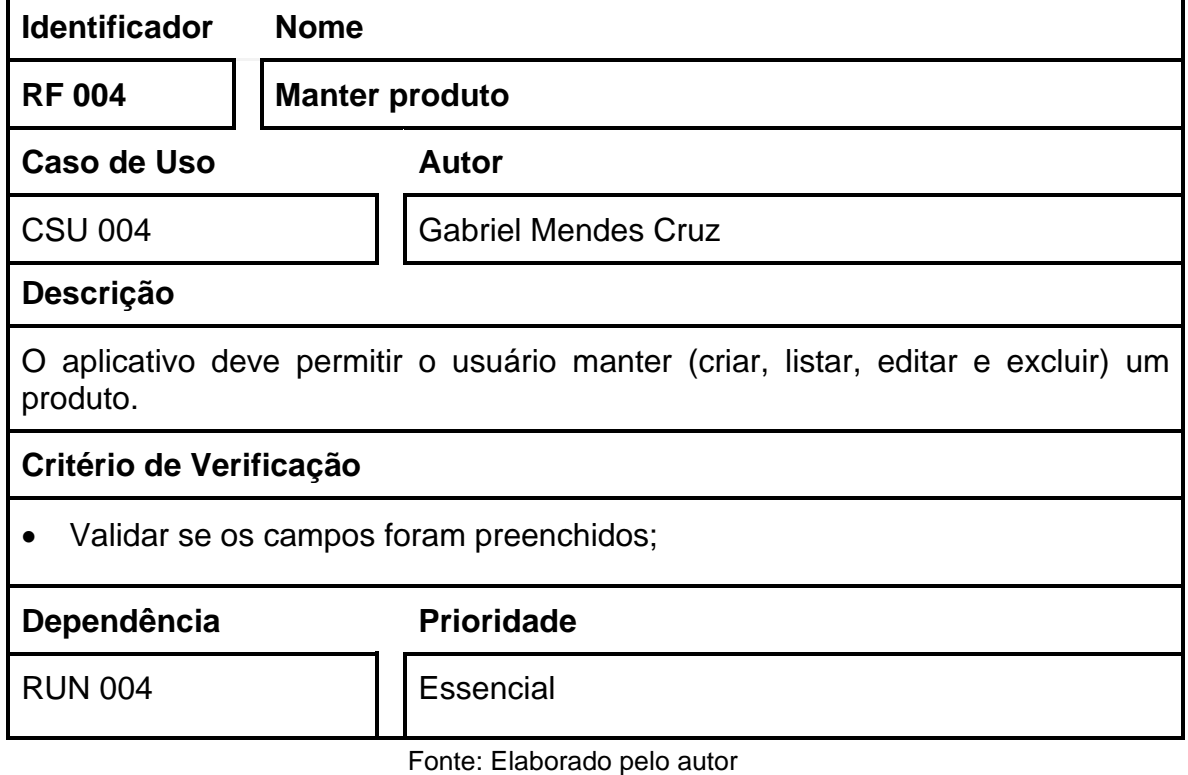

## Quadro 4 – RF 003: Recuperar senha

<span id="page-19-0"></span>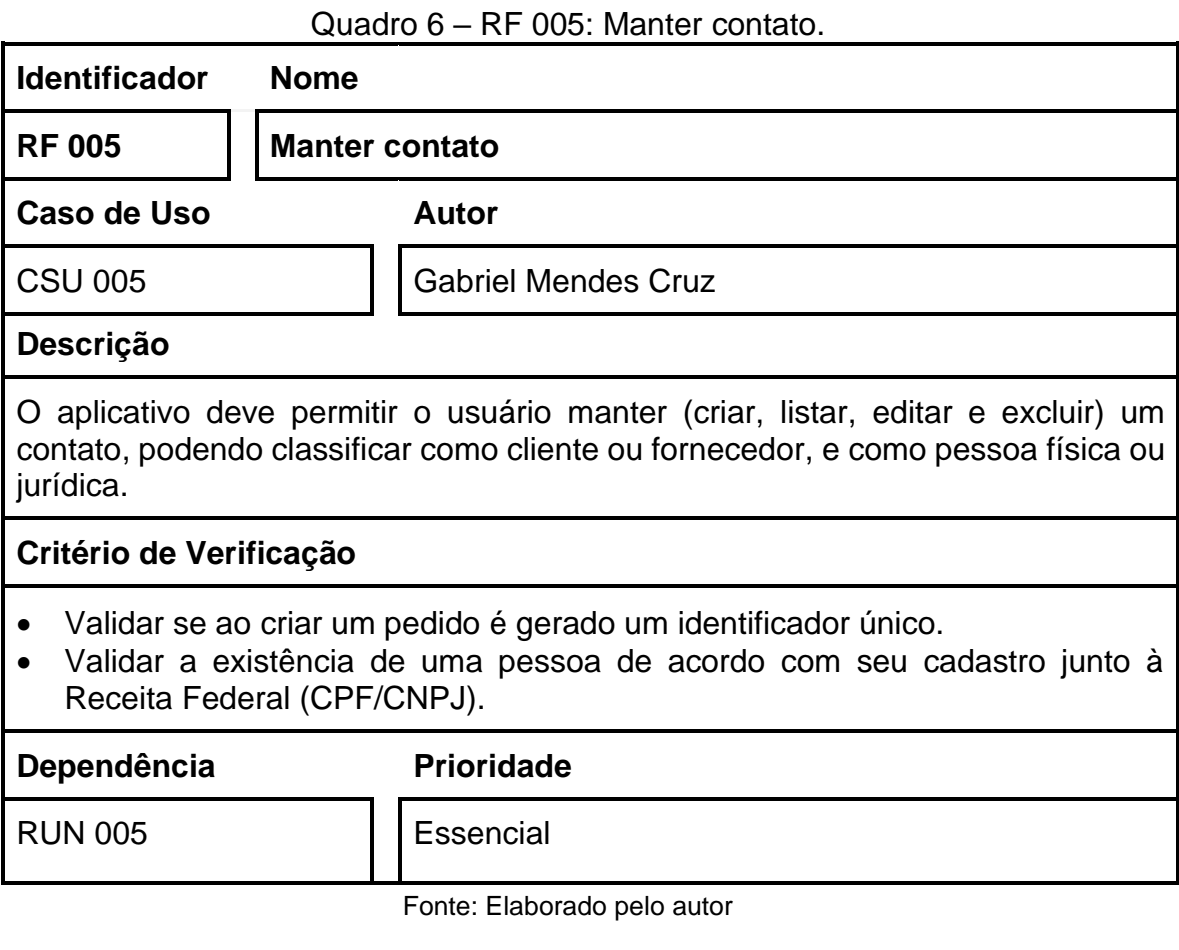

# Quadro 7 – RF 006: Visualizar estoque

<span id="page-19-1"></span>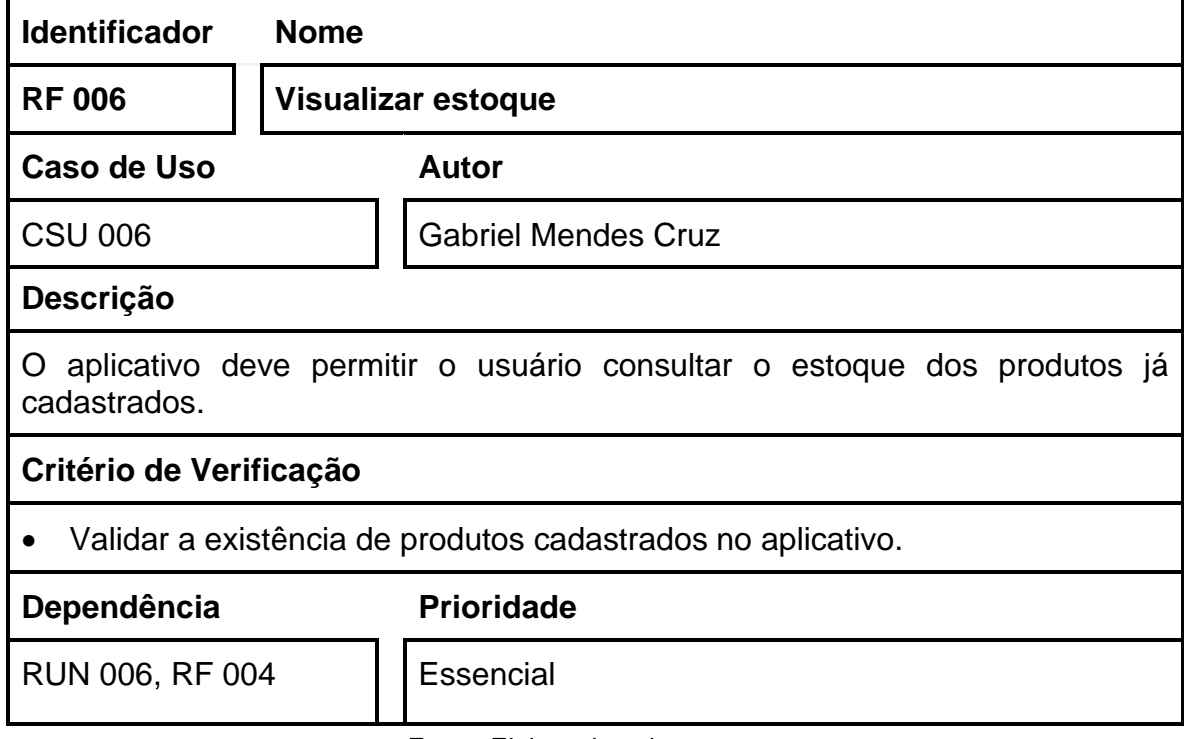

<span id="page-20-0"></span>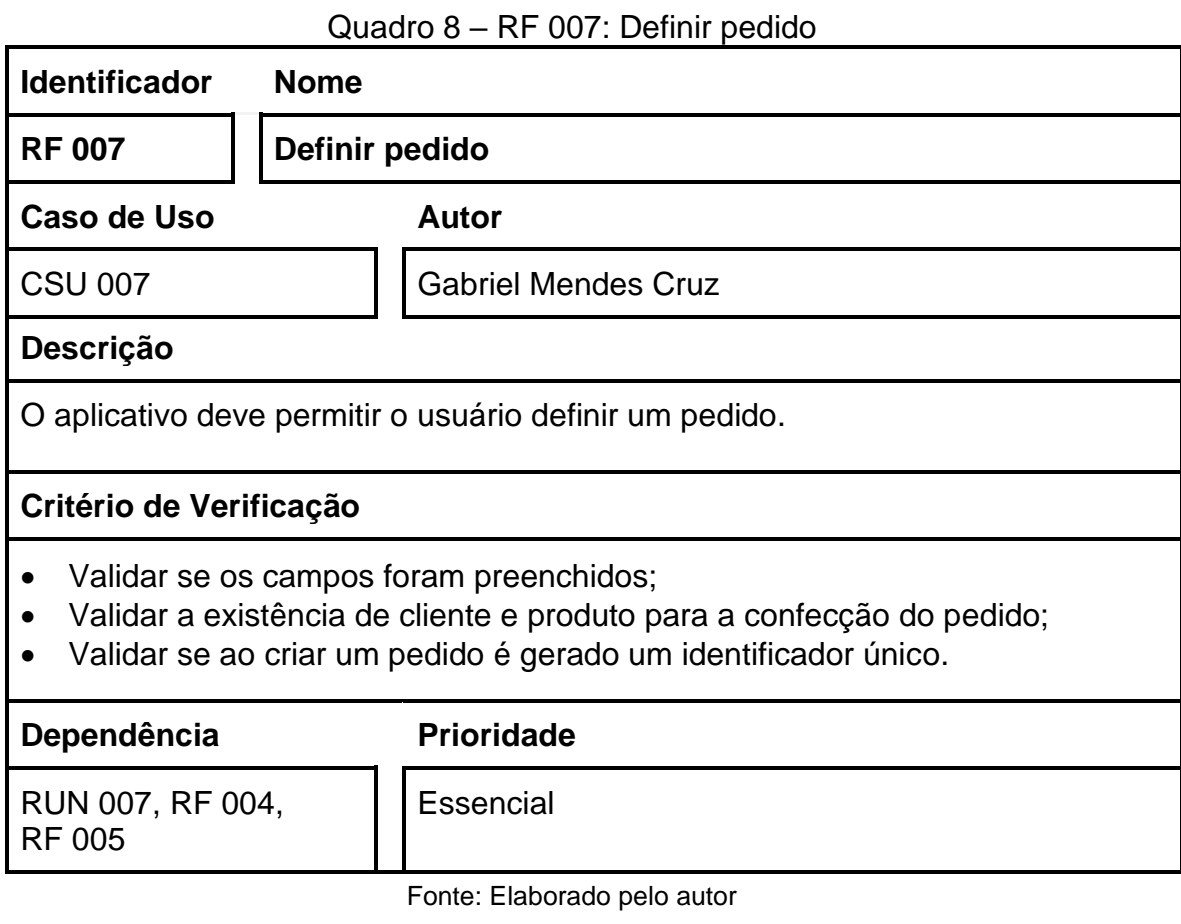

Quadro 9 – RF 008: Cancelar pedido

<span id="page-20-1"></span>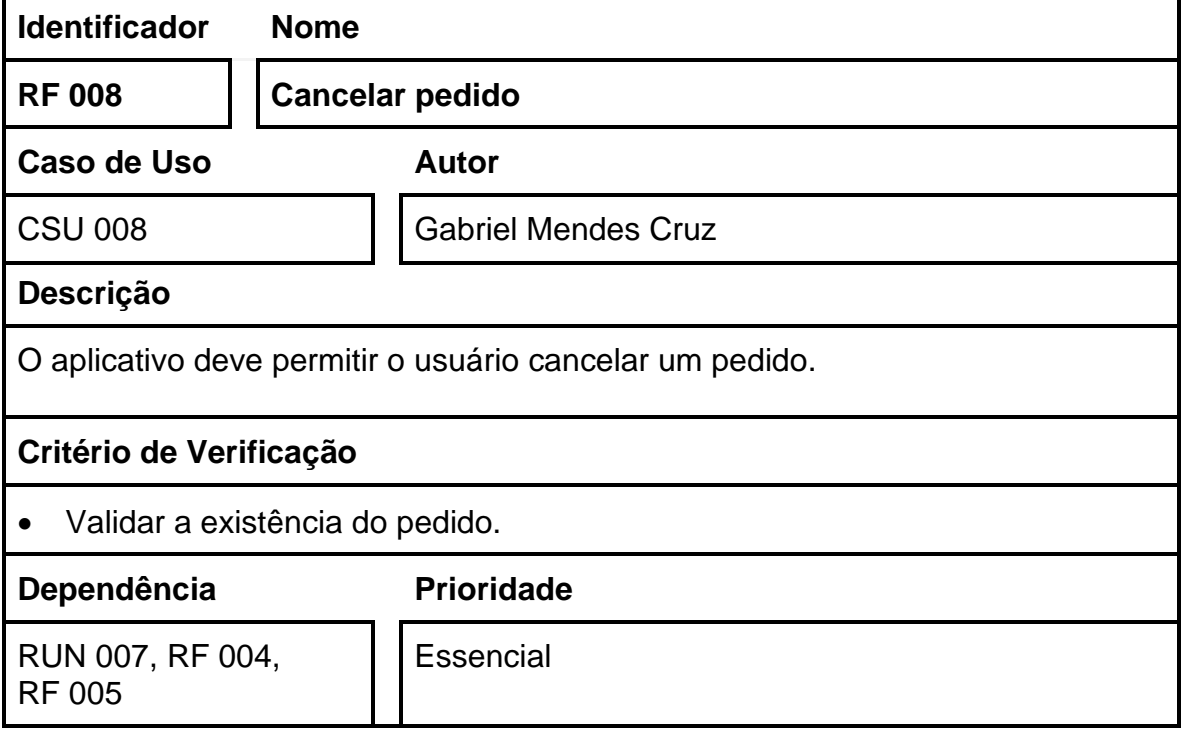

<span id="page-21-0"></span>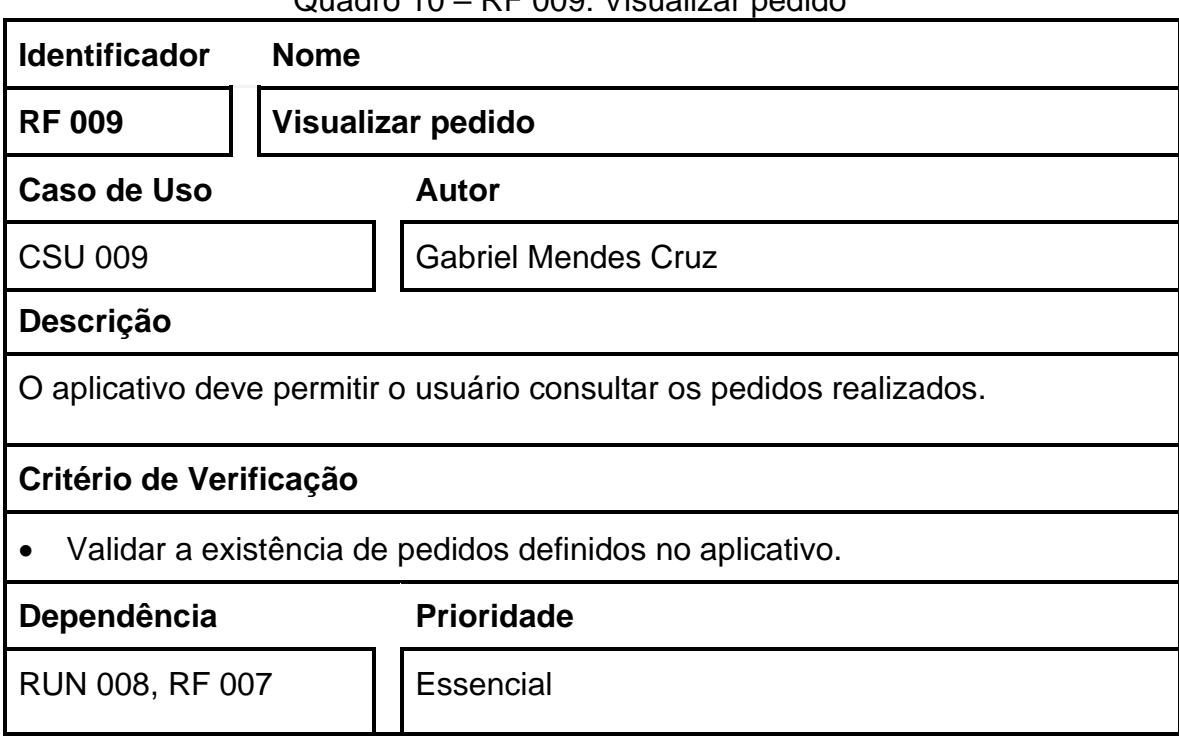

# Quadro 10 – RF 009: Visualizar pedido

Fonte: Elaborado pelo autor

# Quadro 11 – RF 010: Manter ficha financeira

<span id="page-21-1"></span>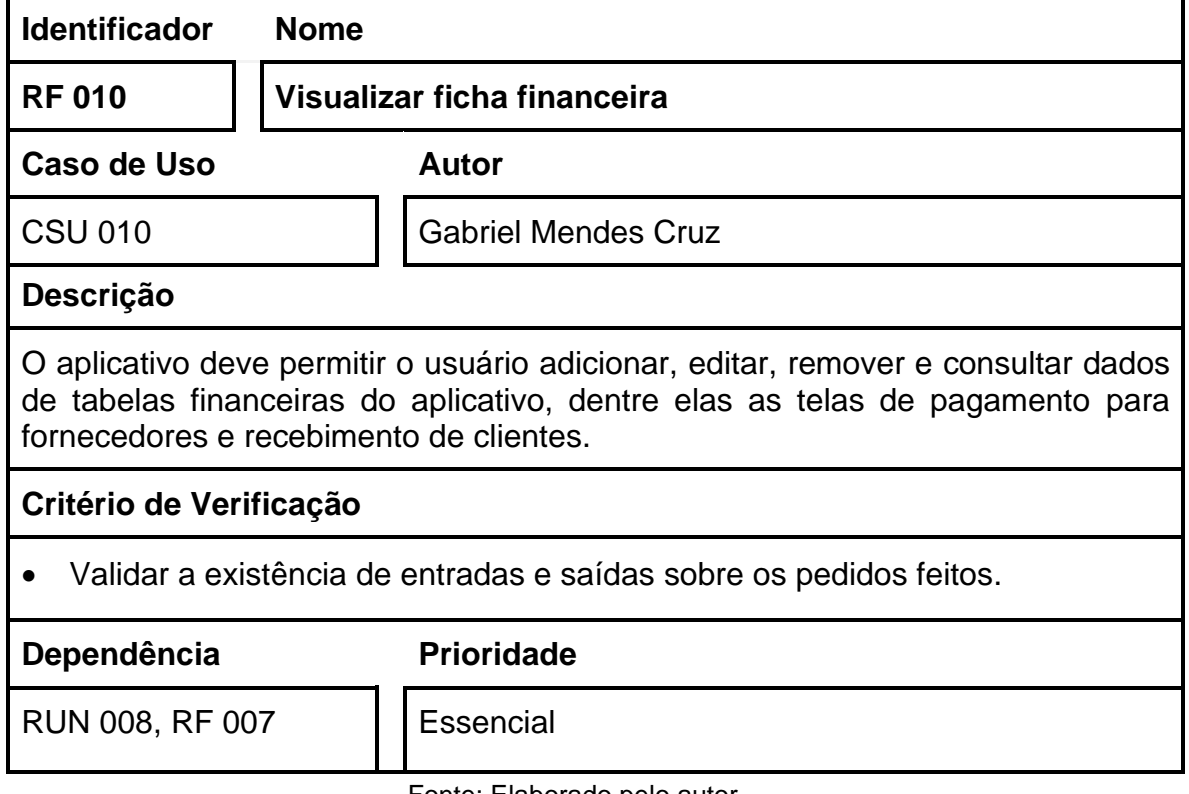

<span id="page-22-0"></span>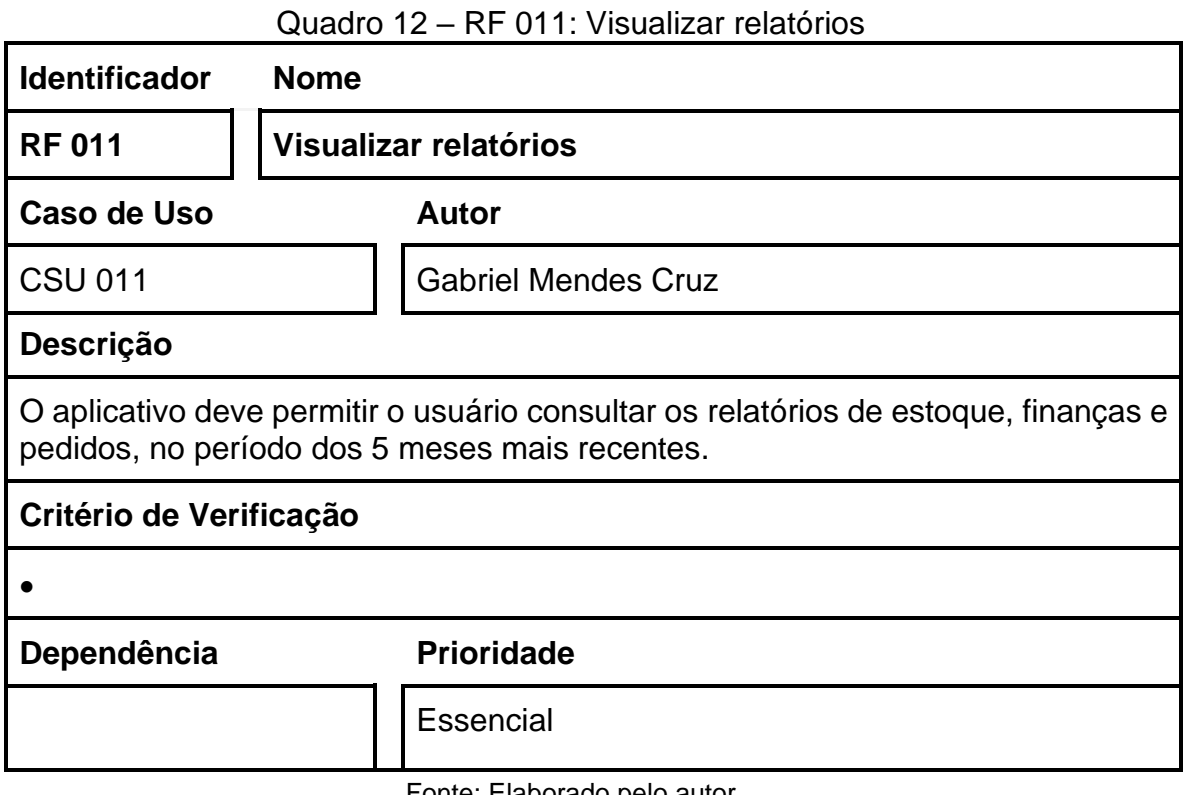

# <span id="page-22-2"></span>**3.3 Requisitos de Qualidade**

Nos quadros desta seção serão exibidos os requisitos de qualidade do aplicativo, definidos no processo de Elicitação de requisitos.

<span id="page-22-1"></span>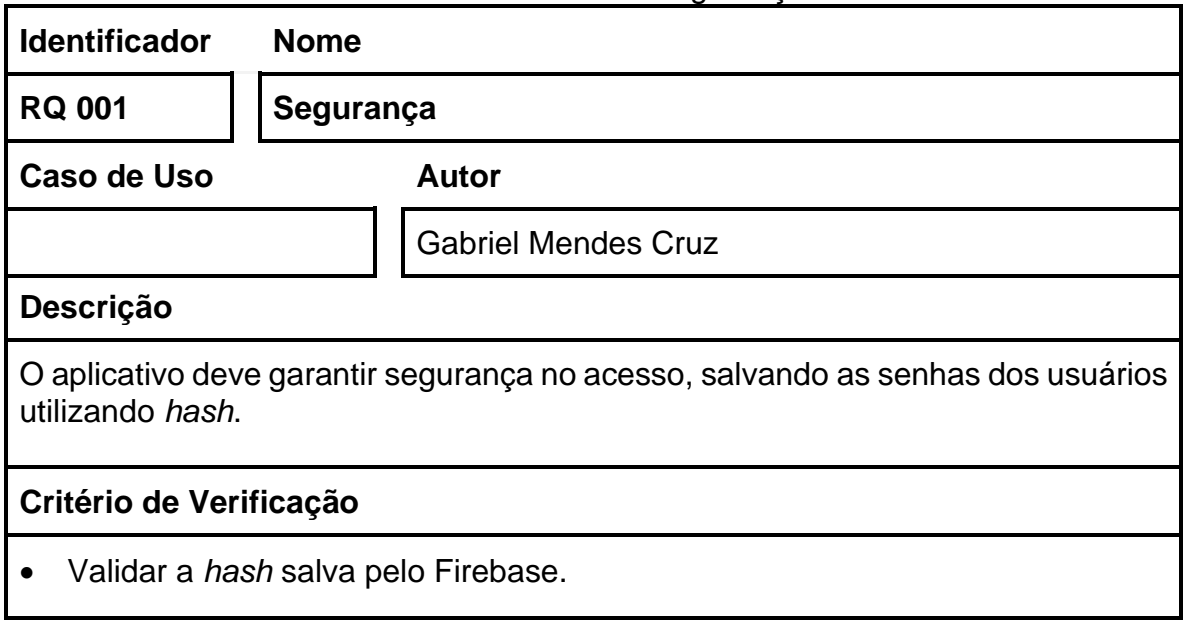

Quadro 13 – RQ 001: Segurança

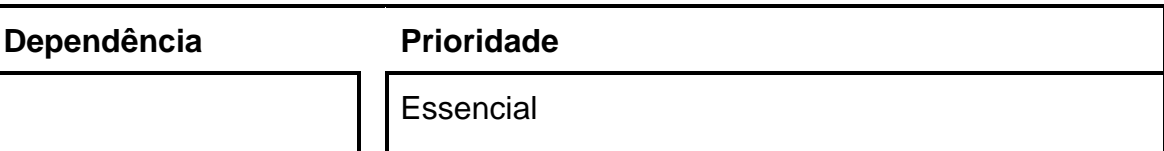

## Quadro 14 – RQ 002: Responsividade

<span id="page-23-0"></span>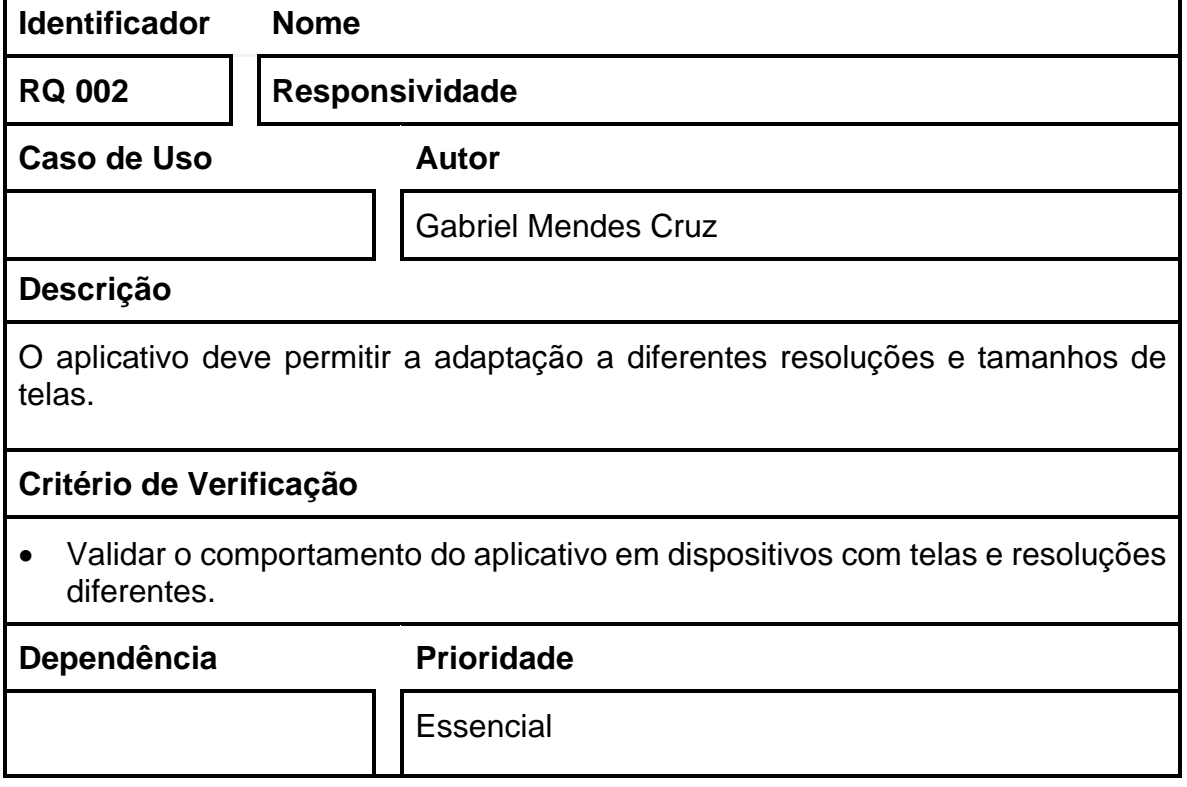

Fonte: Elaborado pelo autor

## Quadro 15 – RQ 003: Confiabilidade

<span id="page-23-1"></span>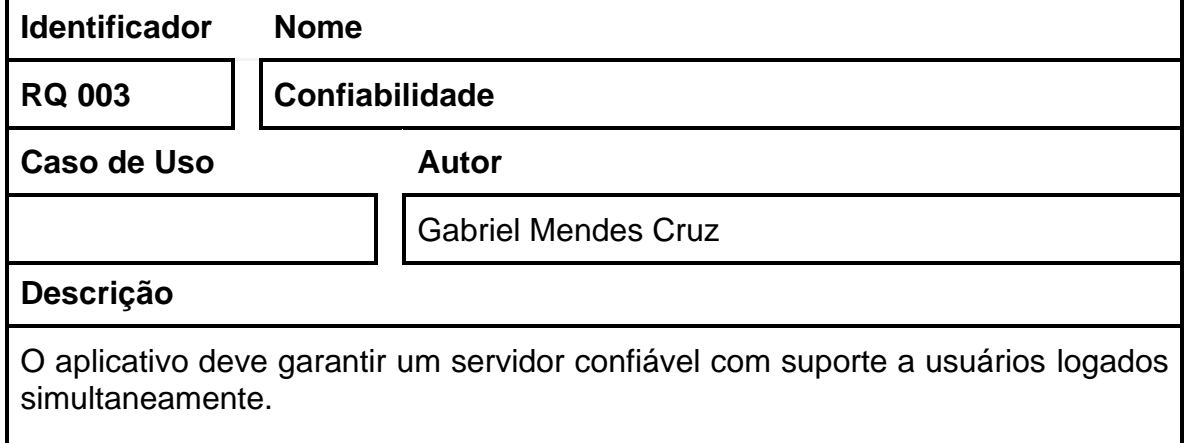

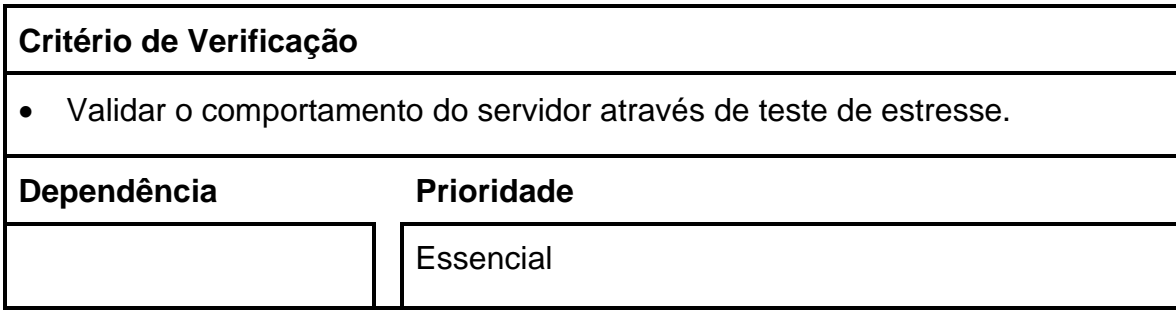

# Quadro 16 – RQ 004: Compatibilidade

<span id="page-24-0"></span>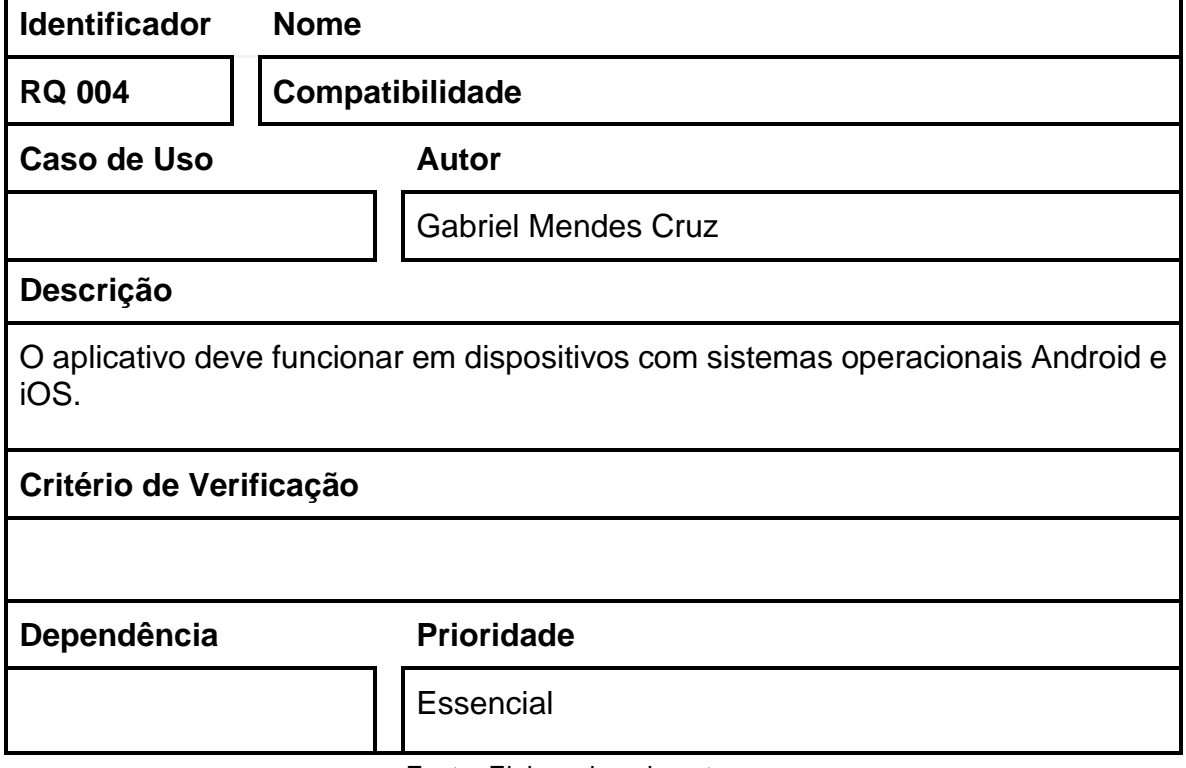

Fonte: Elaborado pelo autor

# Quadro 17 – RQ 005: Disponibilidade

<span id="page-24-1"></span>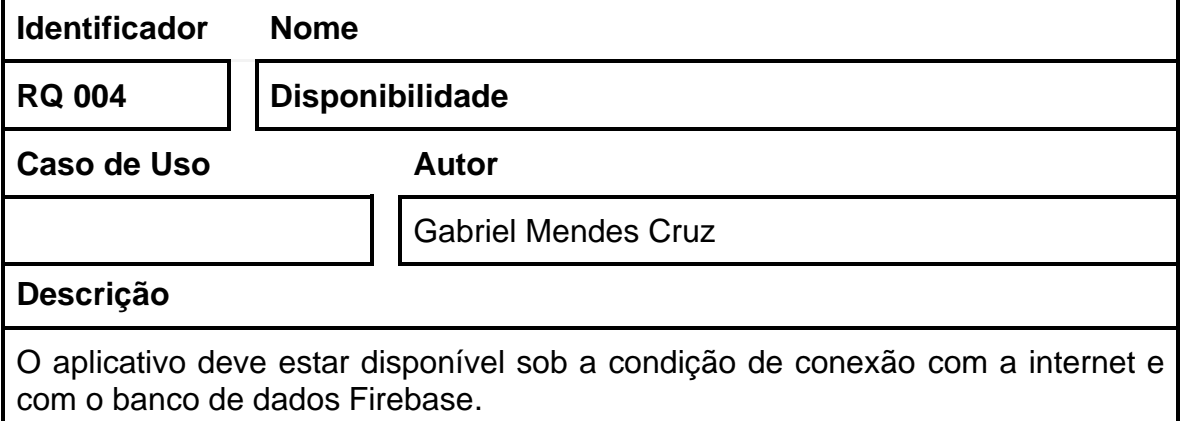

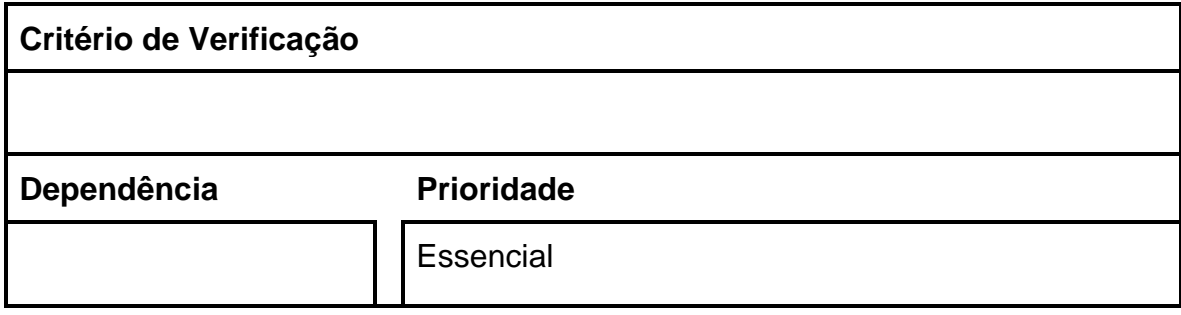

## <span id="page-25-1"></span>**3.4 Diagrama de casos de uso**

A Figura 1 apresenta o Diagrama de casos de uso que apresenta as funcionalidades do aplicativo:

<span id="page-25-0"></span>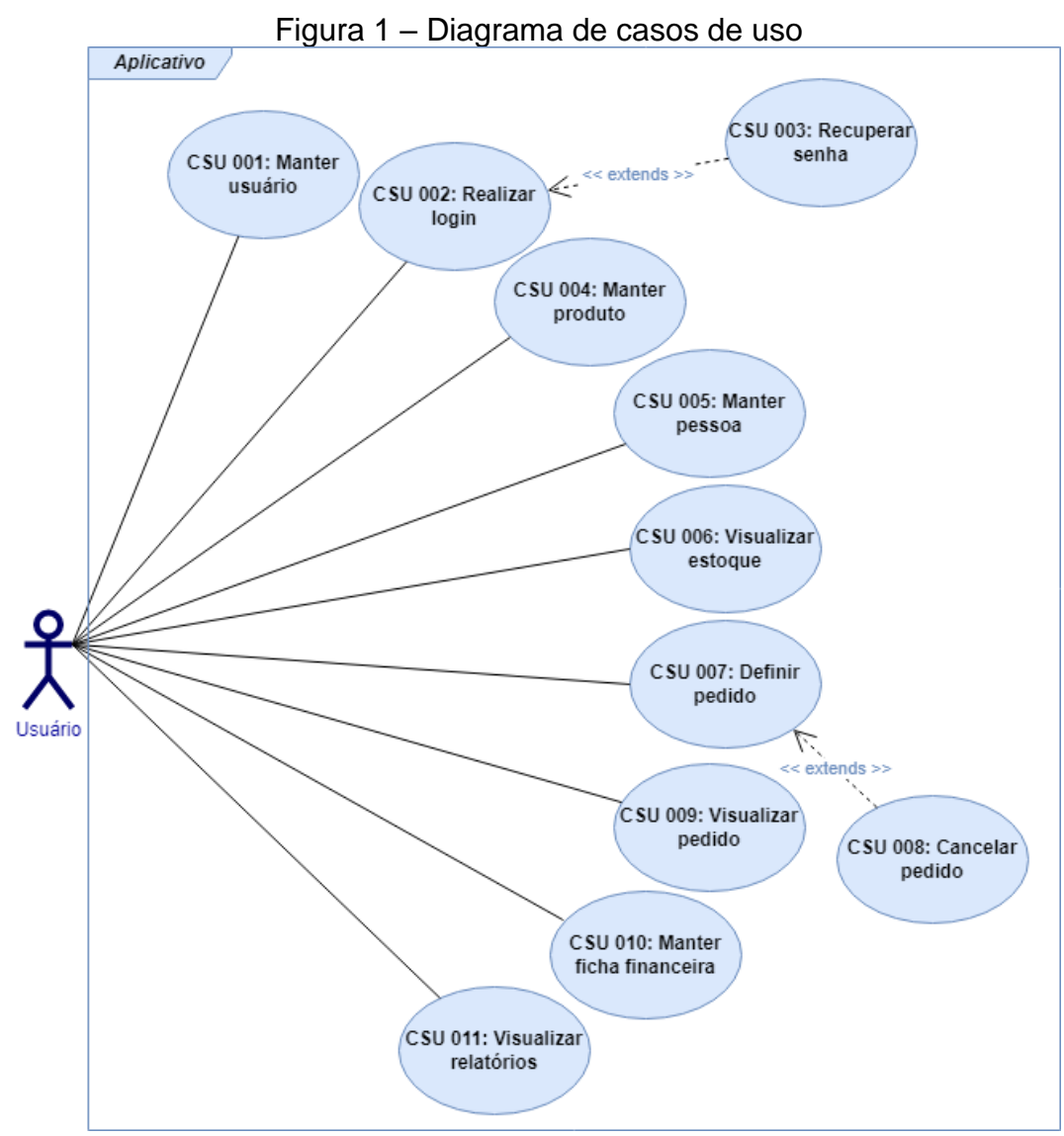

Fonte: Elaborado pelo autor

## <span id="page-26-1"></span>**3.5 Casos de uso descritivos**

Esta seção apresenta a descrição dos casos de uso dados pela Figura 1.

<span id="page-26-0"></span>

| <b>Identificador</b>         | ooo oo il odddonar osaano.<br><b>CSU 001</b>                  |
|------------------------------|---------------------------------------------------------------|
| <b>Nome</b>                  | <b>Cadastrar Usuário</b>                                      |
| <b>Atores</b>                | Usuário                                                       |
| <b>Requisitos</b>            | <b>RF 001</b>                                                 |
| Responsável                  | <b>Gabriel Mendes Cruz</b>                                    |
| Descrição/Resumo             | Este caso de uso descreve o processo para o cadastro          |
|                              | de um usuário no aplicativo.                                  |
| Pré-condições                |                                                               |
| Pós-condições                | O usuário deve estar cadastrado no aplicativo.<br>$\bullet$   |
| <b>Cenário Principal</b>     | 1. O usuário abre o aplicativo;                               |
|                              | 2. É exibida a tela de login;                                 |
|                              | 3. O usuário seleciona a opção "Cadastrar";                   |
|                              | 4. É exibida a tela de cadastro;                              |
|                              | 5. O usuário preenche os campos;                              |
|                              | 6. O usuário seleciona a opção "Cadastrar";                   |
|                              | 7. O aplicativo valida os dados informados;                   |
|                              | 8. As informações são armazenadas no banco de dados;          |
|                              | 9. O usuário é redirecionado para a tela inicial;             |
|                              | 10. O caso de uso é finalizado.                               |
| <b>Cenários alternativos</b> | (A01) Passo 5: O usuário cancela o cadastro                   |
|                              | A01.1 O usuário seleciona a opção "Voltar" ou fecha o         |
|                              | aplicativo;<br>A01.2 O aplicativo para o cadastro sem salvar; |
|                              | A01.3 É exibida a tela de login;                              |
|                              | A01.4 O aplicativo retorna ao passo 10 do cenário             |
|                              | principal.                                                    |
| Cenário de exceção           | (E01) Passo 7: O usuário informa um e-mail já                 |
|                              | cadastrado no sistema                                         |
|                              | E01.1 O aplicativo apresenta a mensagem "E-mail já            |
|                              | cadastrado";                                                  |
|                              | E01.2 O aplicativo retorna ao passo 5.                        |
|                              | (E02) Passo 7: As senhas informadas pelo usuário              |
|                              | são diferentes                                                |
|                              | E02.1 O aplicativo apresenta a mensagem "As senhas            |
|                              | informadas não conferem";                                     |
|                              | E02.2 O aplicativo retorna ao passo 5.                        |
| Qualidades                   | RQ 001, RQ 005                                                |

Quadro 18 – CSU 001: Cadastrar Usuário.

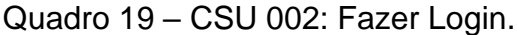

<span id="page-27-0"></span>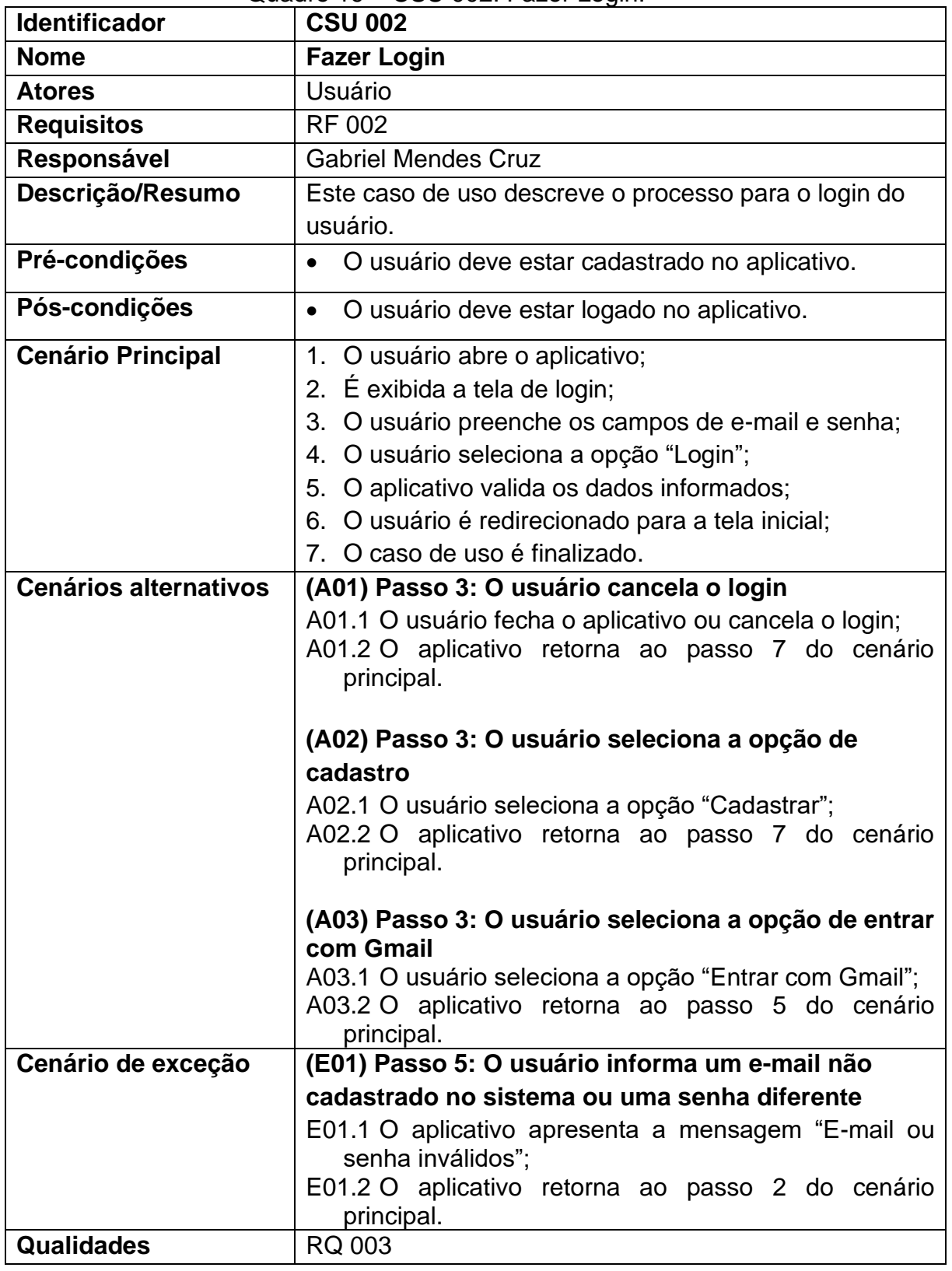

Quadro 20 – CSU 003: Recuperar senha.

<span id="page-28-0"></span>

| <b>Identificador</b>         | <b>CSU 003</b>                                                                                                    |
|------------------------------|----------------------------------------------------------------------------------------------------|
| <b>Nome</b>                  | Recuperar senha                                                                                                    |
| <b>Atores</b>                | Usuário                                                                                                    |
| <b>Requisitos</b>            | RF 003                                                                                                    |
| Responsável                  | <b>Gabriel Mendes Cruz</b>                                                                                                    |
| Descrição/Resumo             | Este caso de uso descreve o processo para recuperar                                                                                                    |
|                              | senha do usuário.                                                                                                    |
| Pré-condições                | O usuário deve estar cadastrado no aplicativo.<br>$\bullet$                                                                                                    |
| Pós-condições                | O usuário deve ter sua senha atualizada<br>$\bullet$                                                                                                    |
| <b>Cenário Principal</b>     | 1. O usuário abre o aplicativo;<br>2. É exibida a tela de login;<br>3. O usuário seleciona a opção "Esqueci minha senha";<br>4. É exibida a tela de recuperação de senha;<br>5. O usuário preenche os dados;<br>6. O usuário seleciona a opção "Confirmar";<br>7. O aplicativo valida os dados informados;<br>8. O aplicativo envia um link para o e-mail cadastrado<br>que permitirá a troca de senha;<br>9. O usuário acessa o link;<br>10. É exibida uma página web;<br>11. O usuário informa uma nova senha;<br>12. É exibida a mensagem: "Senha alterada<br>com<br>sucesso".<br>13. O caso de uso é finalizado. |
| <b>Cenários alternativos</b> | (A01) Passo 4: O usuário cancela a recuperação de<br>senha<br>A01.1 O usuário seleciona a opção "Voltar" ou fecha o                                                                                                    |
|                              | aplicativo;<br>A01.2 O aplicativo retorna ao passo 13 do cenário<br>principal.                                                                                                    |
|                              | (A02) Passo 8: O usuário desiste da recuperação de<br>senha<br>A02.1 O usuário não acessa o link enviado para o e-mail<br>ou não informa a nova senha;<br>A02.2 O aplicativo retorna ao passo 13 do cenário<br>principal.                                                                                                    |
| Cenário de exceção           | (E01) Passo 7: O usuário informa um e-mail não está                                                                                                    |
|                              | cadastrado no sistema                                                                                                    |
|                              | E01.1 O aplicativo apresenta a mensagem "E-mail não<br>encontrado";<br>E01.2 O aplicativo retorna ao passo 5 do cenário<br>principal.                                                                                                    |

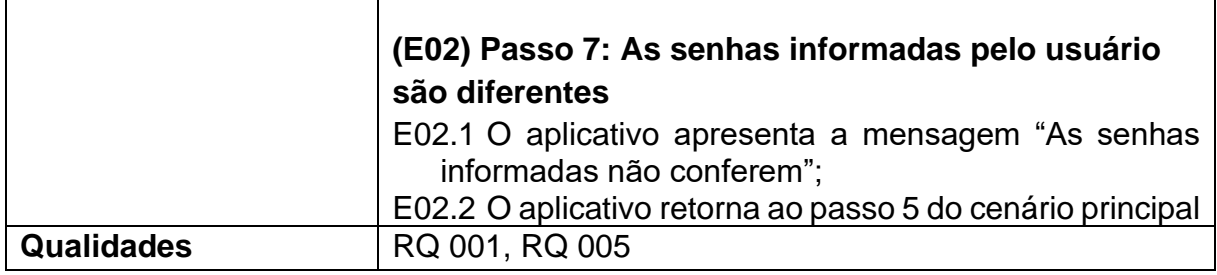

## Quadro 21 – CSU 004: Manter produto.

<span id="page-29-0"></span>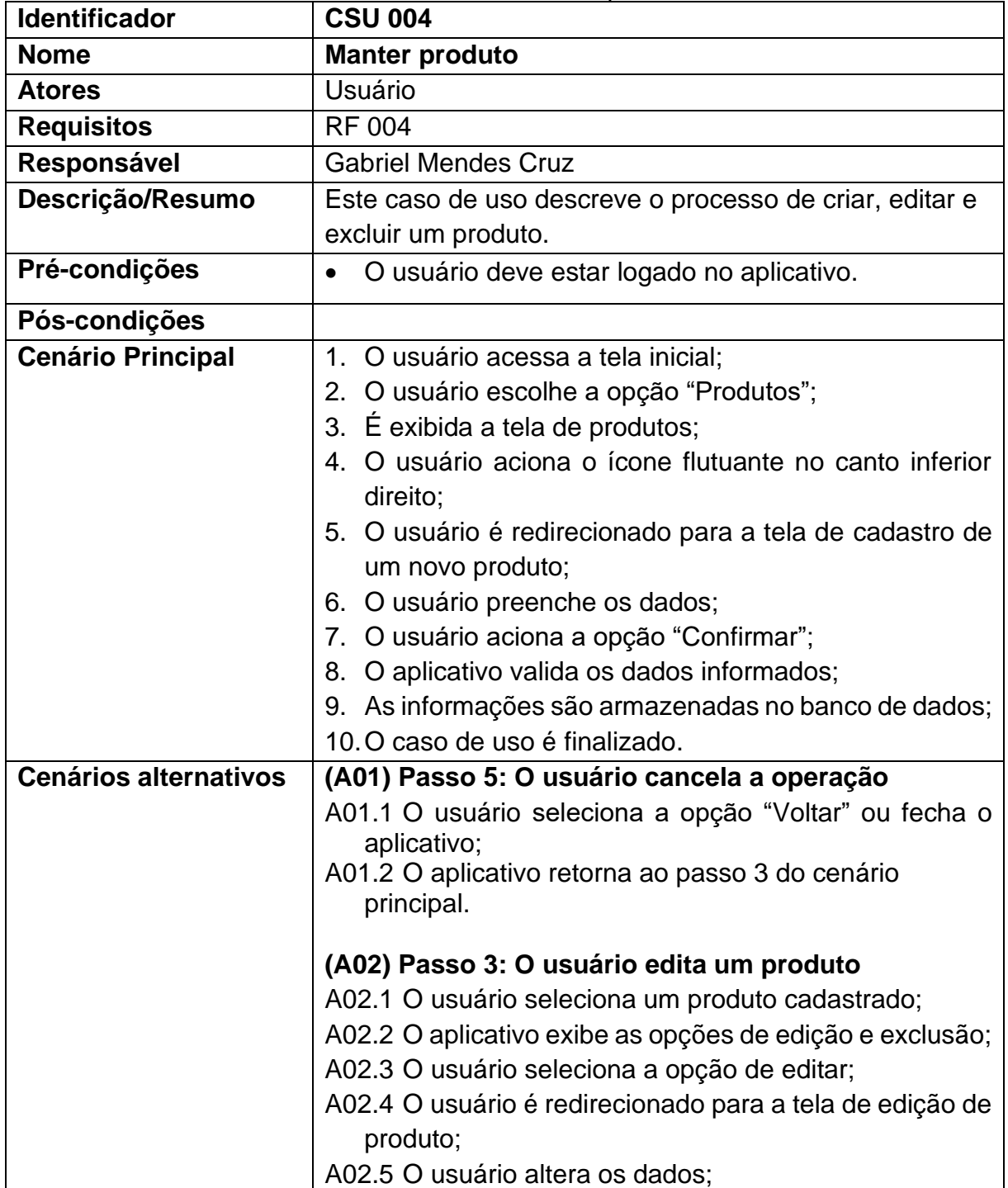

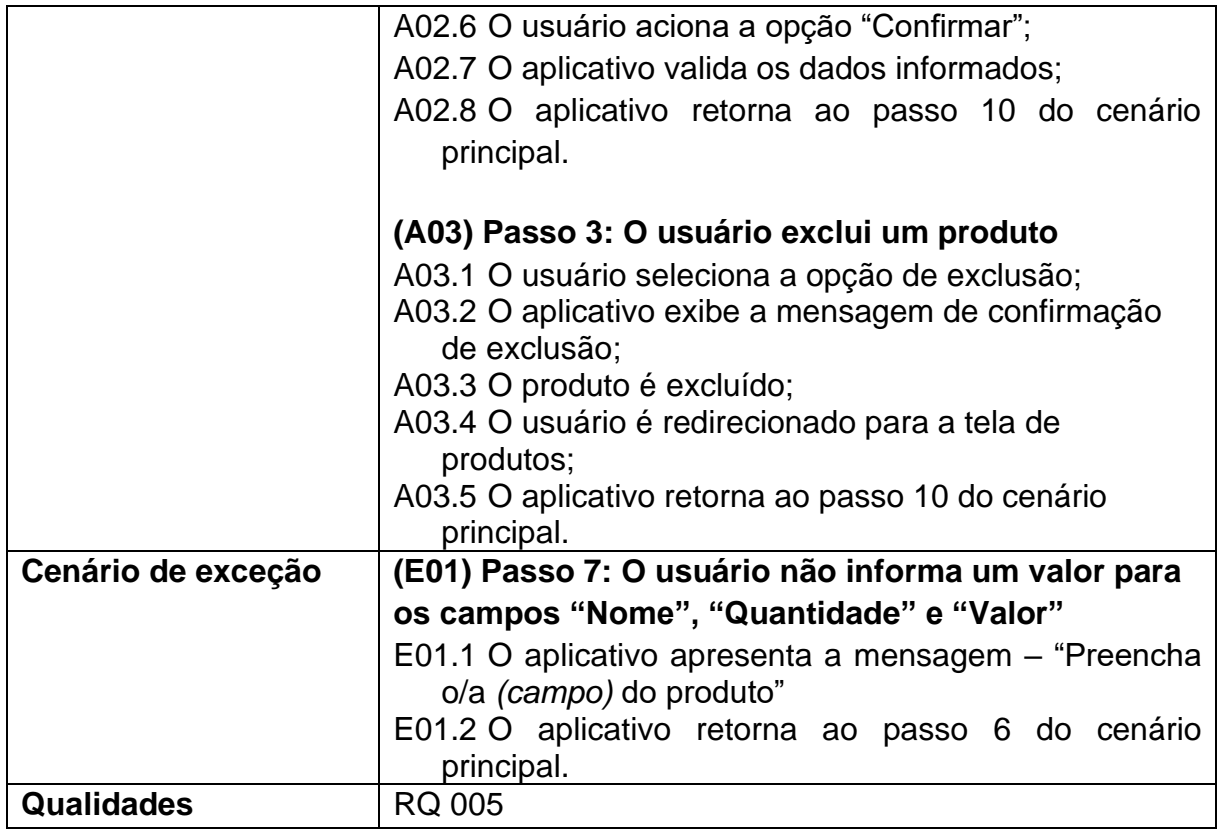

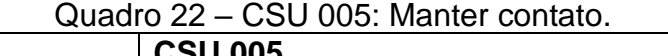

<span id="page-30-0"></span>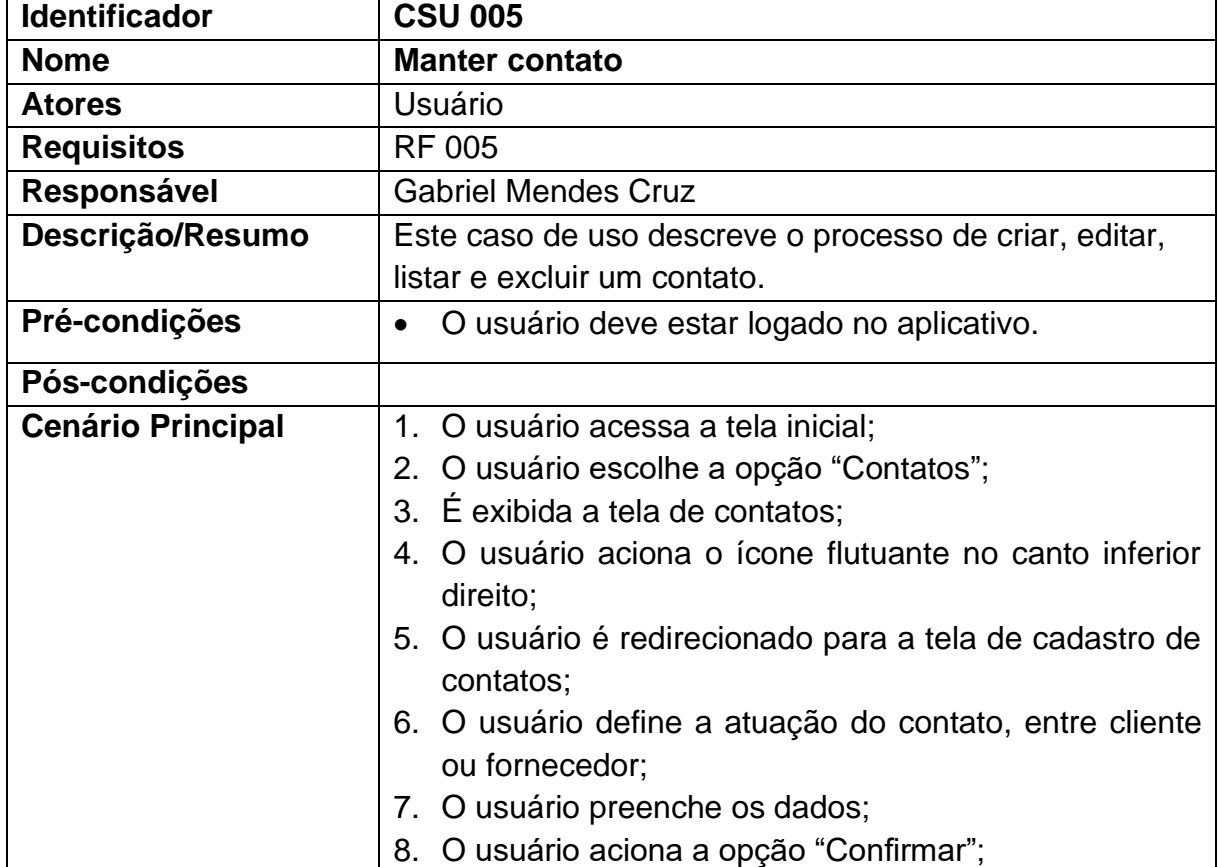

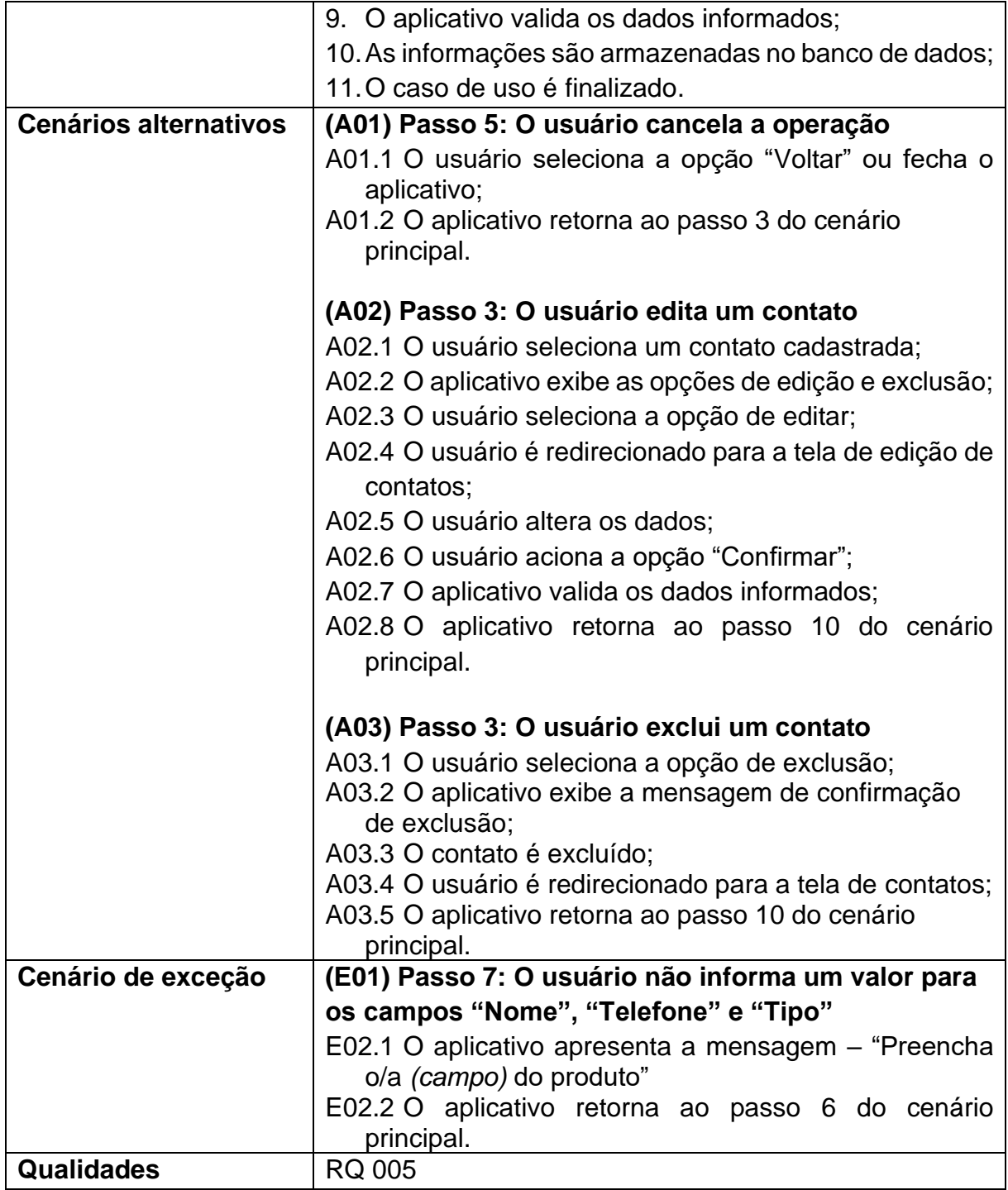

Quadro 23 – CSU 006: Visualizar estoque.

<span id="page-31-0"></span>

| <b>Identificador</b> | <b>CSU 006</b>             |
|----------------------|----------------------------|
| <b>Nome</b>          | Visualizar estoque         |
| <b>Atores</b>        | Usuário                    |
| <b>Requisitos</b>    | <b>RF 006</b>              |
| Responsável          | <b>Gabriel Mendes Cruz</b> |

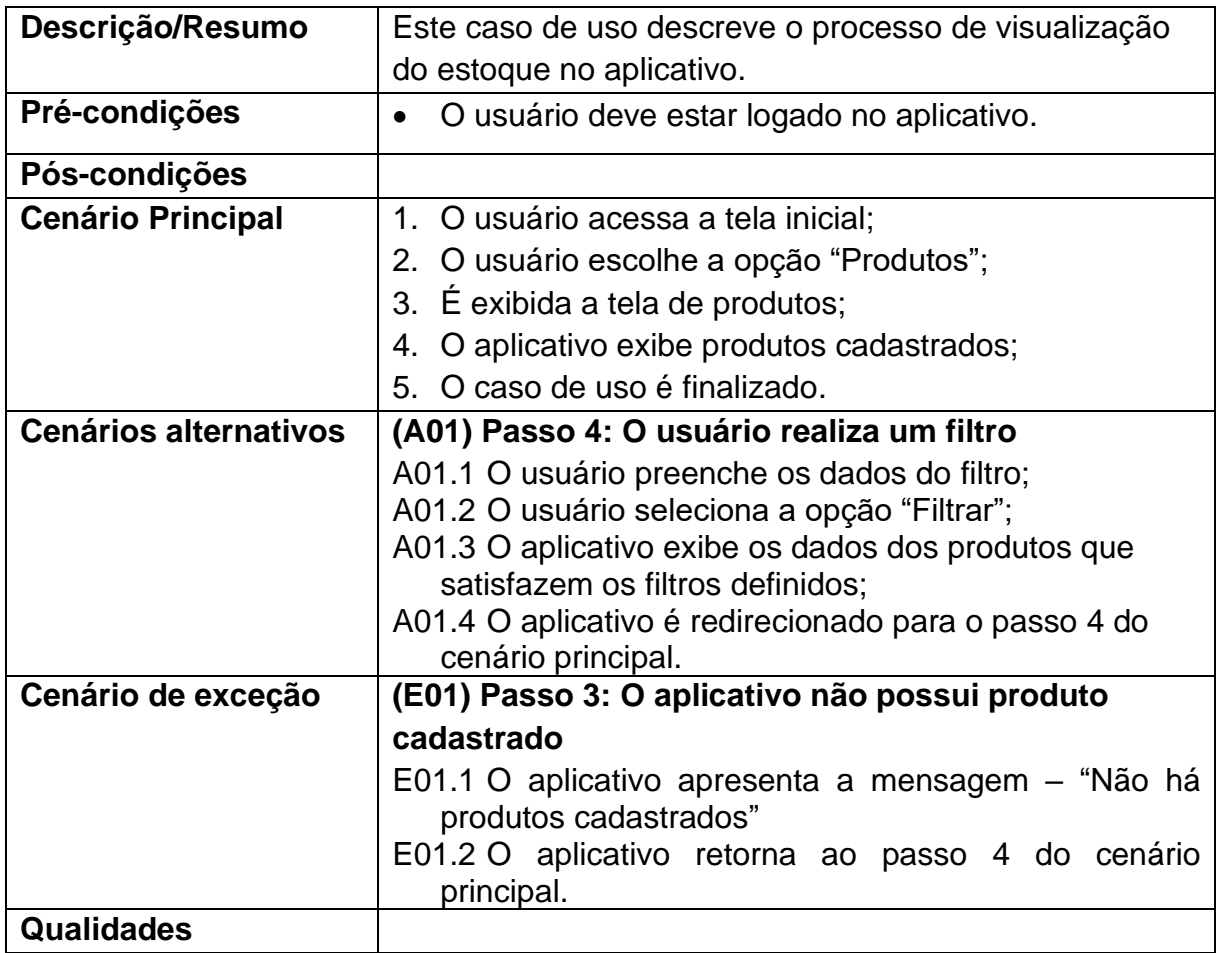

## Quadro 24 – CSU 007: Definir pedido.

<span id="page-32-0"></span>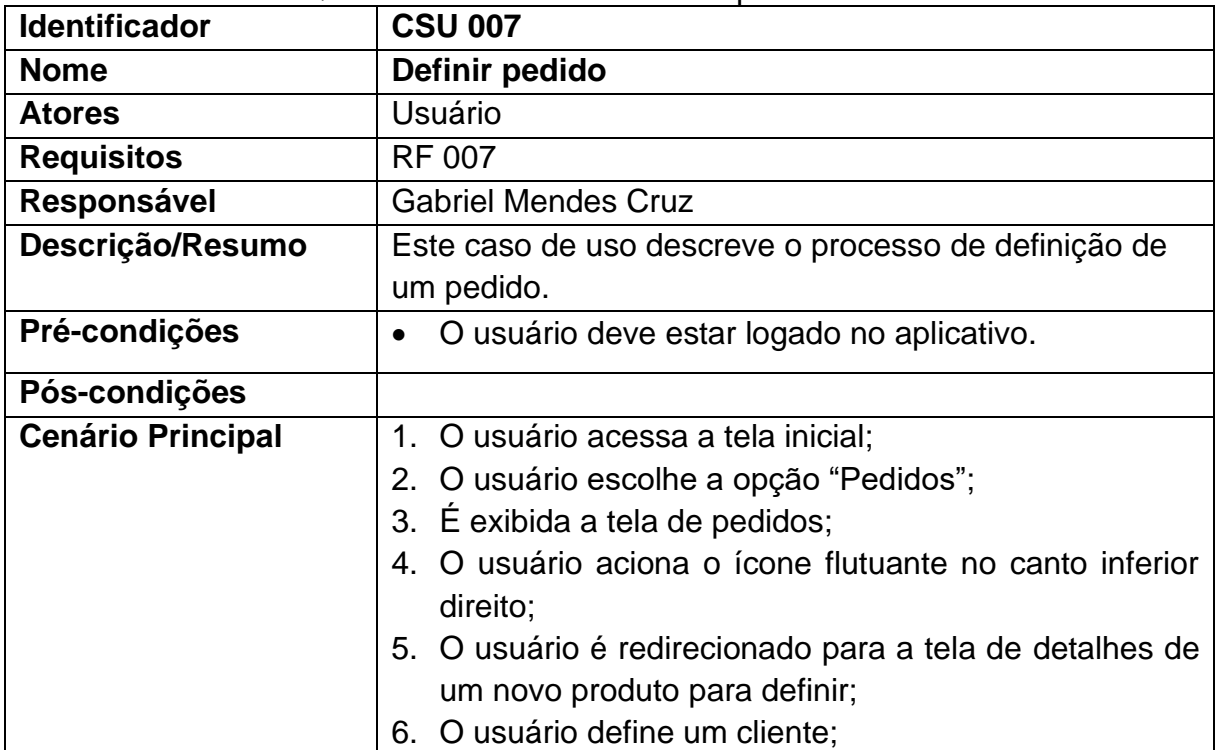

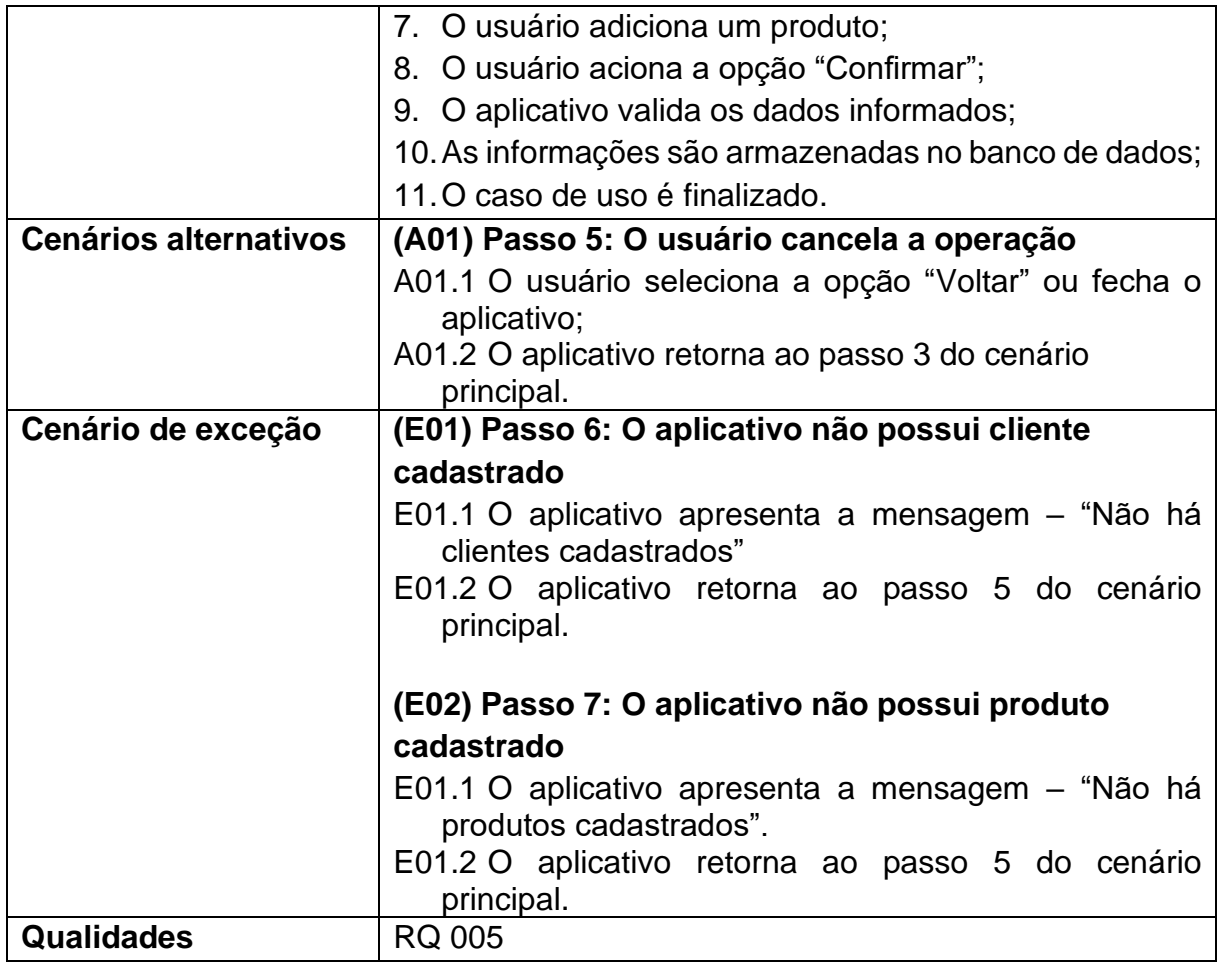

## Quadro 25 – CSU 008: Cancelar pedido.

<span id="page-33-0"></span>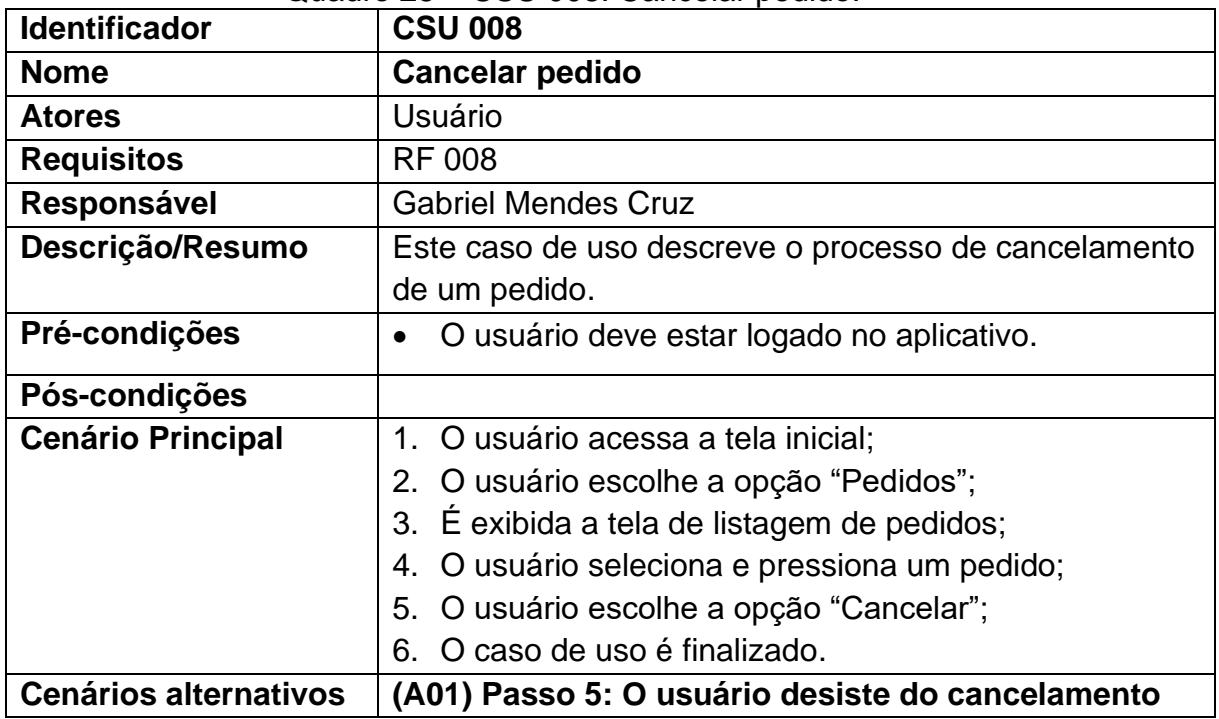

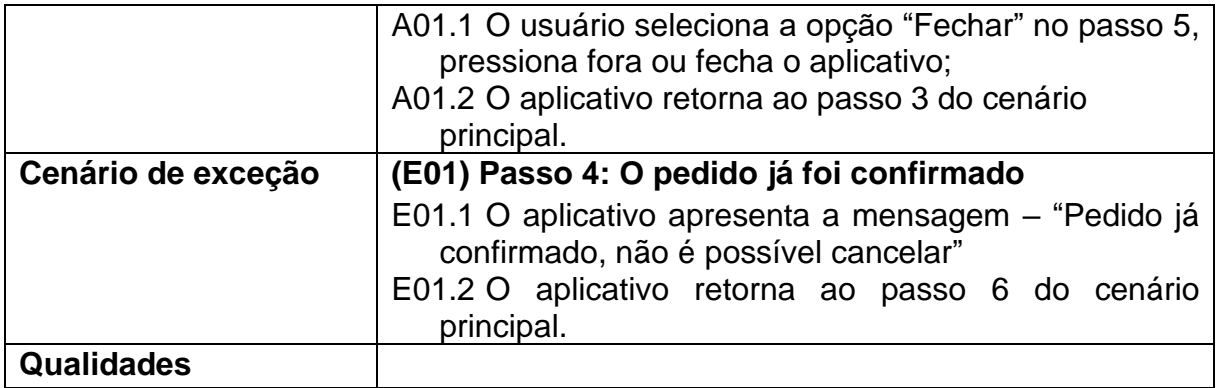

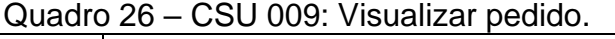

<span id="page-34-0"></span>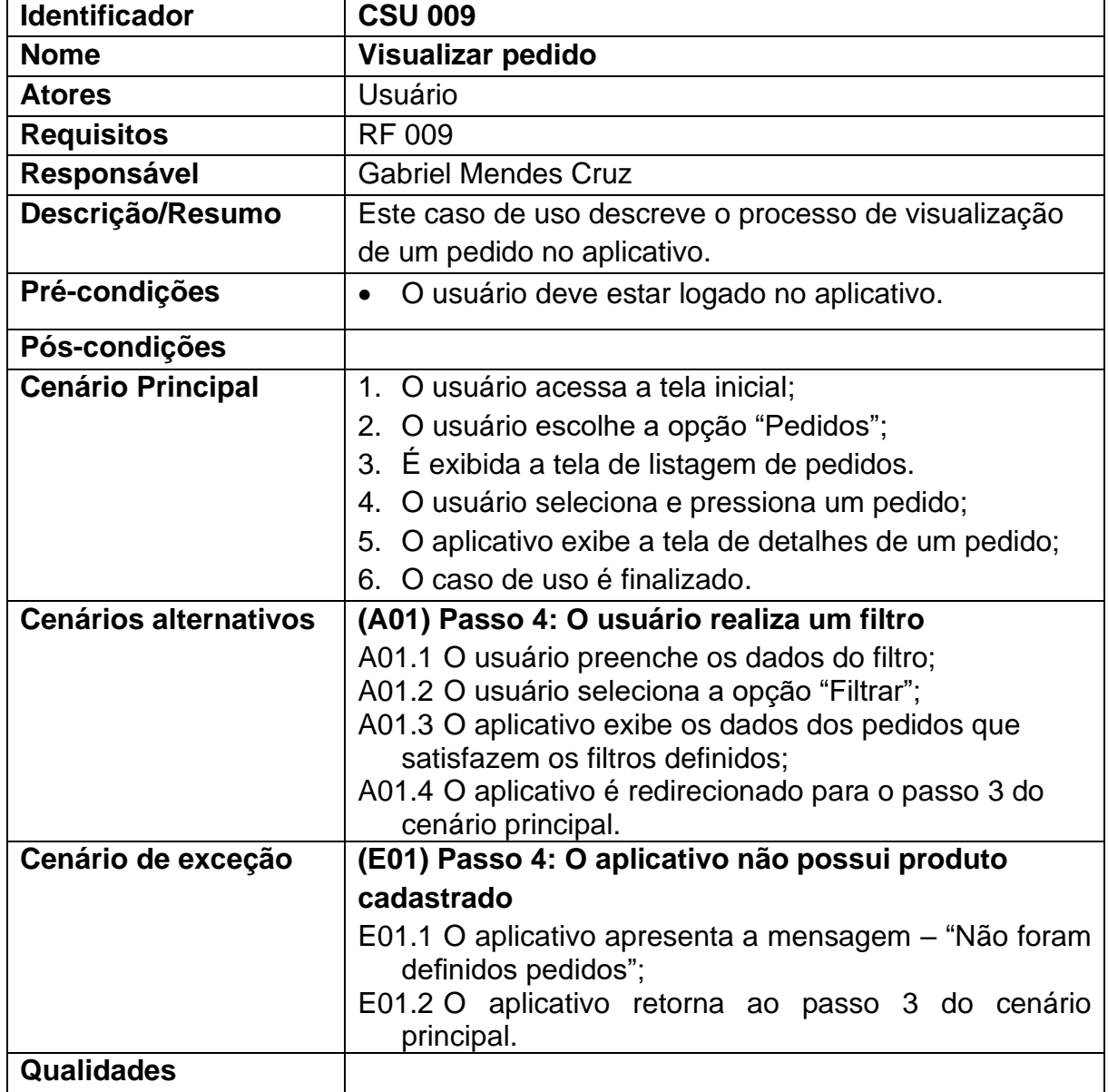

Quadro 27 – CSU 010: Manter ficha financeira.

<span id="page-35-0"></span>

| <b>Identificador</b>         | <b>CSU 010</b>                                                                                                    |
|------------------------------|----------------------------------------------------------------------------------------------------|
| <b>Nome</b>                  | <b>Manter ficha financeira</b>                                                                                                    |
| <b>Atores</b>                | Usuário                                                                                                    |
| <b>Requisitos</b>            | <b>RF 010</b>                                                                                                    |
| Responsável                  | <b>Gabriel Mendes Cruz</b>                                                                                                    |
| Descrição/Resumo             | Este caso de uso descreve o processo de inserção,<br>edição, visualização e remoção de dados na ficha<br>financeira.                                                                                                    |
| Pré-condições                | O usuário deve estar logado no aplicativo.                                                                                                    |
| Pós-condições                |                                                                                                    |
| <b>Cenário Principal</b>     | 1. O usuário acessa a tela inicial;<br>2. O usuário escolhe a opção "Finanças";<br>3. O aplicativo exibe a tela de ficha financeira com os<br>valores de entradas (sincronizados com os pedidos) e<br>saídas (definidas pelo usuário);<br>4. O usuário aciona o ícone flutuante no canto inferior<br>direito;<br>5. O usuário é redirecionado para a tela de pagamento<br>6. O usuário define o fornecedor, produto e valor;<br>7. O usuário preenche os dados;<br>8. O usuário aciona a opção "Confirmar";<br>9. O aplicativo valida os dados informados;<br>10. As informações são armazenadas no banco de dados;<br>11. O caso de uso é finalizado.                                                                        |
| <b>Cenários alternativos</b> | (A01) Passo 5: O usuário cancela a operação<br>A01.1 O usuário seleciona a opção "Voltar" ou fecha o<br>aplicativo;<br>A01.2 O aplicativo retorna ao passo 3 do cenário<br>principal.<br>(A02) Passo 3: O usuário edita uma saída<br>A02.1 O usuário seleciona uma saída de caixa;<br>A02.2 O aplicativo exibe as opções de edição e exclusão;<br>A02.3 O usuário seleciona a opção de editar;<br>A02.4 O usuário é redirecionado para a tela de edição de<br>pagamento;<br>A02.5 O usuário altera os dados;<br>A02.6 O usuário aciona a opção "Confirmar";<br>A02.7 O aplicativo valida os dados informados;<br>A02.8 O aplicativo retorna ao passo 10 do cenário<br>principal.<br>(A03) Passo 3: O usuário exclui uma saída |
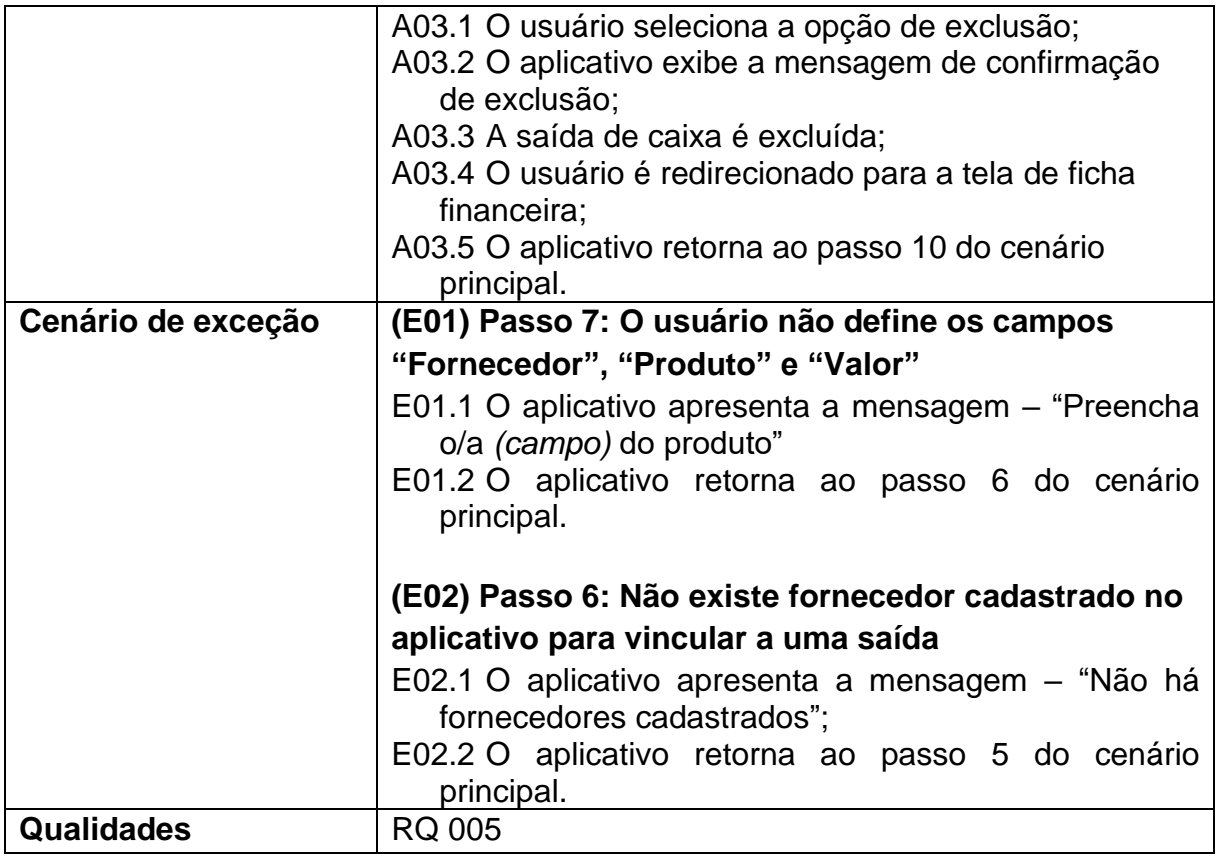

# Quadro 28 – CSU 011: Visualizar relatórios.

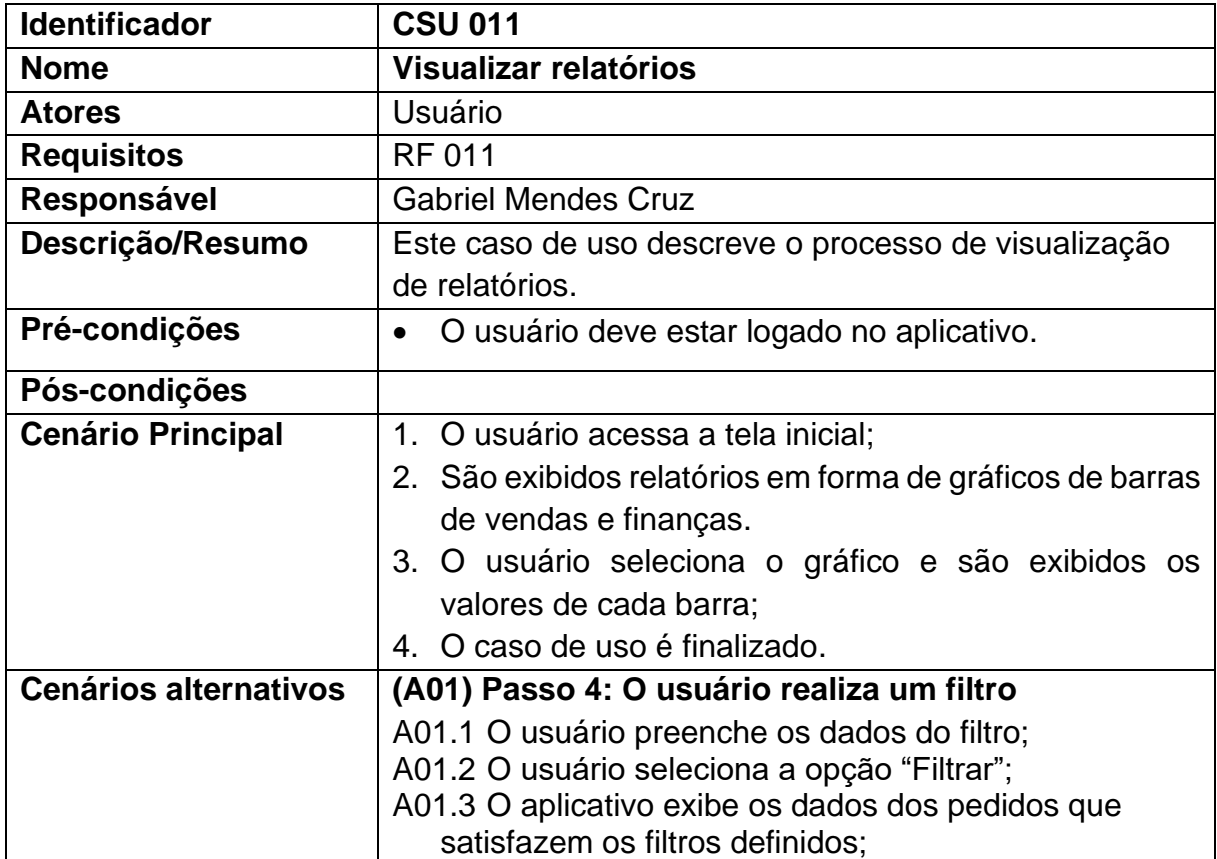

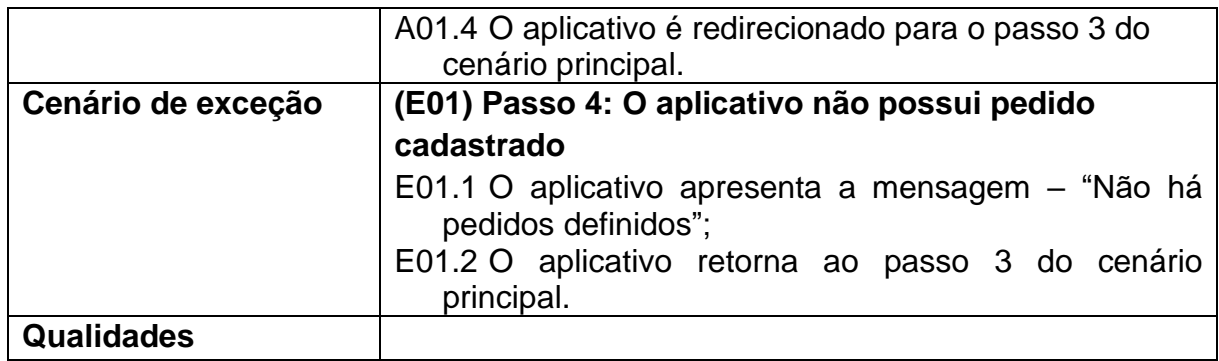

## **3.6 Dicionário de dados do sistema**

Esta seção apresenta os quadros que compõe o dicionário de dados das informações que serão salvas no banco de dados.

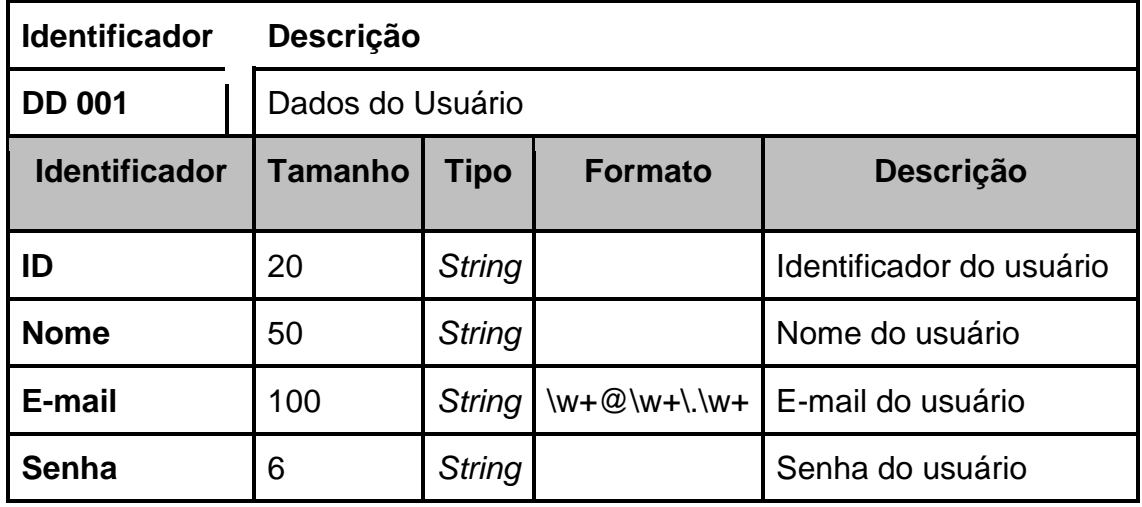

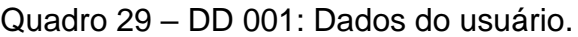

Fonte: Elaborado pelo autor

## Quadro 30 - DD 002: Dados do produto.

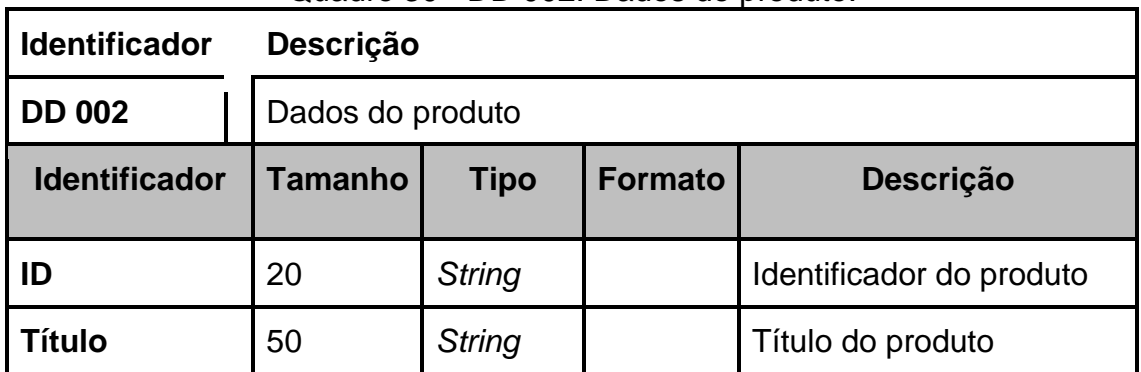

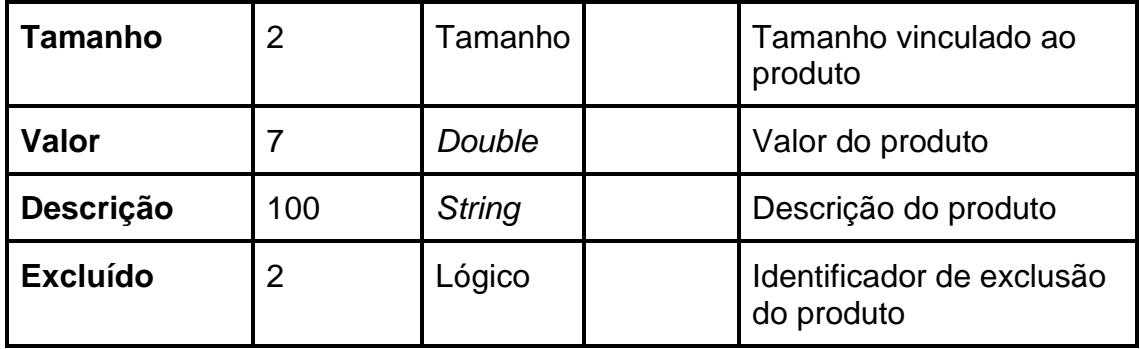

# Quadro 31 – DD 003: Dados do tamanho do produto.

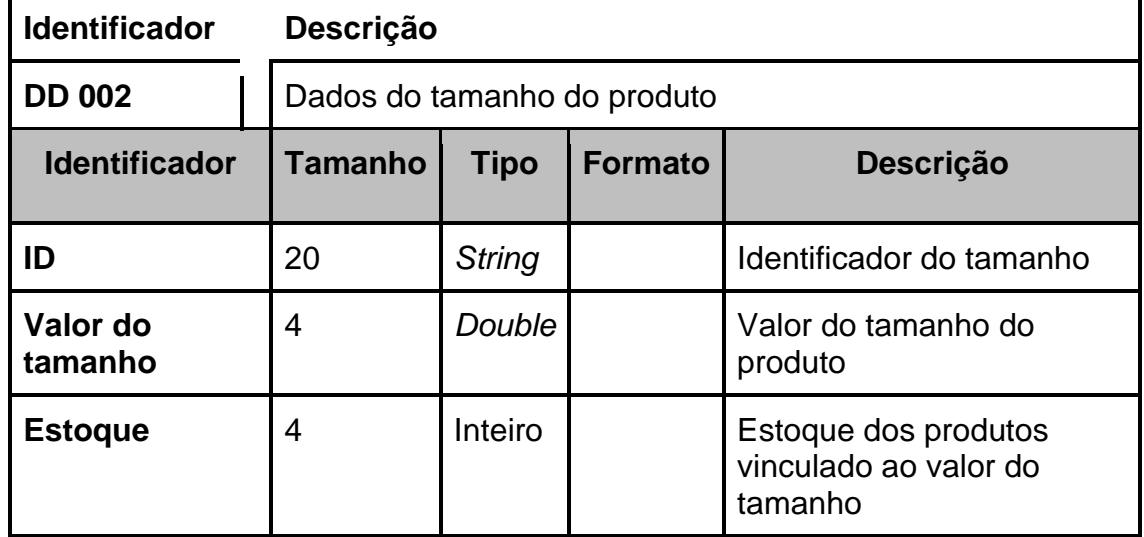

Fonte: Elaborado pelo autor

# Quadro 32 – DD 004: Dados do contato.

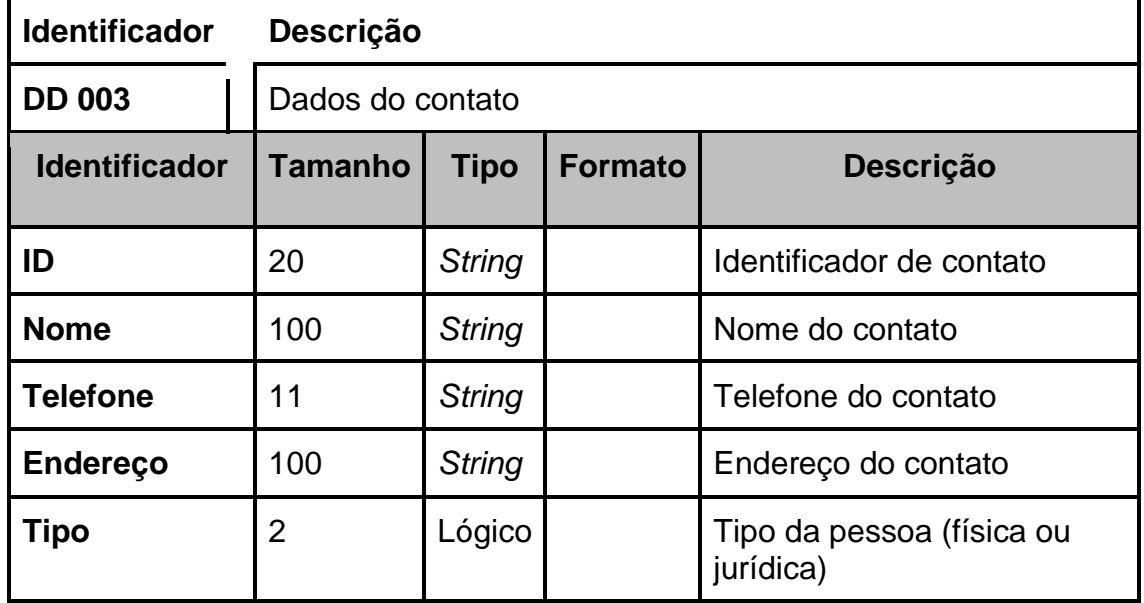

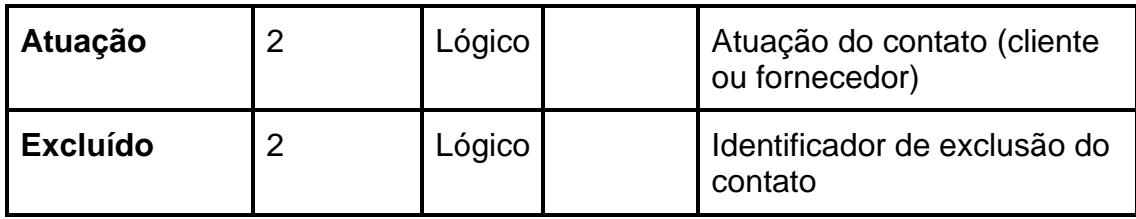

# Quadro 33 – DD 005: Dados do pedido.

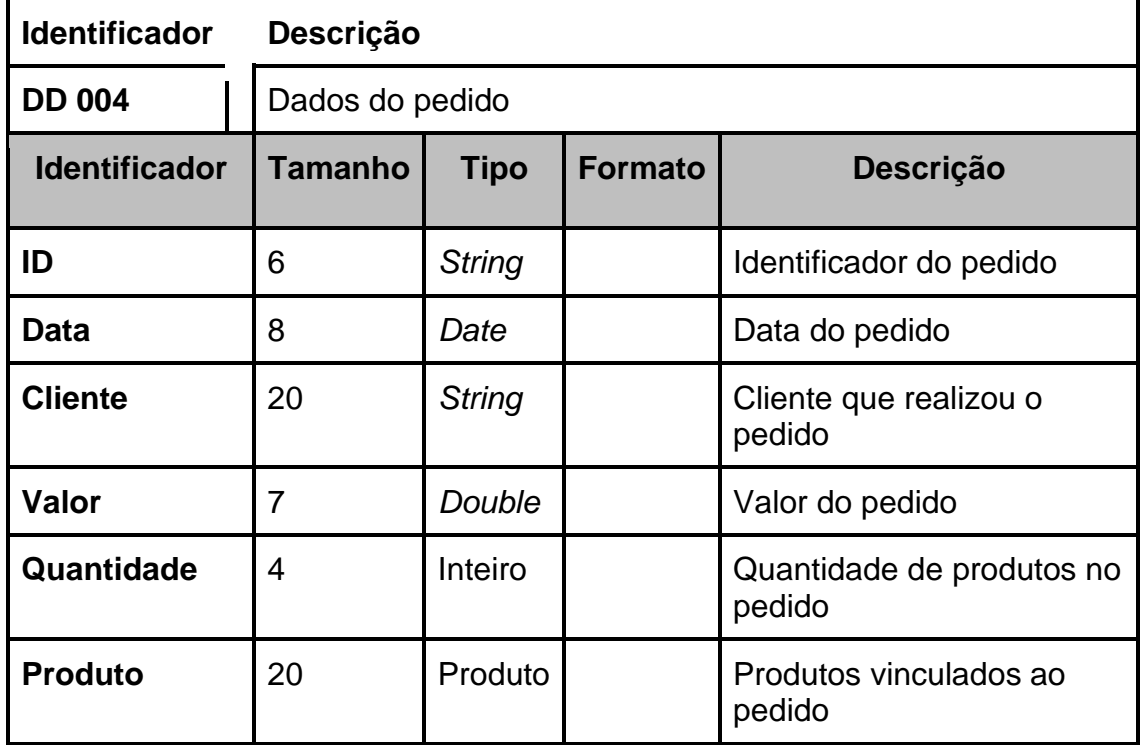

Fonte: Elaborado pelo autor

#### **4 DESENVOLVIMENTO DO APLICATIVO**

Este capítulo apresenta as tecnologias usadas para a criação do aplicativo, dentre elas estão o *framework* Flutter, a linguagem de programação Dart, a comunicação com o banco de Dados Firebase e a IDE Visual Studio Code.

#### **4.1 Flutter**

Flutter é o *framework* de interface gráfica organizado pela Google e de código aberto, que proporciona o desenvolvimento móvel multiplataforma (Android e iOS), criados com uma única base de código. Utilizando a linguagem Dart, os códigos são compilados diretamente ao ARM nativo e podem acessar API's de plataformas e serviços (FLUTTER, 2021).

O framework foi feito para acelerar a velocidade de desenvolvimento e permitir a redução de custo, e reuso de código sem a necessidade de recompilar o aplicativo, com o uso do *Hot Reload.* Flutter possui pacotes de *widgets* customizáveis e reativos.

#### **4.1.1 Arquitetura**

O Flutter possui um kit de ferramentas de interface do usuário que permite a reutilização de códigos em sistemas operacionais iOS e Android (FLUTTER, 2022). Sua arquitetura é baseada em camadas, Figura 2, que não possuem acesso privilegiado à camada inferior e qualquer parte do framework foi projetada para ser opcional e substituível, dando aos programadores resultados rápidos, uma vez que é usada uma quantidade pequena de código, se comparado à outras linguagens e *frameworks* de desenvolvimento *mobile*.

As camadas de sua arquitetura são organizadas em três seções, conforme mostra a Figura 2:

> • Camada *Framework*: construída em Dart, contém as bibliotecas e funcionalidades de estilização, *widgets*, renderização e construção da interface do aplicativo;

- Camada *Engine*: escrita em C/C++, responsável por implementar as funções de baixo nível da API do Flutter, como os gráficos, que utilizam o motor *Skia*, *layout* de texto, I/O, rede e arquivos;
- Camada *Embedder*: responsável por gerenciar o acesso dos recursos nativos dos sistemas operacionais ao aplicativo.

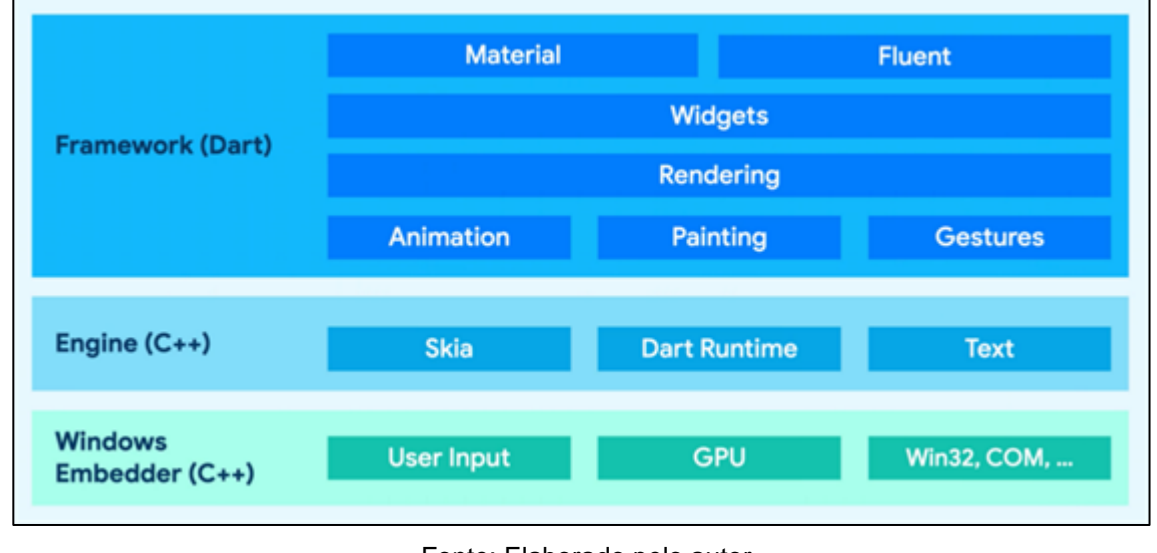

Figura 2 – Arquitetura do Flutter

### **4.1.2** *Widgets*

No Flutter, os *widgets* são o principal bloco de construção da interface, inspirados no React, com o objetivo que a mesma seja construída a partir de *widgets*, que descrevem como a visualização deve ser, de acordo com a configuração e o estado atual (FLUTTER, 2022).

Além disso, os *widgets* podem ser dinâmicos ou estáticos, definidos como:

- *StatelessWidget*: *Widgets* estáticos, onde todas as suas configurações são feitas durante a inicialização e não pode ser alterada durante a execução do aplicativo.
- *StatefulWidget*: *Widgets* dinâmicos, sendo que além da configuração inicial, também possuem um *State*, que define seu estado atual, quando alterado, ele dispara novamente o método *build()* do *widget*, o que faz com que seja redesenhada a tela.

Fonte: Elaborado pelo autor

Dart é uma linguagem de desenvolvimento otimizada para aplicativos multiplataforma. O objetivo é oferecer uma linguagem de programação produtiva para o desenvolvimento multiplataforma, com tempo de execução flexível que possa combinar com frameworks de desenvolvimento de aplicativos (DART, 2021).

A linguagem foi criada pelo Google com a intenção de substituir o JavaScript e se tornar a mais utilizada pelos navegadores. Porém, o Dart ainda está em processo de aprimoramentos e adaptações, e nessa evolução se tornou multiparadigma (HOSTGATOR, 2021).

É uma linguagem de programação fortemente tipada e possui uma sintaxe com estilo baseado na linguagem C. Isso faz com que sua sintaxe seja similar a linguagens populares, como Java e C#.

Segundo HostGator (2021), Dart funciona em diferentes plataformas e disponibiliza duas soluções distintas com propósitos diferentes:

- **Dart** *Native*: É utilizado para o desenvolvimento *[mobile](https://www.hostgator.com.br/blog/pwa-progressive-web-mobile/#utm_source=blog&utm_medium=post-pwa-progressive-web-mobile&utm_campaign=hostgator_blog)*, *desktop* e de servidor, entre outros. Para realizar a produção de código, ele inclui a máquina virtual Dart com compilação *just-in-time* (JIT) e compilador *ahead-of-time* (AOT). Ele reúne o código para Dart de forma nativa, seja em ARM ou X64;
- **Dart** *Web*: Tem como foco o desenvolvimento *web* e traz o dartdevc, que compila o código para o desenvolvimento, e o dart2js, que é indicado para fazer o *build* para produção. Neste caso, o resultado é um Javascript, que será facilmente interpretado por qualquer navegador – visto que essa linguagem é universal.

#### **4.3** *Firebase*

O *Firebase* é uma plataforma de desenvolvimento *Backend As A Service* (*BaaS*) pertencente ao Google, lançado em 2011, e provê diversas facilidades para o desenvolvimento de uma aplicação, seja ela *web* ou *mobile*.

Criado sobre a infraestrutura do Google, é possível realizar o escalonamento automático até mesmo para aplicativos complexos. Possui diferentes funcionalidades disponíveis, como por exemplo, análises em tempo real, bancos de dados, mensagens e relatórios de erros (ANDRADE, 2021).

No aplicativo desenvolvido, o *Firebase* é utilizado para realizar cadastramento e autenticação de usuários, recuperação de senha e armazenamento de dados, como produtos, clientes, fornecedores, utilizando o plano gratuito. O *Firebase* fornece diversas ferramentas para desenvolvimento de aplicativos, conforme mostra a Figura 3.

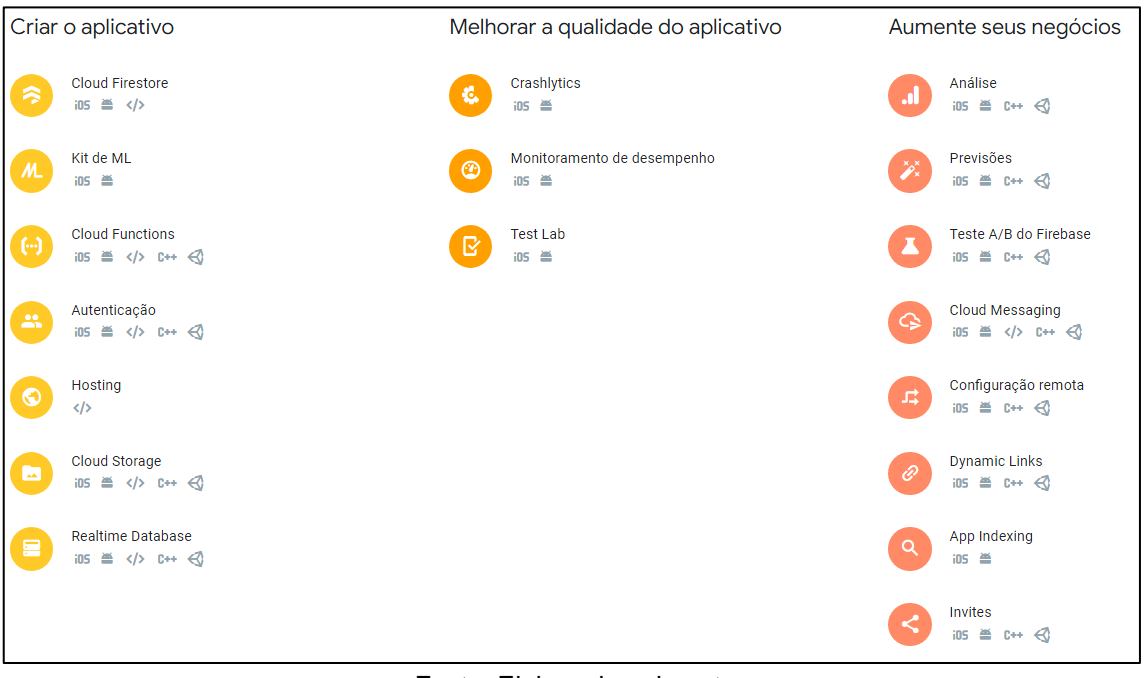

#### Figura 3 – Serviços do *Firebase*

Fonte: Elaborado pelo autor

#### **4.3.1 Autenticação do** *Firebase*

O aplicativo utiliza o *Firebase Authentication* para realizar o cadastro, autenticação e recuperação de senha dos usuários.

O *Firebase* dá a possiblidade de autenticação de usuários por meio dos serviços do próprio *Firebase*, através do login com endereço de e-mail e senha, número de telefone ou link. O SDK do *Firebase Authentication* fornece métodos que permitem aos usuários fazer login com as Contas do *Google*, *Facebook*,

*Twitter* e *GitHub*. De todas as opções, o aplicativo utiliza apenas a autenticação, cadastro por e-mail e senha.

### **4.3.1** *Firebase Cloud Firestore*

O *Cloud Firestore* é um banco de dados não relacional hospedado em nuvem que disponibiliza estruturas de dados hierárquicas flexíveis. O controle dos dados se baseia em documentos, organizados em coleções. Os documentos podem conter objetos aninhados complexos, além de subcoleções.

Um exemplo de sua interface é apresentado na Figura 5.

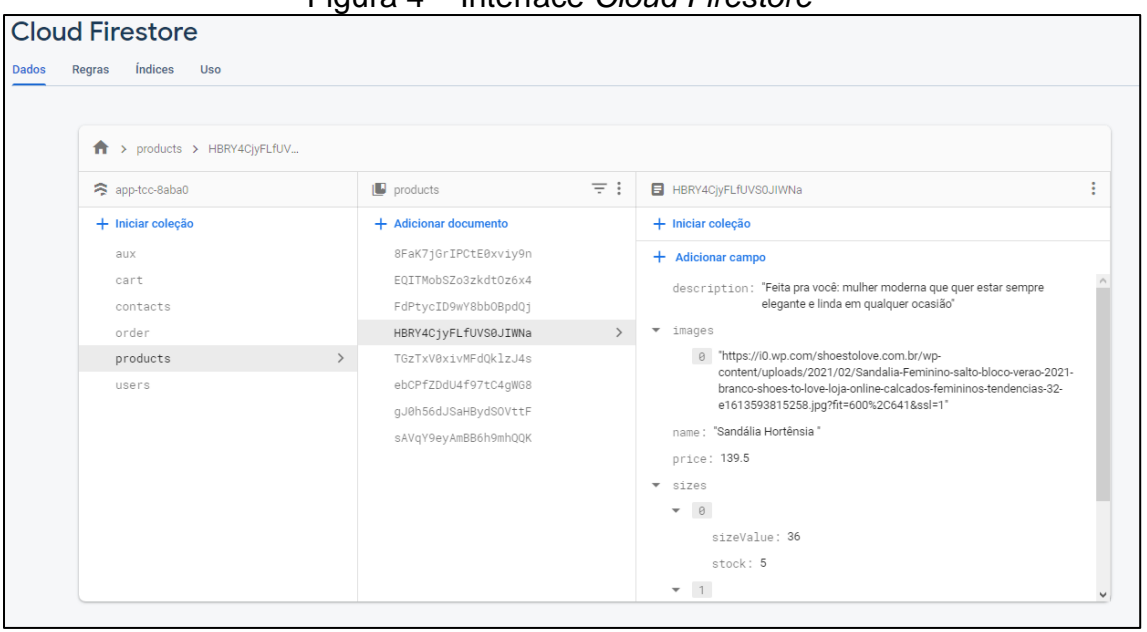

Figura 4 – Interface *Cloud Firestore*

Fonte: Elaborado pelo autor

### **4.4** *Visual Studio Code*

A IDE, ou ambiente de desenvolvimento integrado, escolhido para o desenvolvimento do aplicativo foi o Visual Studio Code, Figura 5, pois além do benefício de ser gratuito e leve, possui *IntelliSense*, que é o nome dado a um conjunto de recursos que tornam a codificação leve e eficiente, e ser a IDE recomendada no próprio site oficial do Flutter (FLUTTER, 2022).

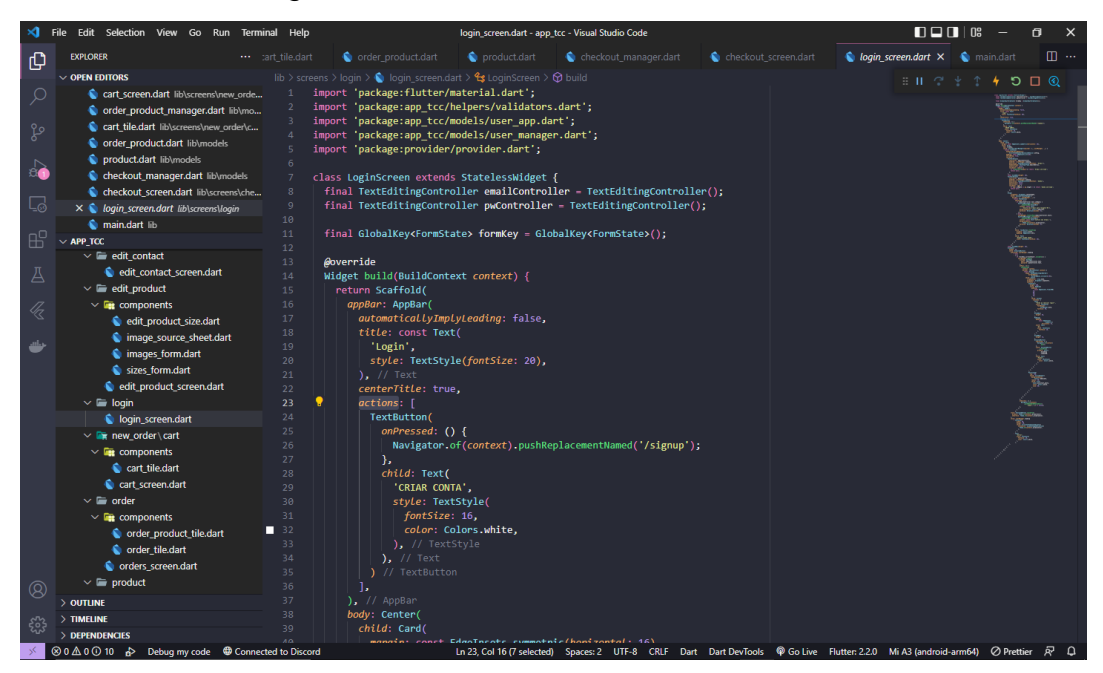

Figura 5 – Interface do Visual Studio Code

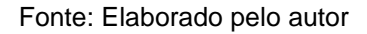

# **5 IMPLEMENTAÇÕES E RESULTADOS**

Neste capítulo são apresentadas as telas do aplicativo, descrevendo os seus componentes e as ações disponíveis aos usuários.

### **5.1 Telas do Aplicativo**

Esta seção apresenta as telas do aplicativo.

## **5.1.1 Tela de Login**

A Figura 6 apresenta a tela inicial do aplicativo, onde o usuário tem a opção de realizar o login, recuperar senha ou cadastrar-se.

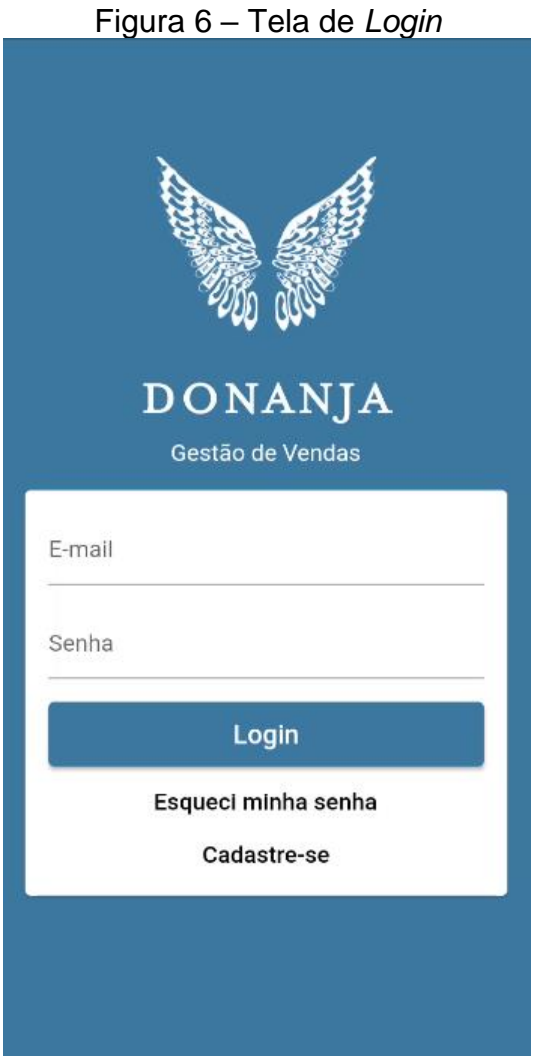

Essa tela é composta pelos componentes:

- E-mail: Campo que o usuário informa um e-mail já cadastrado;
- Senha: Campo que o usuário informa a senha correspondente ao email cadastrado;
- Login: Botão que ao ser pressionado irá realizar a validação dos campos de e-mail e senha. Caso sejam validados, o usuário será redirecionado para a Tela Principal; caso contrário, será exibida uma mensagem contento o erro;
- Esqueci minha senha: Botão que ao ser pressionado realiza a validação do campo de e-mail e envia o mesmo o procedimento de recuperação de senha;
- Cadastre-se: Botão que irá redirecionar o usuário para a Tela de Cadastro.

### **5.1.2 Tela de Cadastro**

A Figura 7 mostra a tela onde o usuário realiza o seu cadastro no aplicativo, informando os dados:

- Nome: Campo onde o usuário deve informar o seu nome;
- E-mail: Campo onde o usuário deve informar o seu e-mail;
- Senha: Campo onde o usuário deve informar uma senha que contenha, no mínimo, 6 dígitos;
- Confirmação da Senha: Campo onde o usuário deve informar a mesma senha que foi informada no campo "Senha".

Ao pressionar o botão "Criar conta", o aplicativo irá validar se o e-mail informado já está cadastrando, se o campo "Senha" corresponde ao campo "Confirme a Senha" e se possuem no mínimo 6 caracteres, exibindo uma mensagem de erro para cada caso.

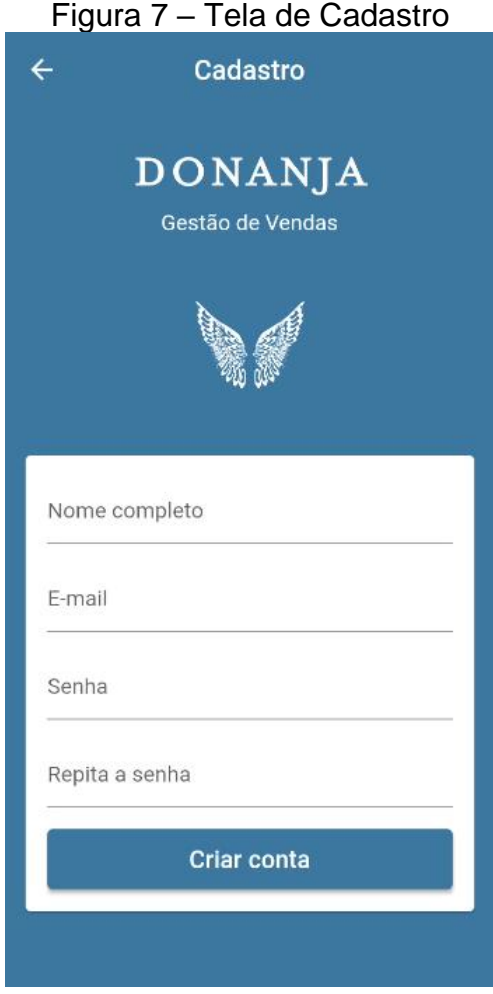

Fonte: Elaborado pelo autor

## **5.1.3 Tela de Redefinição de senha**

A tela de Login também pode ser usada como tela de Recuperação de senha, e permite o usuário iniciar o processo de redefinição de senha. O usuário deve informar seu e-mail no campo de e-mail no Login e pressionar o botão "Esqueci minha senha", o aplicativo irá validar se o e-mail é valido e atende à algum cadastrado.

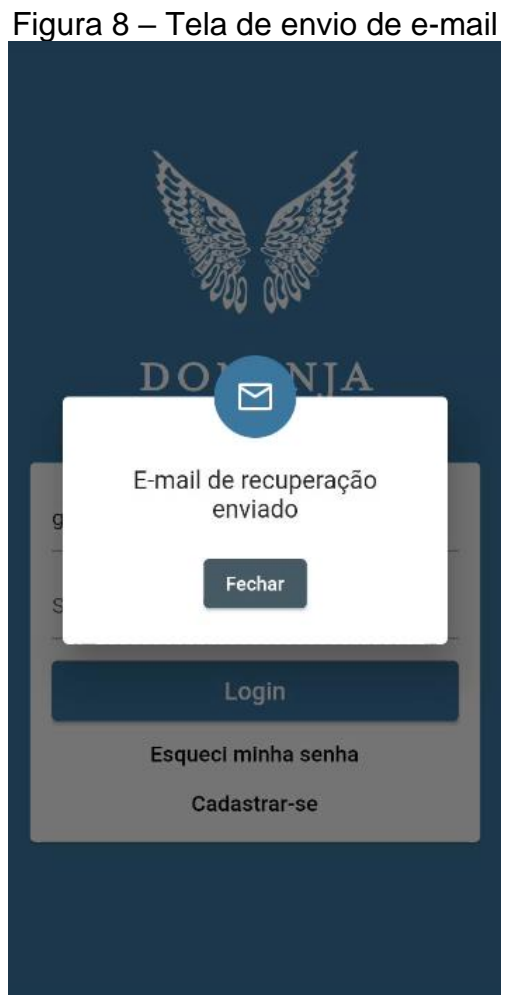

Fonte: Elaborado pelo autor

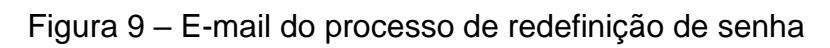

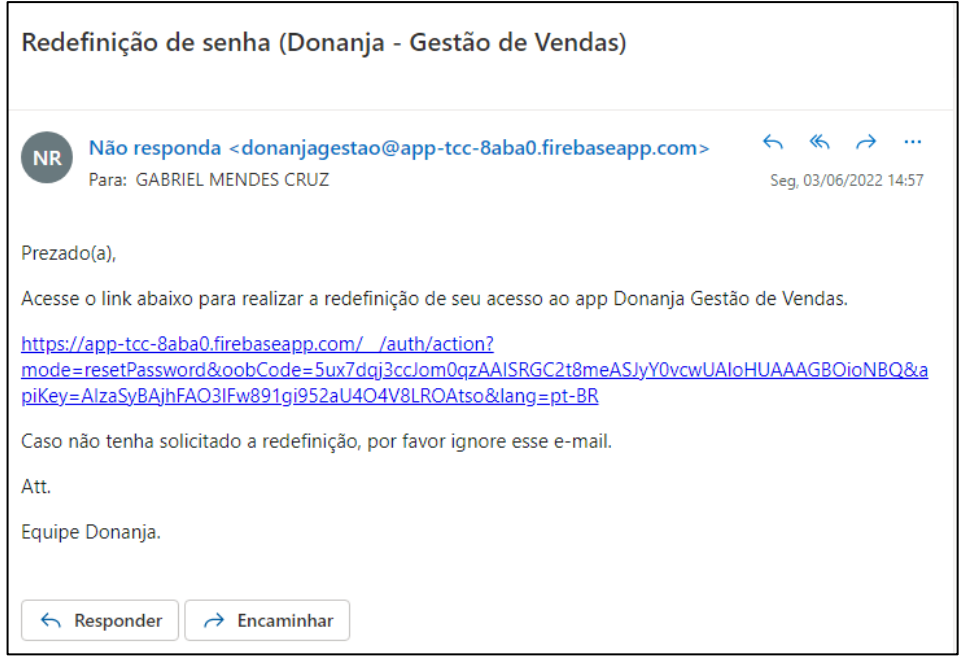

Fonte: Elaborado pelo autor

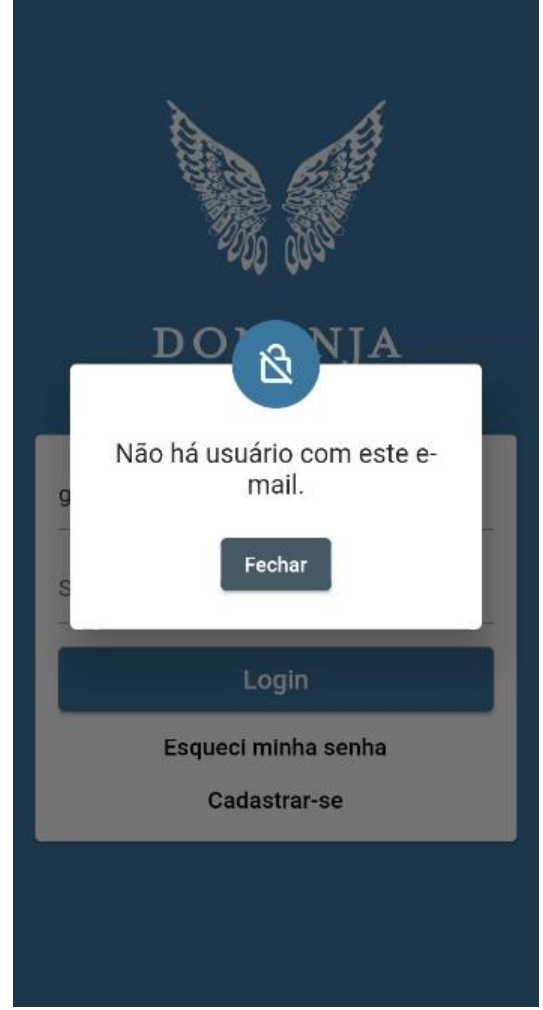

## Figura 10 – Aviso de e-mail não cadastrado

Fonte: Elaborado pelo autor

Caso a validação obtenha êxito, o e-mail com as instruções de troca de senha será enviado, exibido na Figura 9. Caso contrário, será exibida uma mensagem de erro, Figura 10.

O modelo de e-mail que é enviado ao usuário para alterar sua senha de acesso é exibido na Figura 11.

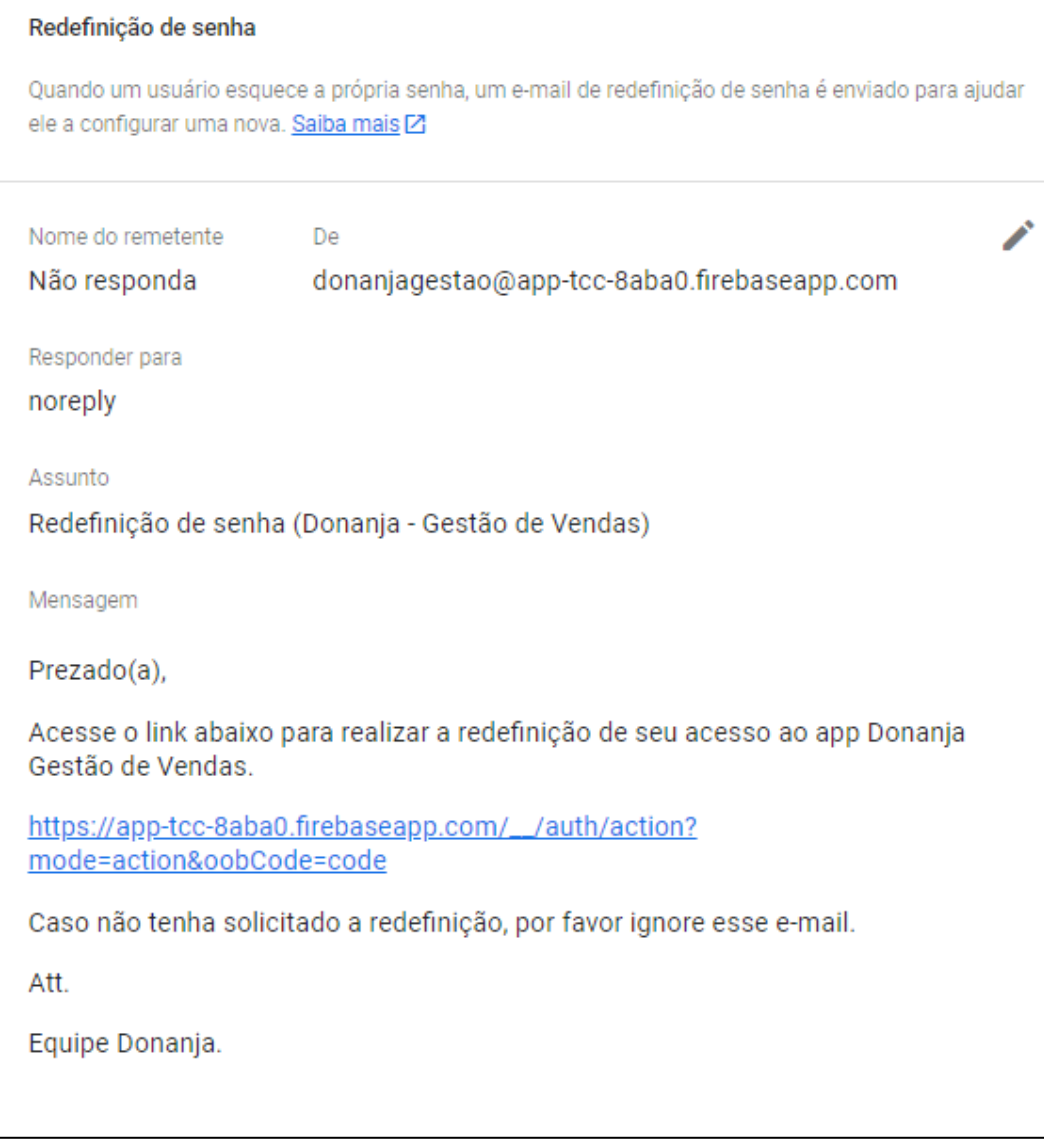

Figura 11 – Interface de redefinição de senha

## **5.1.4 Tela Home**

A Figura 12 exibe a tela inicial do aplicativo. Nela estão presentes os componentes de relatório:

- Últimos pedidos: exibe um carrossel flutuante com a prévia dos pedidos realizados;
- Vendas mensais: exibe um gráfico com informações da quantidade de produtos vendidos nos últimos 5 meses;
- Transações mensais: exibe um gráfico com informações de entradas e saída financeiras nos últimos 5 meses.

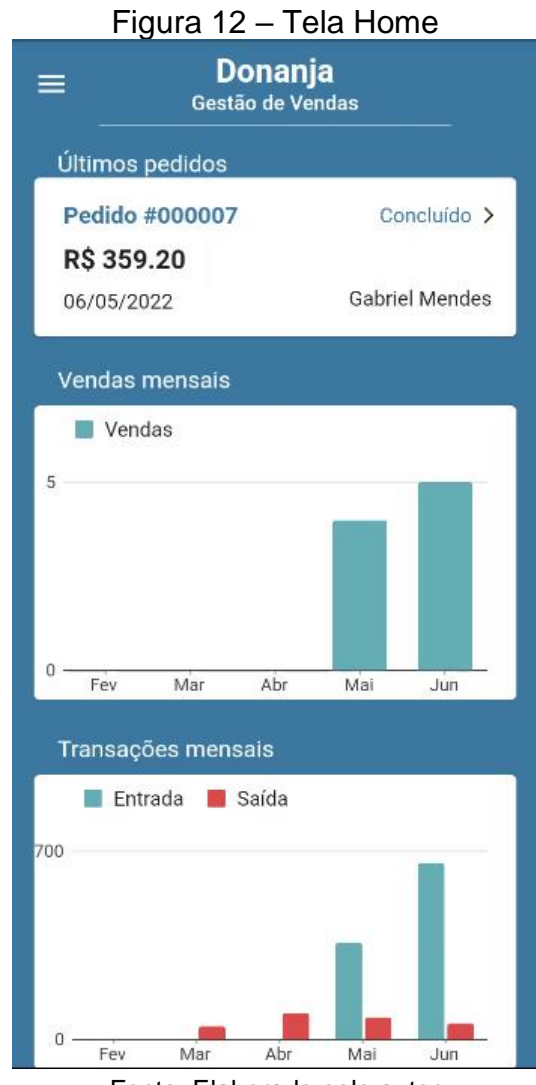

Ao pressionar cada elemento o usuário é redirecionado para a tela específica a qual pertencem os dados, por exemplo a tela de pedidos e tela de finanças.

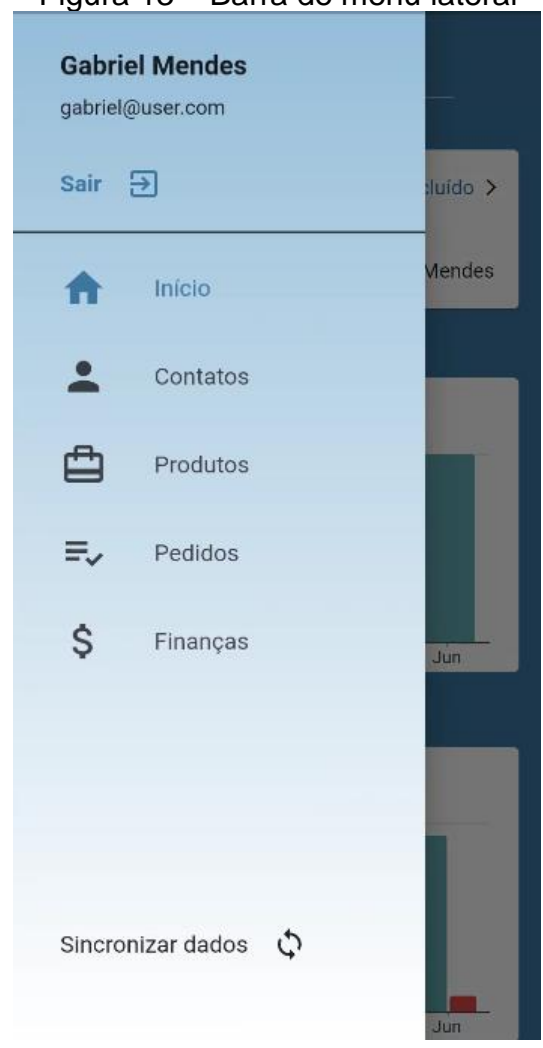

Figura 13 – Barra de menu lateral

Fonte: Elaborado pelo autor

Como um componente vinculado à tela Home, a Figura 13 mostra a barra lateral de navegação, que é exibida nas telas, com exceção das telas de Login, Cadastro e Redefinição de senha. O menu possibilita a navegação entre as telas do aplicativo, com as opções:

- Nome e e-mail: Campo onde o aplicativo exibe o nome e e-mail do usuário logado;
- Botão "Sair": Ao ser pressionado desconecta o usuário do aplicativo e o redireciona para a tela de Login;
- Início: Ao pressionar essa opção o usuário é redirecionado para a tela Home;
- Contatos: Redireciona o usuário para a tela de Contatos;
- Produtos: Redireciona o usuário para a tela de Estoque dos produtos;
- Pedidos: Redireciona o usuário para a tela de Pedidos;
- Finanças: Redireciona o usuário para a tela de Ficha Financeira;
- Sincronizar dados: Ao pressionar, o aplicativo é reiniciado e estabelece uma nova conexão ao *Firebase* e sincroniza os dados criados e alterados.

### **5.1.5 Tela de Contatos**

Nesta tela são exibidos os contatos salvos disponíveis no aplicativo, organizados em um formato de lista, contendo as informações do Nome e Relacionamento do contato, classificando como cliente ou fornecedor. Ao pressionar um contato entre os exibidos na lista o usuário é redirecionado para a tela dos detalhes do contato.

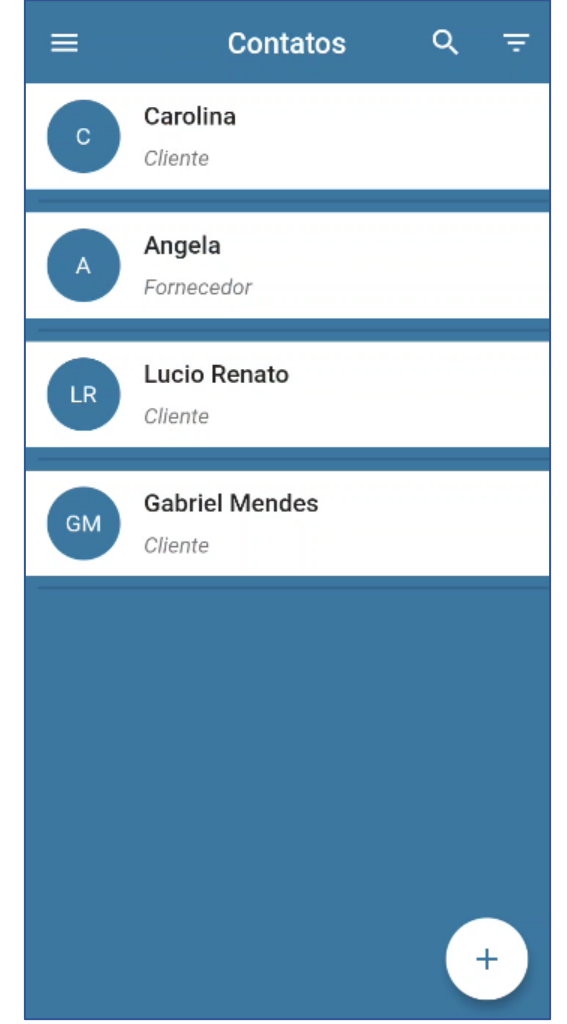

Figura 14 – Tela de Contatos

Fonte: Elaborado pelo autor

A Tela de Contatos também apresenta um botão flutuante que ao ser pressionado redireciona o usuário para a tela de cadastro de um novo contato.

A tela possui um *AppBar* que exibe seu nome, e dois botões de ação que indicam a pesquisa e filtro dos contatos.

A Figura 15 *(a)* e *(b)* ilustram as ações dos botões: ao pressionar o botão de pesquisa, é aberta uma caixa de pesquisa que filtra a lista de acordo com o nome vinculado à cada contato. Por sua vez, ao pressionar o botão de filtro, é aberto um menu na lateral direita da tela com as opções de filtragem de contatos por relacionamento:

- Exibir apenas contatos clientes;
- Exibir apenas contatos fornecedores;
- Limpar os filtros e exibir todos os contatos.

Figura 15 – Tela de pesquisa *(a)* e filtro dos contatos*(b)*

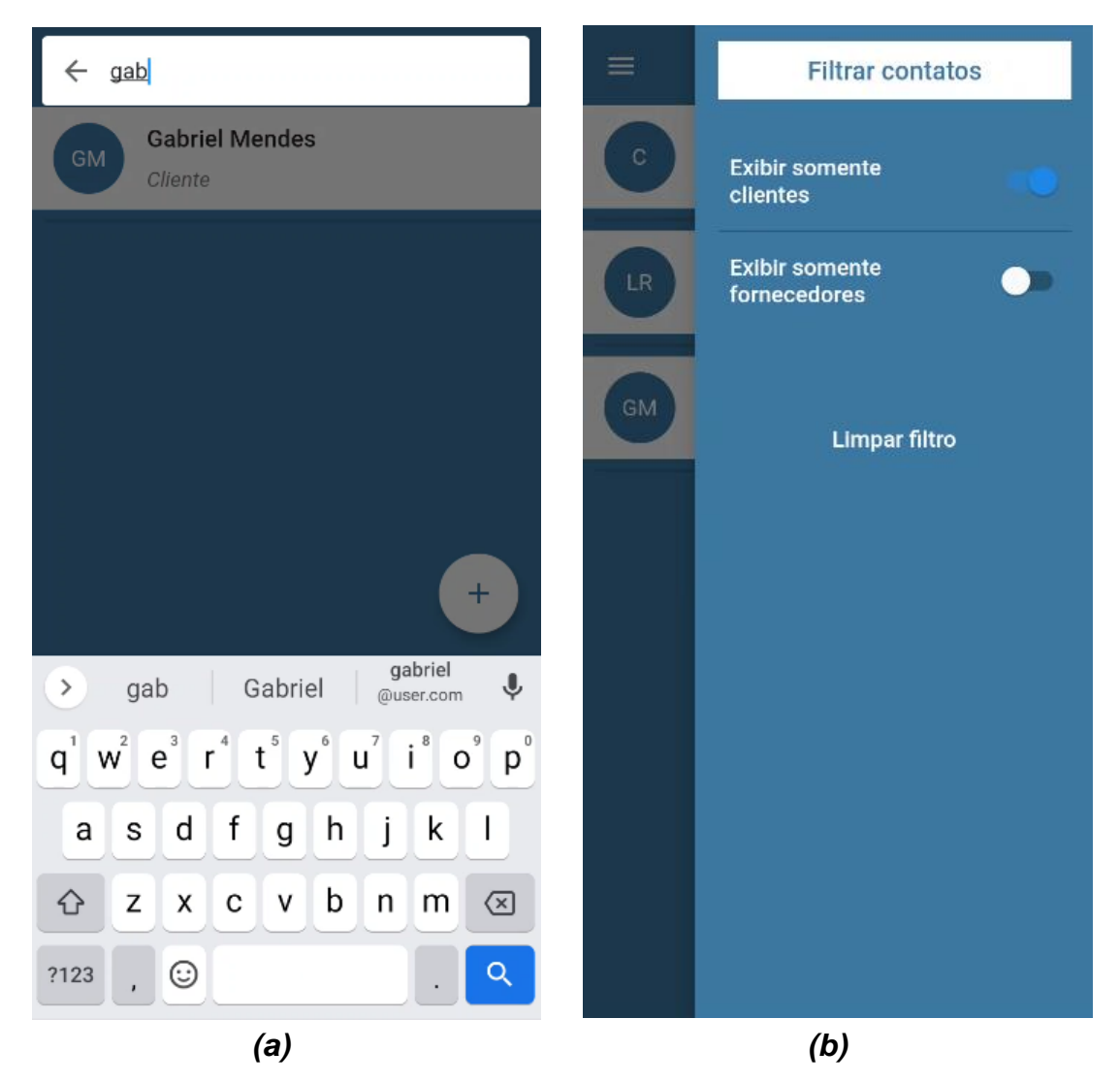

Fonte: Elaborado pelo autor

### **5.1.6 Tela de Cadastro de Contatos**

A tela de Cadastro de Contatos, Figura 16, permite o usuário cadastrar um novo contato no aplicativo. Esta tela possui os componentes:

- Nome: Usuário deve informar o nome do contato;
- Telefone: Usuário deve informar o telefone do contato;
- Endereço: Usuário deve informar o endereço do contato;
- Tipo de Pessoa: Usuário deve escolher a opção do Tipo de Pessoa de acordo com a Receita Federal, definindo como Física ou Jurídica;
- Relacionamento: Usuário deve definir qual o tipo de relacionamento que possui com o contato, entre Cliente e Fornecedor.

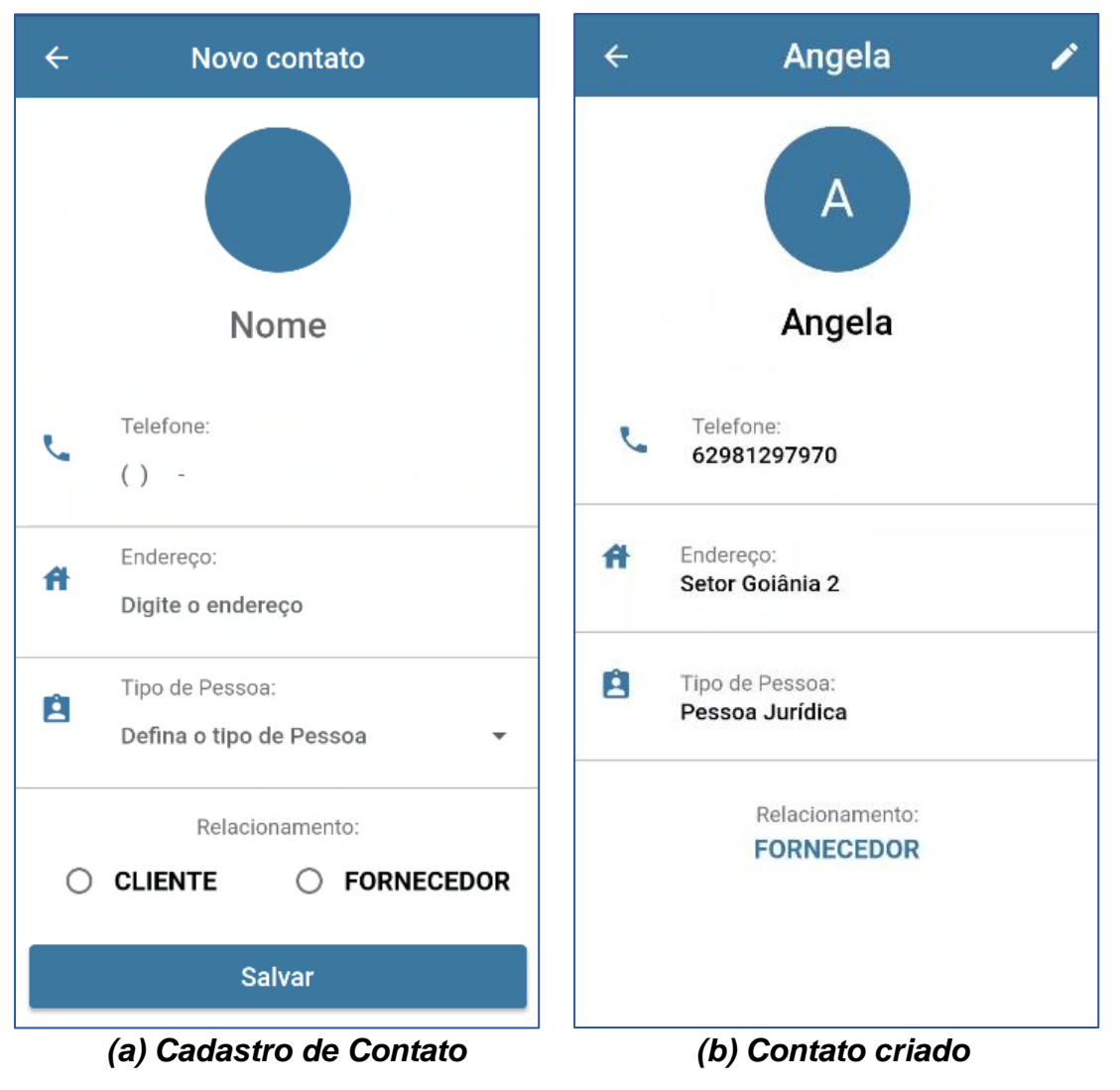

Figura 16 – Tela de Cadastro de Contato

Fonte: Elaborado pelo autor

Ao pressionar o botão "Salvar", o aplicativo irá validar os campos informados, exibindo uma mensagem de erro para cada campo, se necessário. Após validar, o contato é cadastro e o usuário é redirecionado para a tela de contatos já cadastrados.

## **5.1.7 Tela de Edição de Contatos**

Esta tela permite o usuário editar e excluir um contato já cadastrado no aplicativo.

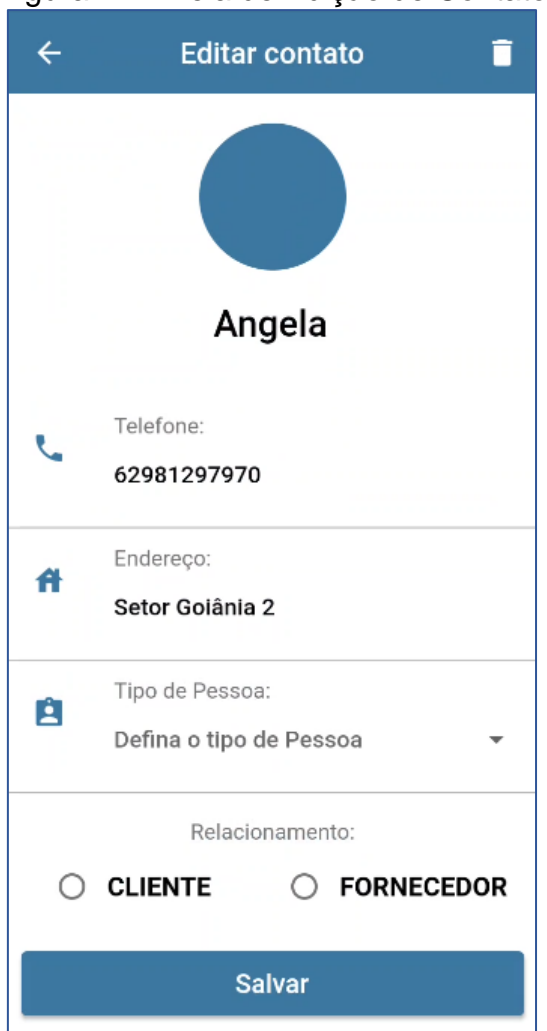

Figura 17 – Tela de Edição de Contato

Fonte: Elaborado pelo autor

Como mostra a Figura 17, a tela possui os mesmos componentes da Tela de Cadastro de Contatos, que são: nome, telefone, endereço, tipo de Pessoa e relacionamento. No entanto, possui o botão de Exclusão, que ao ser pressionado, marca o contato como deletado.

Uma vez marcado, o contato não é excluído do banco de dados, mas é impedido de realizar alguma operação dentro do aplicativo, para não perder a referência do mesmo em algum pedido já realizado.

### **5.1.8 Tela de Estoque**

Nesta tela são exibidos os produtos salvos disponíveis no aplicativo, organizados em um formato de lista *(a)*, contendo as informações do Título e Valor de cada produto. Ao pressionar um produto entre os exibidos na lista, o usuário é redirecionado para a tela dos detalhes do produto *(b)*.

A tela ainda apresenta um botão flutuante que ao ser pressionado redireciona o usuário para a tela de cadastro de um produto.

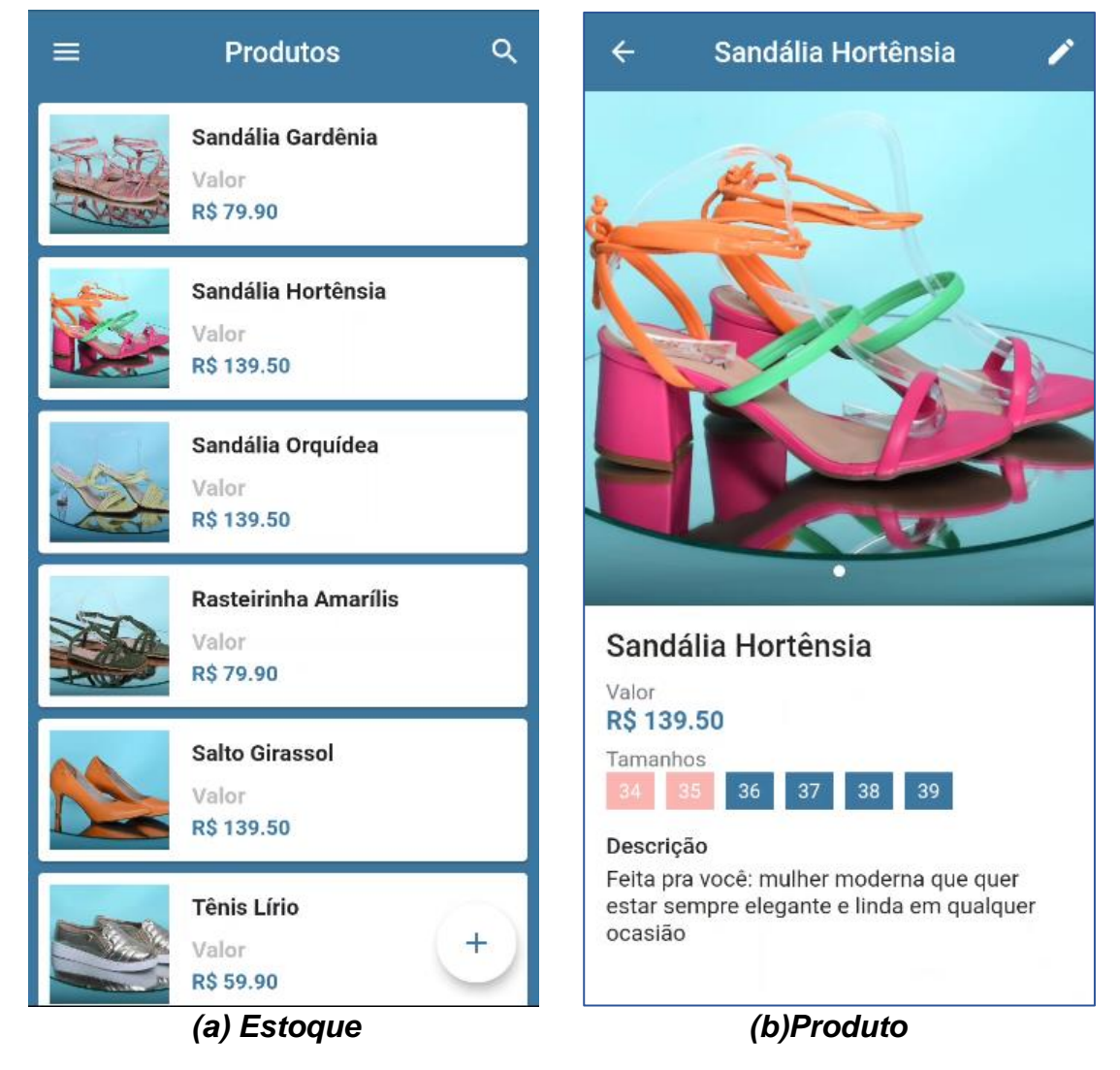

#### Figura 18 – Tela de Estoque

Fonte: Elaborado pelo autor

A tela possui um *AppBar* que exibe seu nome, e um botão de ação que indica a pesquisa dos produtos.

Ao pressionar o botão de pesquisa, é aberta uma caixa de pesquisa que responde ao nome vinculado à cada produto.

### **5.1.9 Tela de Cadastro de Produtos**

A Tela de Cadastro de Produto, Figura 19 permite o usuário cadastrar um novo produto no aplicativo. Esta tela possui os componentes:

- Imagem: Usuário deve adicionar uma imagem do produto;
- Título: Usuário deve informar o título do produto;
- Descrição: Usuário deve informar uma descrição sobre o produto;
- Tamanhos: Usuário deve informar os tamanhos do produto. A adição é realizada no formato de lista de valores do tamanho e estoque.

Ao pressionar o botão "Salvar", o aplicativo irá validar os campos informados, exibindo uma mensagem de erro para cada campo, se necessário.

Após validar, o produto é cadastro e o usuário é redirecionado para a tela de estoque, que contém os produtos já cadastrados.

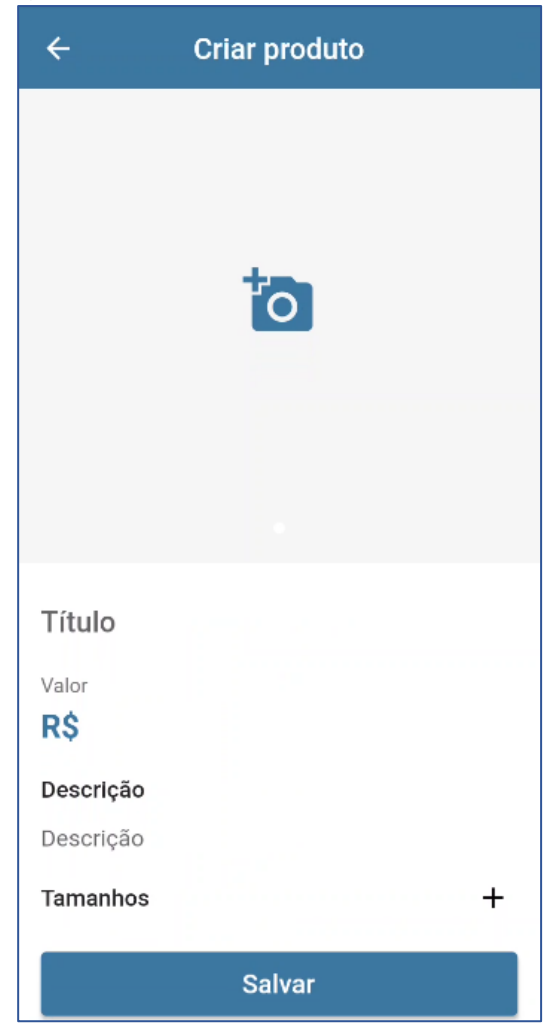

### Figura 19 – Tela de Cadastro de Produto

Fonte: Elaborado pelo autor

## **5.1.10 Tela de Edição de Produtos**

Esta tela, Figura 20, permite o usuário editar e excluir um produto já cadastrado no aplicativo.

A tela possui os mesmos componentes da Tela de Cadastro de Produtos, que são: imagem, título, descrição e tamanhos.

No entanto, possui o botão de Exclusão, que ao ser pressionado, marca o produto como deletado. Uma vez marcado, o produto não é excluído do banco de dados, mas é impedido de realizar alguma operação dentro do aplicativo, para não perder a referência do mesmo em algum pedido já realizado.

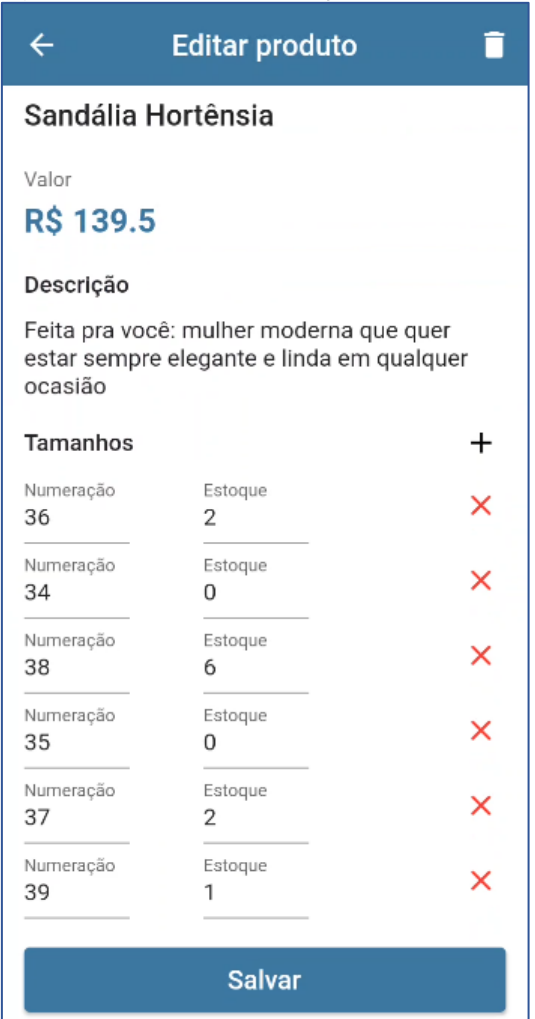

Figura 20 – Tela de Edição do Produto

Fonte: Elaborado pelo autor

### **5.1.11 Tela de Pedidos**

Nesta tela são exibidos os pedidos realizados no aplicativo. Como é mostrado na Figura 21, a tela é organizada em um formato de lista de painéis deslizantes onde são fixadas as informações dos pedidos. Inicialmente, o painel exibe o Id e status do pedido. Ao pressionar, o painel se expande exibindo mais informações dos produtos vinculados ao pedido, como: imagem do produto, tamanho, valor e quantidade.

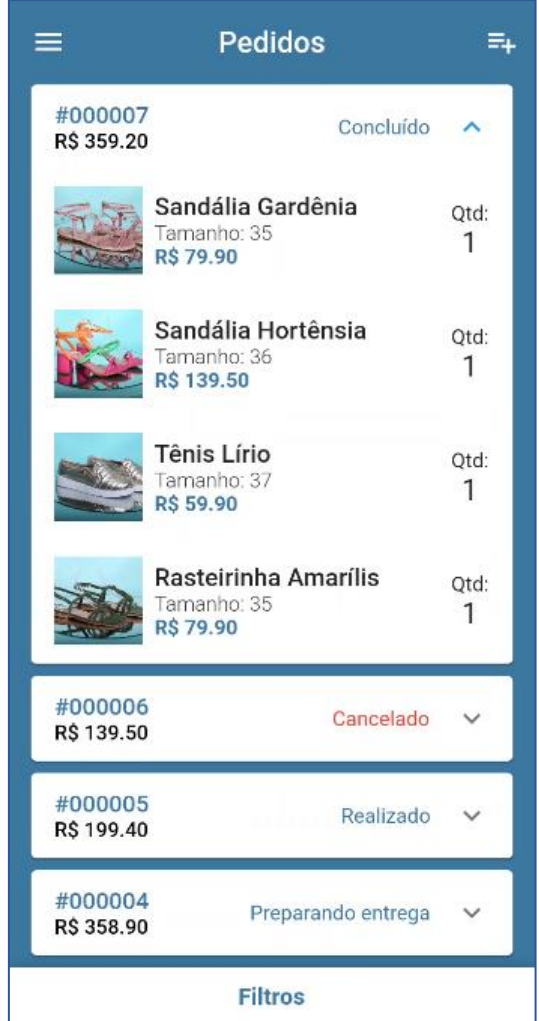

## Figura 21 – Tela de Pedidos

Fonte: Elaborado pelo autor

Além disso, são exibidos os campos de alteração do status do pedido, que são definidos como: Cancelado, Realizado, Preparando entrega e Concluído.

Ao pressionar cada botão de opção, o status do pedido é alterado, seguindo as regras de negócio do aplicativo.

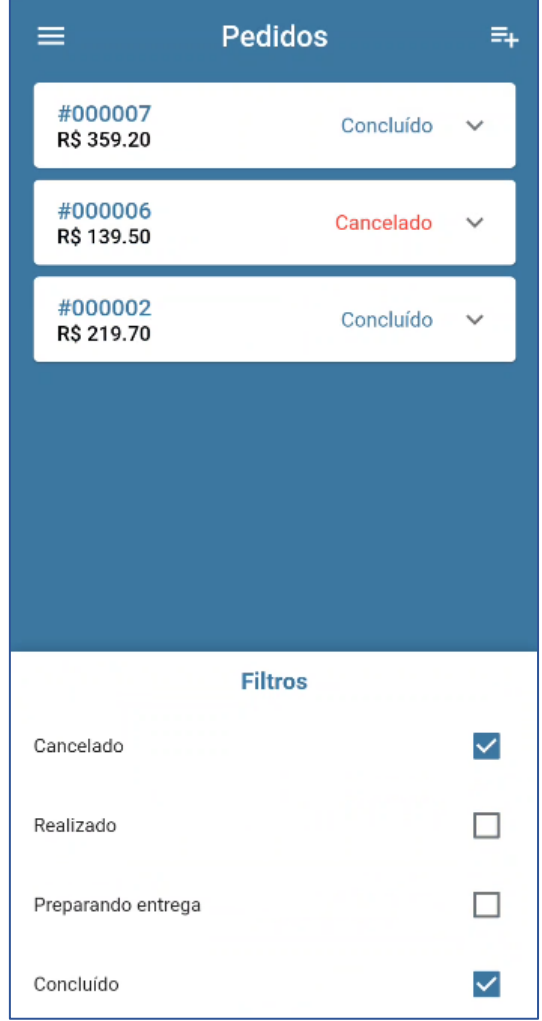

Figura 22 – Tela de Pedidos Filtrados

Fonte: Elaborado pelo autor

Como mostra a Figura 22, a tela pode ser organizada por filtros para cada estado de status do pedido.

## **5.1.12 Tela de Criação de Pedidos**

A Figura 23 exibe a tela de execução de pedidos, que permite o usuário criar pedidos no aplicativo.

A tela apresenta componentes organizados em *Dropdowns* de múltipla escolha, como:

• Cliente: Campo em que o usuário deve informar o cliente vinculado ao pedido;

- Produto: Campo em que o usuário deve informar o produto vinculado ao pedido;
- Tamanho: Campo em que o usuário deve definir um tamanho do produto escolhido no pedido;
- QTD: Campo em que o usuário deve definir a quantidade de produtos que será vinculada ao pedido.

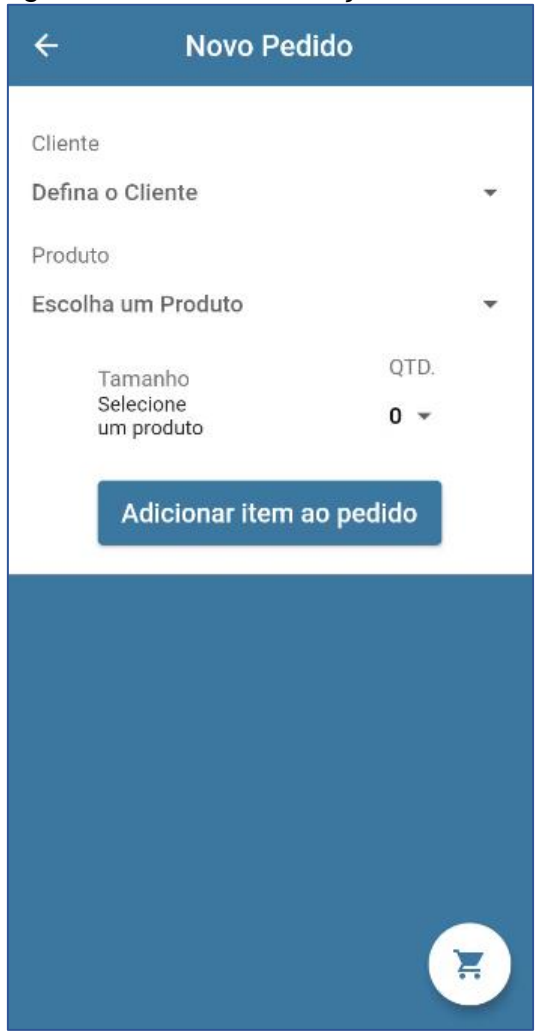

Figura 23 – Tela de Criação de Pedido

Fonte: Elaborado pelo autor

Ao pressionar o botão "Adicionar item ao pedido" o aplicativo valida os campos definidos, bem como sua disponibilidade no banco de dados, exibindo mensagens de erro, caso necessário. Uma vez validado, o aplicativo armazena os dados definidos nos campos em um mapa de dados e o usuário é redirecionado para a tela de confirmação do pedido.

A tela também apresenta um botão flutuante que ao ser pressionado redireciona o usuário para a tela de confirmação do pedido sem adicionar item ao pedido.

### **5.1.13 Tela de Confirmação de Pedidos**

A tela permite o usuário confirmar os dados que definiu na tela de criação, como mostra a Figura 24. Ao pressionar o botão "Limpar carrinho" os itens vinculados na criação do pedido voltam ao estoque e são retirados da lista de carrinho do pedido.

| <b>Confirmar Pedido</b><br>$\leftarrow$      |                                            |
|----------------------------------------------|--------------------------------------------|
| Produto<br>Tamanho<br>Ouantidade<br>Subtotal | Tênis Lírio<br>35<br>1<br>R\$ 59.90        |
| Produto<br>Tamanho<br>Ouantidade<br>Subtotal | Sandália Orquídea<br>37<br>1<br>R\$ 139.50 |
| Resumo do Pedido                             |                                            |
| Quantidade de produtos                       | $\overline{2}$                             |
| Total                                        | R\$ 199.40                                 |
| <b>Finalizar Pedido</b>                      |                                            |
| Limpar carrinho                              |                                            |
|                                              |                                            |
|                                              |                                            |

Figura 24 – Tela de Confirmação de Pedido

Fonte: Elaborado pelo autor

Ao pressionar o botão "Finalizar Pedido" o aplicativo realiza a validação da criação do pedido, verificando a disponibilidade do carrinho, de todos os itens, estoque e cliente escolhidos.

Caso o usuário tente finalizar o pedido com o carrinho vazio, uma mensagem de erro é exibida indicando que o carrinho não possui itens adicionados, como mostrado na Figura 25.

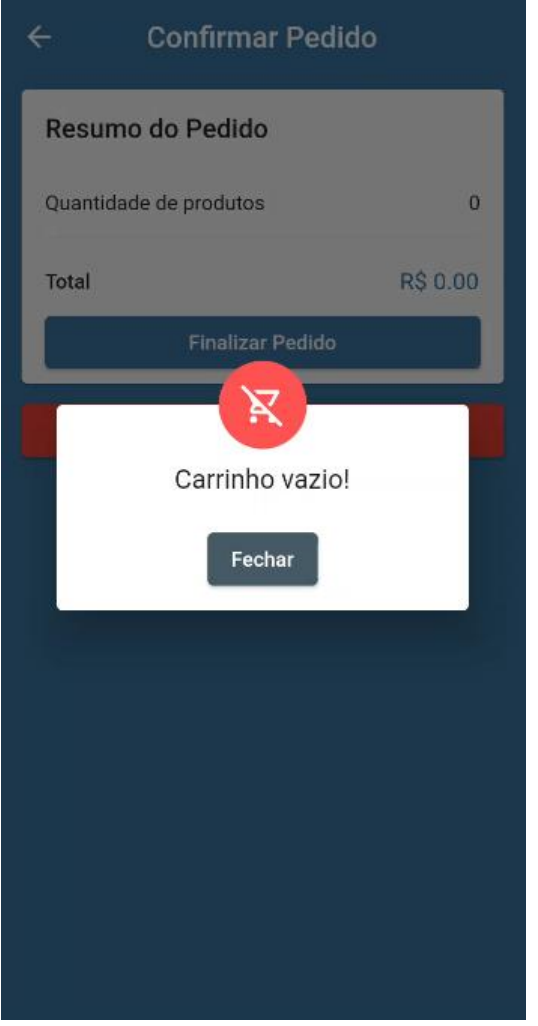

### Figura 25 – Erro exibido ao tentar adicionar pedido vazio

Fonte: Elaborado pelo autor

Com o êxito da validação, o aplicativo envia os dados do pedido realizado para o banco de dados e o usuário é redirecionado para a tela de início.

### **5.1.14 Tela de Ficha Financeira**

Nesta tela são exibidos os valores de entrada e saída financeira do aplicativo, como mostra a Figura 26. A tela é organizada com os componentes:

- Entrada: exibe em fração monetária os valores de entrada financeira do aplicativo, e o percentual relacionado ao mês anterior;
- Saída: exibe em fração monetária os valores de saída financeira do aplicativo e o percentual relacionado ao mês anterior;
- Lista de transações: Exibe uma lista de todas as transações do aplicativo contendo informações para cada uma, como Título da transação, Valor, Data e um ícone indicador.

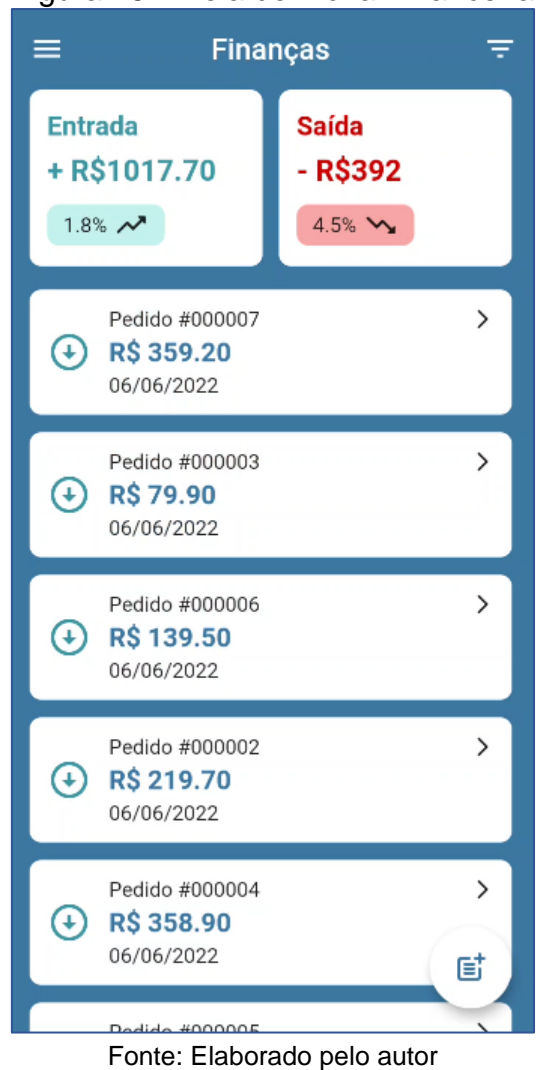

Figura 26 – Tela de Ficha Financeira

O código fonte do aplicativo Donanja Gestão de Vendas está disponível no link *https://github.com/gabrielmecruz/donanja-gestao-de-vendas*.

## **5.2 Otimização no controle dos recursos**

Um exemplo de resultado do uso do aplicativo foi a melhoria no controle dos recursos, com o estudo de caso realizado na empresa Donanja Shoes.

O controle de estoque e de clientes era realizado com o armazenamento dos dados em agendas, de forma escrita. O controle utilizando o aplicativo Donanja Gestão de Vendas é realizado de forma intuitiva e rápida, auxiliando o profissional de venda com otimização no tempo e facilidade no controle dos recursos.

### **6 CONSIDERAÇÕES FINAIS**

Este trabalho apresentou a documentação e o desenvolvimento do aplicativo Donanja Gestão de Vendas, juntamente com as etapas de metodologia e documentações necessárias para a implementação do aplicativo proposto, abordando o processo de levantamento de requisitos do aplicativo e as tecnologias utilizadas na construção, até os resultados obtidos com ele.

O trabalho atingiu seu objetivo, e os resultados foram satisfatórios, uma vez que foi criada uma solução que contemple as principais rotinas de vendas, com comunicação e integração dos dados de forma eficiente ao usuário. Possibilitou um controle rápido e intuitivo dos recursos. Além disso, foi adquirida experiência na linguagem utilizada.

Durante o desenvolvimento dificuldades foram encontradas, como o aprendizado de uma linguagem nova, a falta de conhecimento na parte de banco de dados não relacionais e a perda de uma parte do trabalho durante o processo. E depois de concluído, foi analisado que o trabalho produziu maturidade de aprendizado.

#### **6.1 Trabalhos futuros**

- Implementar a função de definição e visualização de Metas ao aplicativo;
- Possibilitar a execução síncrona dos dados financeiros, sem a necessidade de reiniciar o aplicativo;
- Implementar a função de definição manual de entradas e saídas financeiras;
- Implementar login com serviços externos ao aplicativo, como por exemplo Gmail, Facebook, iCloud;
- Testar a versão para iOS;

## **REFERÊNCIAS**

Agência Sebrae de Notícias. **Pequenos negócios já representam 30% do Produto Interno Bruto do país**. ASN, 2021. Disponível em:

<https://www.agenciasebrae.com.br/sites/asn/uf/NA/pequenos-negocios-jarepresentam-30-do-produto-interno-bruto-do-

pais,7b965c911da51710VgnVCM1000004c00210aRCRD>. Acesso em: 20 ago. 2021.

ANDRADE, Ana Paula. **O que é Firebase?** TreinaWeb, 2020. Disponível em: <https://www.treinaweb.com.br/blog/o-que-e-firebase>. Acesso em: 19 nov. 2021.

CORAZZA, Paulo Victor. **Um aplicativo multiplataforma desenvolvido com Flutter e NoSQL para o cálculo da probabilidade de apendicite**. 2018. 58 f. Monografia (Ciência da Computação) - UNIVERSIDADE FEDERAL DO RIO GRANDE DO SUL, Porto Alegre. Disponível em:

<https://www.lume.ufrgs.br/bitstream/handle/10183/190147/001088749.pdf?seq uence=1>. Acesso em: 09 dez. 2021.

DART. **Dart overview**. Dart dev. Disponível em: <https://dart.dev/overview>. Acesso em: 29 jan. 2022.

FLUTTER. **Introduction to widgets**. Flutter dev. Disponível em: <https://docs.flutter.dev/development/ui/widgets-intro>. Acesso em: 02 abr. 2022.

FLUTTER. **Flutter release notes**. 2021. Disponível em: <https://flutter.dev/docs/development/tools/sdk/release-notes/>. Acesso em: 23 set. 2021.

GITHUB. **Donanja Gestão de Vendas**. Github. Disponível em: < <https://github.com/gabrielmecruz/donanja-gestao-de-vendas>. Acesso em: 10 jun. 2022.

GITHUB. **Cloud Firestore**: CHANGELOG. Github. Disponível em: <https://github.com/firebase/flutterfire/blob/master/packages/cloud\_firestore/clo ud firestore/CHANGELOG.md>. Acesso em: 17 mai. 2022.

GITHUB. **Firebase Core**: CHANGELOG. Github. Disponível em: <https://github.com/firebase/flutterfire/blob/master/packages/firebase\_core/fireb ase\_core/CHANGELOG.md>. Acesso em: 18 mai. 2022

GITHUB. **Firebase storage**: CHANGELOG. Github. Disponível em: <https://github.com/firebase/flutterfire/blob/master/packages/firebase\_storage/fir ebase\_storage/CHANGELOG.md#500>. Acesso em: 18 mai. 2022.

GOOGLE. **Documentação**. Firebase. Disponível em: <https://firebase.google.com/docs?hl=pt>. Acesso em: 27 mar. 2022.

GOVERNO FEDERAL. **Empreendedor**: Empresas e Negócios. GOV BR. Disponível em: < https://www.gov.br/empresas-e-negocios/ptbr/empreendedor.> Acesso em: 23 jan. 2022.

GOVERNO FEDERAL. **Governo destaca papel da Micro e Pequena Empresa para a economia do país**. gov.br, 2020. Disponível em: <https://www.gov.br/economia/pt-br/assuntos/noticias/2020/outubro/governodestaca-papel-da-micro-e-pequena-empresa-para-a-economia-do-pais>. Acesso em: 17 ago. 2021.

HOSTGATOR. **Conheça tudo sobre Dart, a linguagem do Flutter**. 2021. Disponível em: <https://www.hostgator.com.br/blog/o-que-e-dart-naprogramacao/>. Acesso em: 20 nov. 2021.

LIMA, Luan Lucas Pereira de. **Aplicativo educacional para inserção da lógica computacional para crianças**. 2017. 61 f. Monografia (Graduação em Ciência da Computação) – Universidade de Caxias do Sul, Caxias do Sul, 2017.
MACHADO, Ana Paula. **Desenvolvimento de aplicativo para pacientes com Transtorno do Espectro do Autismo História Social: Indo ao Dentista.** 2018. Monografia (Graduação em Odontologia) – UFSC, Florianópolis, 2018.

NECTARCRM. **5 Maiores desafios de vendas e como supera-los**. Blog NectarCrm. Disponível em: <https://blog.nectarcrm.com.br/5-maiores-desafiosde-vendas-e-como-supera-los/>. Acesso em: 09 dez. 2021.

NIX UNITED. **The pros and cons of flutter in mobile application development**. NIX United. Disponível em: <https://nix-united.com/blog/the-prosand-cons-of-flutter-in-mobile-application-development/>. Acesso em: 06 fev. 2022.

OPUS SOFTWARE. **Flutter framework**. Opus software. Disponível em: <https://www.opus-software.com.br/flutter-framework/>. Acesso em: 02 mar. 2022.

ROCHA, Gabriel Ricardo. **Desenvolvimento de aplicativo para auxílio no tratamento fisioterapêutico a distância**. 2019. 76 f. Monografia (Graduação em Sistemas da Informação) – Universidade de Caxias do Sul, Caxias do Sul, 2019.

SILVA, M. M. DA; SANTOS, M. T. P. **Os Paradigmas de Desenvolvimento de Aplicativos para Aparelhos Celulares**. T.I.S - Tecnologias, Infraestrutura e Software - UFSCar, v.3, n.2, p. 162– 170, 2014.

VOLPI, Guilherme. **8 maiores dificuldades na gestão de micro e pequenas empresas**. Soften Sistemas, 2017. Disponível em: <https://blog.softensistemas.com.br/8-maiores-dificuldades-na-gestao-de-microe-pequenas-empresas/>. Acesso em: 19 ago. 2021.

## APÊNDICE A - TERMO DE AUTORIZAÇÃO DE PUBLICAÇÃO DE PRODUÇÃO ACADÊMICA

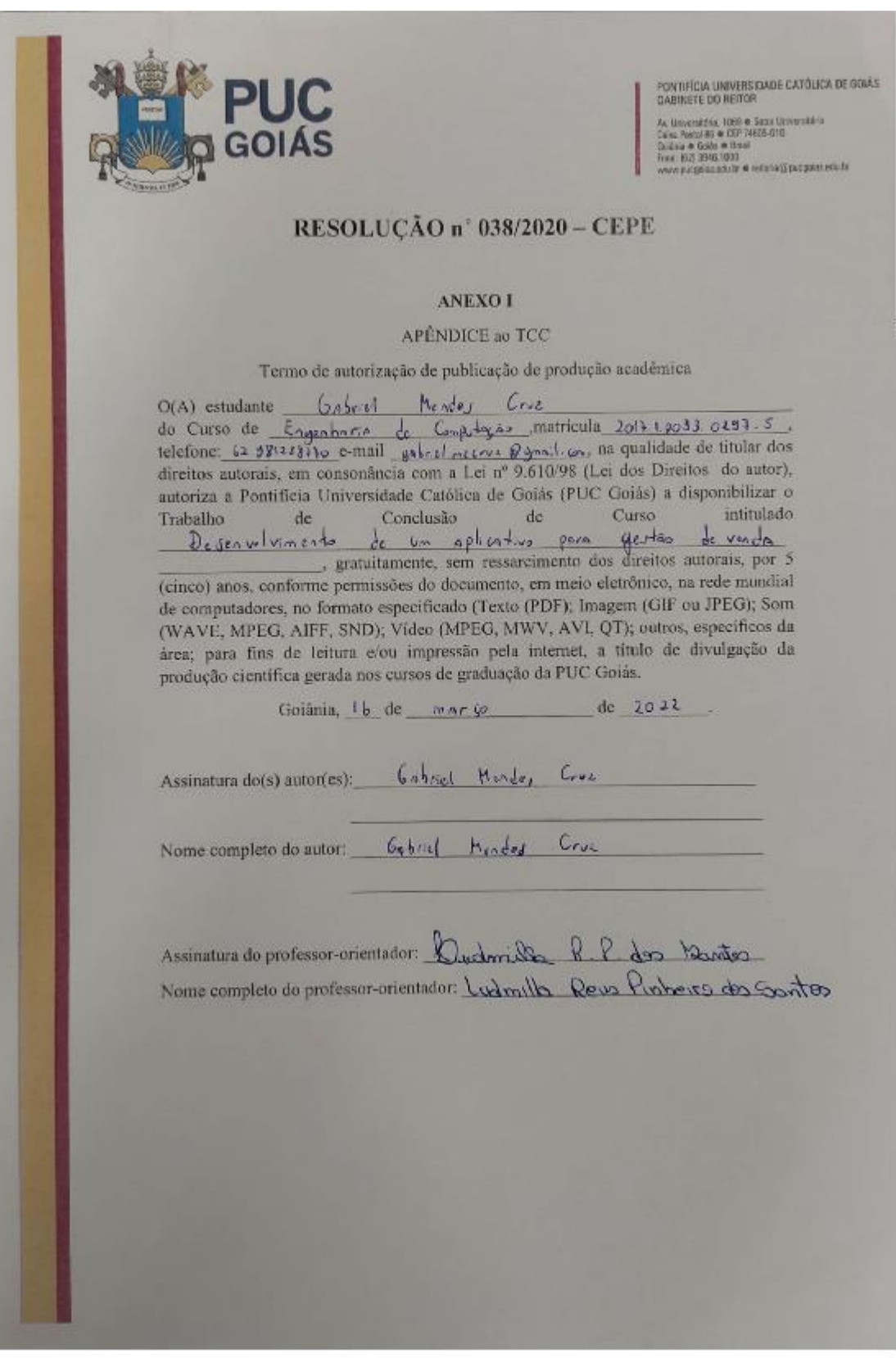

Digital as so star. Surress men-